# Volume Table of Contents

# 0830 MAP VTOC-l

Volume: Title: Machine Type: Power Design Level: *B/M* Number 4331-2: *B/M* Number 4331-11: 03 MI MAPS 8XXX-4B70 4331-2 I 4331-11 *4/5*  5683353 4687135

 $\sim 10^{-1}$ 

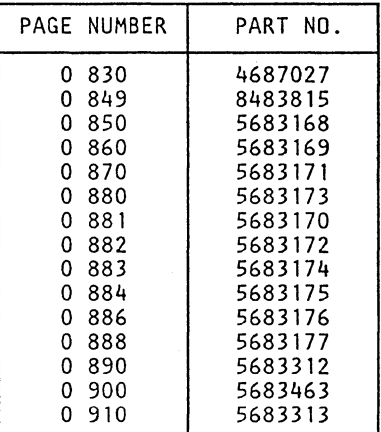

Page 1 of 1

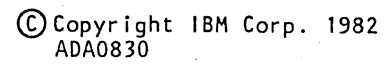

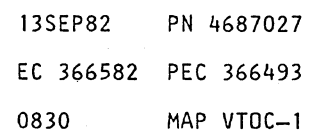

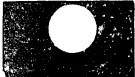

### REF.CODE 8XXXXXXX FIX 0003

 $\overline{a}$ 

#### Ref.Code Directory

PAGE 10F 3

# ENTRY POINTS

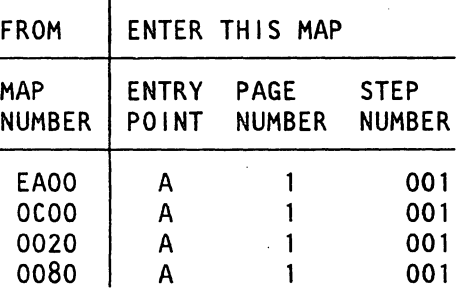

#### 001

(Entry Point A)

REFERENCE CODE DIRECTORY **========================** 

 $\sim 10$ 

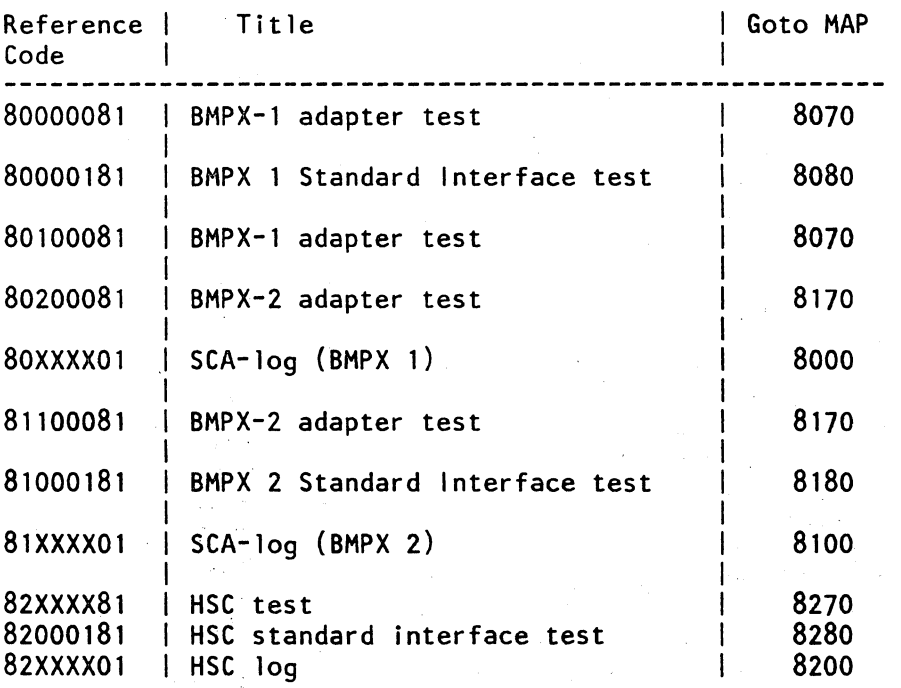

#### (Step 001 continues)

 $\mathbf{r}_i = \mathbf{r}_i = \mathbf{r}_i = \mathbf{r}_i$  .

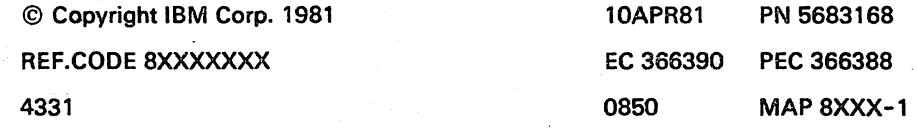

### **REF.C.8XXXXXXX**

## **Ref.code directory**

PAGE 3 OF 3

(Step 001 continued)

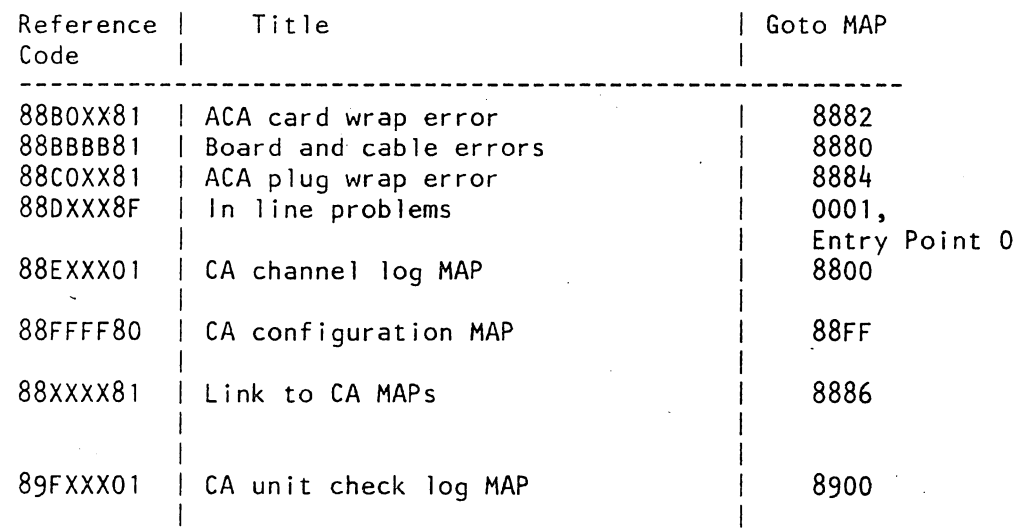

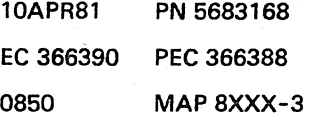

# REF.CODE 80XXXX01 FIX 0008

### SCA LOG (BMPX1)

PAGE 1 OF 63

#### ENTRY POINTS

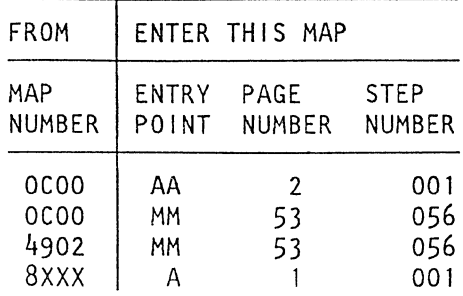

EXIT POINTS

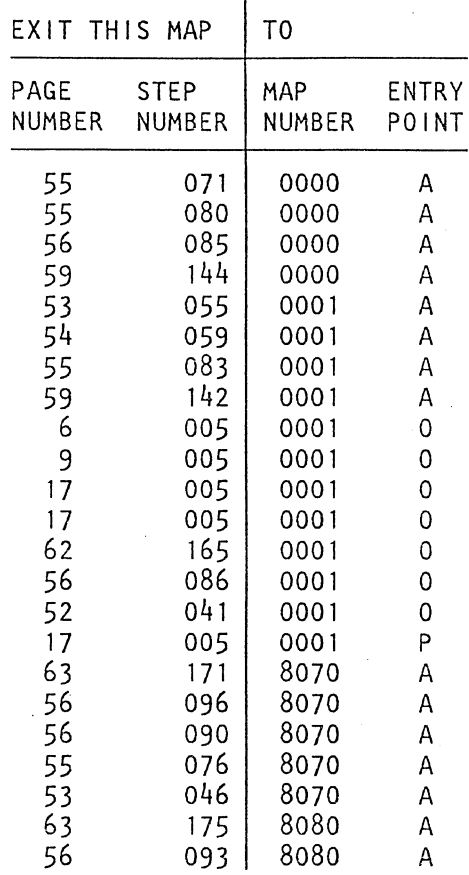

#### 001

### (Entry Point Al

Make sure that you have traced the START MAP 0000 precisely.

Another reference code may be more important than the one you got first.

(Step 001 continues)

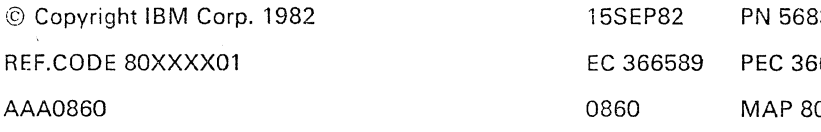

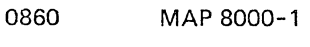

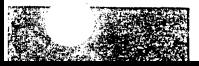

33169 6515  $000 - 1$ 

seA lOG

PAGE 3 OF 63

#### 002

 $\frac{B}{2}$ 2

The error is obviously intermittent; most probably caused by any control unit/ device attached to this channel or it is caused by the standard interface cabling / connectors.

The following SCA log picture below will be used when tracing this MAP:

1.Take the reference code from BMPXl log display and look it up in the' reference code table' which after some questions follows the SCA log picture.

2.Go to the entry point in the MAP as indicated by the reference code table.

3.Fetch additional information from the SCA log display, field A. B or C when told by this MAP.

#### (Step 002 continues)

#### seA LOG

#### PAGE 5 OF 63

(Step C02 continued) Is there more than one control unit connected to this channel (BMPX1)? V N

003 Go to Step 005, Entry Point CC.

#### 004

Display and note all available BMPX1 logs. Note down the device (Control unit) addresses dispiayed in field C of SCA log display.

Press COPY key, if console printer is available, or use FRIEND command PRINT LOG to get printouts of the logs.

Is it always the same control unit? Y N

005 (Entry Point CC)

Now look up the reference code of the SCA log BMPX1 in the following list and go to the indicated entry point:

REF. Code

80110101

Interface Control Check Go to Page 53, Step 049, Entry Point U.

Ref. Code

80110201

 $\frac{1}{8}$  $\mathsf{C}^-$ 

Channel Control Check Go to Page 36, Step 040, Entry Point 60. -----------------------

(Step 005 continues)

0860 MAP 8000-5

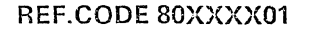

seA LOG

PAGE 7 OF 63

(Step 005 continued)

Ref. Code

80115101

Interface Control Check Go to Page 50, Step 040, Entry Point AH. ----------------------

Ref. Code

80115201

Interface Control Check Go to Page 50, Step 040, Entry Point AJ. -----------------------

Ref. Code

80216101

Channel Data Check Go to Page 41, Step 040, Entry Point 85. ----------------------

Ref. Code

80217101

Interface Control Check Go to Page 25, Step 040, Entry Point 16. -----------------------

Ref. Code

80218101

Channel Data Check Go to Page 26, Step 040, Entry Point 17. -----------------------

Ref. Code

 $\sim$  12  $\mu$  ,  $\sim$  11  $\mu$ 

80219101 Go to Page 51, Step 040, Entry Point R1. -----------------------(Step 005 continues)

0860 MAP 8000-7

(Step 005 continued)

Ref. Code

80220101 Go to Page 51, Step 040, Entry Point R2.

Ref.Code

80221101 Go to Page 51, Step 040, Entry Point R3.

Ref. Code

80222101

Channel Control Check Go to Page 51, Step 040, Entry Point R4. ----------------------

Ref. Code

80325101

Interface Control Check Go to Page 23, Step 040, Entry Point 9. -----------------------

Ref. Code

80325201

Channel Control Check Go to Page 36, Step 040, Entry Point 63. ------------------------

Ref. Code

80325301

المستقلب ستمرغ والمربب المراسيونية الرابيات المتعارف المتعارف التاريخ

Channel Control Check. Check whether any control unit was switched off, otherwise Go to Page 23, Step 040, Entry Point 10. ------------------------(Step 005 continues)

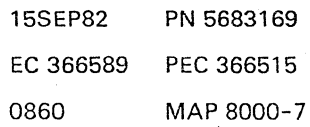

SCA lOG

PAGE 9 OF 63

(Step 005 continued)

Ref. Code

80334101

Interface Control Check Go to Page 26, Step 040, Entry Point 20.

Ref. Code

80335101 Go To Map 0001, Entry Point O. -----------------------

Ref. Code

80336101

Interface Control Check Go to Page 26, Step 040, Entry Point 21.

Ref. Code

80337101

Channel Control Check Go to Page 41, Step 040, Entry Point 86. ----------------------

Ref. Code

80337201

Channel Control Check Go to Page 42, Step 040, Entry Point 87. -----------------------

Ref. Code

80338101 .

Interface Control Check Go to Page 48, Step 040, Entry Point A9.

(Step 005 continues)

(Step 005 continued)

Ref. Code

80339101

Interface Control Check Go to Page 48, Step 040, Entry Point A9.

Ref. Code

80340101

Interface Control Check Go to Page 33, Step 040, Entry Point 47. ------------------------

Ref. Code

80340201

Interface Control Check Go to Page 37, Step 040, Entry Point 67. ----------------------

Ref. Code

80340301

Interface Control Check Go to Page 33, Step 040, Entry Point 48.

Ref. Code

80340401

Interface Control Check Go to Page 37, Step 040, Entry Point 68.

Ref. Code

80340501

Interface Control Check (Step 005 continues)

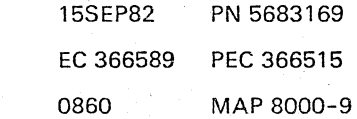

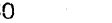

SCA LOG

PAGE 11 OF 63

(Step 005 continued) Go to Page 42, Step 040, Entry Point 88. ------------------------

Ref. Code

80653101

Channel Data Check Go to Page 27, Step 040, Entry Point 23.

Ref. Code

80757101

Interface Control Check Go to Page 34, Step 040, Entry Point 52. -----------------------

Ref. Code

80757201

Channel Control Check Go to Page 38, Step 040, Entry Point 72.

Ref. Code

-----------------------

80760101

Interface Control Check Go to Page 23, Step 040, Entry Point 11. \_\_\_\_\_\_\_\_\_\_\_\_\_\_\_\_\_\_\_\_\_\_

Ref. Code

80760201

Channel Control Check Go to Page 39, Step 040, Entry Point 73. -----------------------

(Step 005 continues)

0860 MAP 8000-11

(Step 005 continued)

Ref. Code

80761101

Interface Control Check Go to Page 27, Step 040, Entry Point 24. \_\_\_\_\_\_\_\_\_\_\_\_\_\_\_\_\_\_\_\_\_\_\_\_\_\_\_\_\_\_\_\_

Ref. Code

80762101

Interface Control Check Go to Page 27, Step 040, Entry Point 25. ----------------------

Ref. Code

80763101

Interface Control Check Go to Page 48, Step 040, Entry Point AB. -----------------------

Ref. Code

80764101

Channel Control Check Go to Page 42, Step 040, Entry Point 89. ------------------------

Ref. Code

80764201

Channel Control Check Go to Page 43, Step 040, Entry Point 90.

Ref. Code'

------------------------

80765101

Interface Control Check (Step 005 continues)

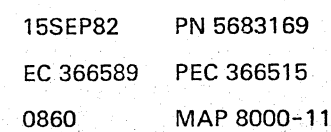

#### SCA LOG

PAGE 13 OF 63

(Step 005 continued)

Ref. Code

80771101

Interface Control Check Go to Page 28, Step 040, Entry Point 28. -----------------------

Ref. Code

80771201

Interface Control Check Go to Page 28, Step 040, Entry Point 29. -----------------------

Ref. Code

80772101

Channel Control Check Go to Page 43, Step 040, Entry Point 93.

Ref. Code

80773101

Interface Control Check Go to Page 50, Step 040, Entry Point AK. ------------------------

80880101

Interface Control Check Go to Page 52, Step 040, Entry Point QT. -----------------------

Ref. Code

80881101

Interface Control Check Go to Page 24, Step 040, Entry Point 12. (Step 005 continues)

(Step 005 continued)

Ref. Code

80881201

Channel Control Check Go to Page 39, Step 040, Entry Point 76. -----------------------

Ref. Code

80883101

Channel Control Check Go to Page 43, Step 040, Entry Point 94. -----------------------

Ref. Code

80883201

Channel Control Check Go to Page 43, Step 040, Entry Point 95.

Ref. Code

80884101

Interface Control Check Go to Page 29, Step 040, Entry Point 37. ------------------------

Ref. Code

80885101

Interface Control Check Go to Page 30, Step 040, Entry Point 38. ----------------------

(Step 005 continues)

#### seA LOG

PAGE 15 OF 63

(Step 005 continued)

Ref. Code

80897101

Channel Control Check Go to Page 49, Step 040, Entry Point AF. ------------------------

Ref. Code

80898101

Channel Control Check Go to Page 44, Step 040, Entry Point 98.

Ref. Code

80899101

Interface Control Check Go to Page 31, Step 040, Entry Point 38. ----------------------

Ref. Code

8089A101

Interface Control Check Go to Page 20, Step 040, Entry Point 3. -----------------------

Ref. Code

8089A201

Channel Control Check Go to Page 39, Step 040, Entry Point 79.

Ref. Code

80AA0101

Channel Data Check (Step 005 continues)

(Step 005 continued) Go to Page 44, Step 040, Entry Point 99.

Ref. Code

80AA 110 1

Channel Data Check Go to Page 28, Step 040, Entry Point 33. --------------

Ref. Code

80AA2101

Error during data transfer end Go to Page 61, Step 165, Entry Point R.

Ref. Code

-----------------------

80AA3101

Error during data transfer end. OPERATIONAL IN = 0 Go to Page 61, Step 165, Entry Point R. -------------------------

Ref. Code

80AA4101

Channel Control Check Go to Page 51, Step 040, Entry Point R7. -----------------------

Ref. Code

80AA5101

Interface Control Check Go to Page 31, Step 040, Entry Point 3C.

(Step 005 continues)

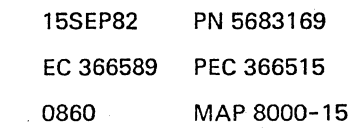

SCA LOG

PAGE 17 OF 63

(Step 005 continued)

Ref. Code

80DD8l0l

Channel Control Check Go to Page 45, Step 040, Entry Point A2. -----------------------

Ref. Code

80DDA101

Interface Control Check Go to Page 21, Step 040, Entry Point 4. and the company of the company of

Ref. Code

80DDA201

Channel Control Check Go to Page 40, Step 040, Entry Point 81. -----------------------

Ref. Code

 $\bullet$ 

80DDB101

Interface Control Check Go to Page 35, Step 040, Entry Point 57. -----------------------

Ref. Code

80DDB201

Channel Control Check Go to Page 40, Step 040, Entry Point 82.

Ref. Code

80DOC101

Interface Control Check (Step 005 continues)

(Step 005 continued) Go to Page 35, Step 040, Entry Point 58.

Ref. Code

8000C201

Channel Control Check Go to Page 41, Step 040, Entry Point 83. -----------------------

Ref. Code

80FF010l

Subchannel probably not defined Go to Page 52, Step 041, Entry Point Kl. ----------------------

Ref. Code

80FFll0l

Subchannel probably not defined Go to Page 52, Step 041, Entry Point Kl. -----------------------

Ref. Code

80FF2101 Go To Map 0001, Entry Point O. ----------------------

80FFF10l Go To Map 0001, Entry Point O. -----------------------

Ref. Code

80XXXX01 Go To Map 0001, Entry Point P.

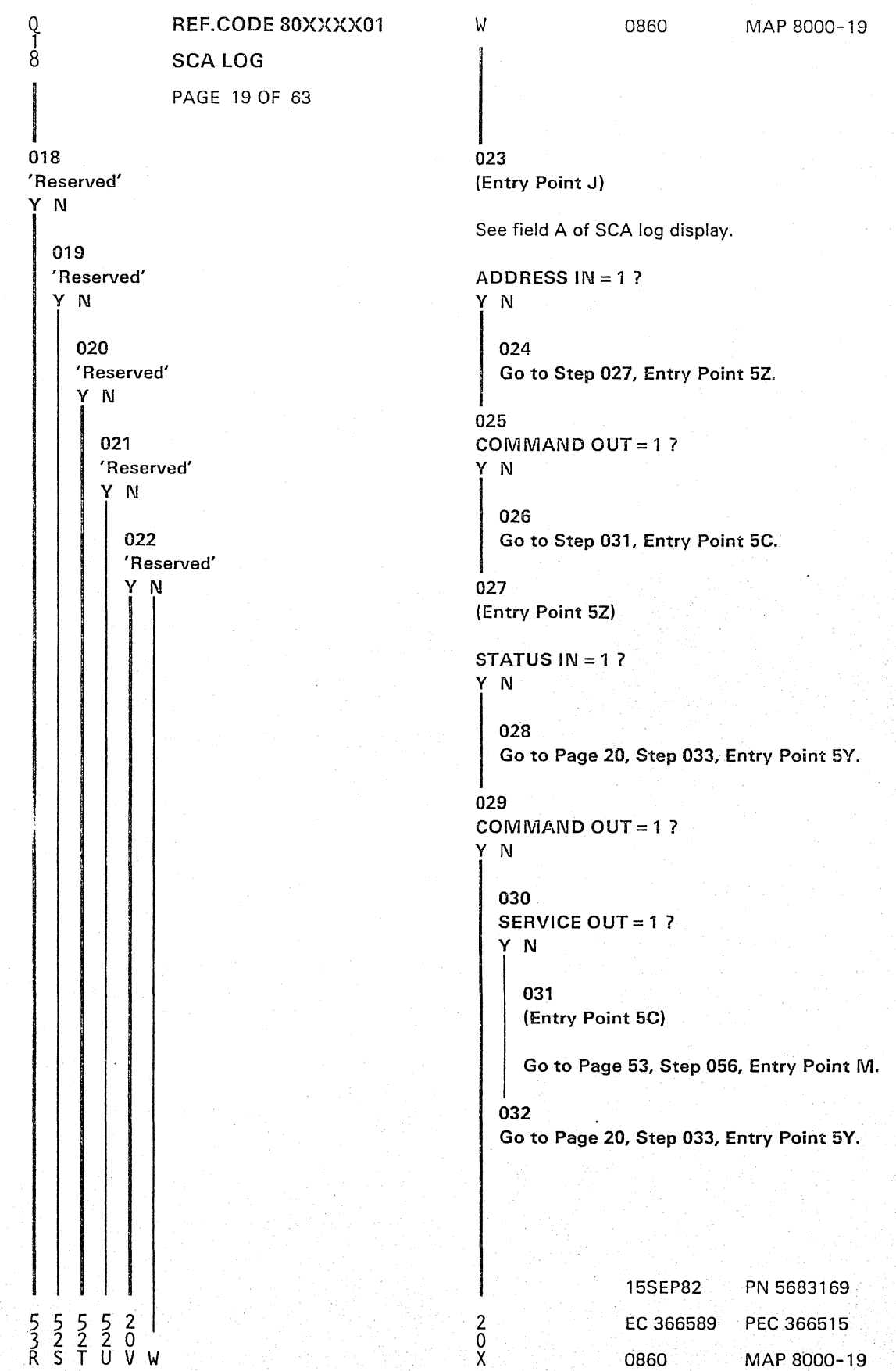

#### SCA LOG

PAGE 21 OF 63

{Step 040 continued} (Entry Point 4)

Interface Control Check during CLRIO/HDV/HIO operation:

Check Trap {Tag in check, or time-out, or any overcurrent} while waiting for SELECT IN to drop.

SELECT IN = 1

Sequence code: CLRIO = 0 HDV /HIO = undefined

#### (Entry Point DO)

Sequence code 0 means: Channel detected error during TIO or Clear I/O. Go to Page 58, Step 123, Entry Point D.

(Entry Point 5)

Channel Control Check during trap reason analysis:

Tag In Trap OPERATIONAL IN = 1 ADDRESS IN = 0 STATUS  $IN = 1$ REQUEST IN may be on or off

Sequence code = 5. Go to Page 19, Step 023, Entry Point J.

-----------------------(Entry Point 7)

Channel Control Check during trap reason analysis:

Tag In Trap and Polling Trap

OPERATIONAL IN = 0 **SELECT**  $1N = 1$ 

Device address  $=$  invalid Go to Page 53, Step 056, Entry Point M. {Step 040 continues}

{Step 040 continued}

-------------------(Entry Point 7X)

Channel Control Check during trap reason analysis:

Tag IN Trap

 $OPERATIONAL IN = 0$ REQUEST SERVICE IN or ADDRESS IN  $IN = 0$ 

SCA in data transfer mode.

Sequence code = 5 Go to Page 25, Step 040, Entry Point GT. --------------------

(Entry Point 7Y)

Interface Control Check during trap reason analysis:

No Any Trap Request {Trap Loop counter exhausted}

 $REQUEST IN = 0$ SERVICE IN = 1 **DATA**  $1N = 1$ 

Device address  $=$  invalid Go to Page 53, Step 056, Entry Point M.

(Entry Point 7Z)

Interface Control Check during trap reason analysis:

No Any Trap Request {Trap loop counter exhausted}

REQUEST IN 1 SERVICE  $IN = 0$ DATA  $IN = 0$ 

Device address = invalid {Step 040 continues}

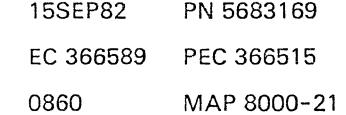

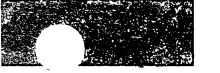

#### REF.CODE 80XXXX01 0860 MAP 8000-23

#### SCA LOG

#### PAGE 23 OF 63

(Step 040 continued) (Entry Point 9)

Interface Control Check during polling sequence:

Check Trap (Tag in check, or time-out, or any over overcurrent), while waiting for ADDRESS IN.

ADDRESS  $IN = 1$ , no Bus in Buffer parity check.

Sequence  $code = 5$ 

#### (Entry Point H5)

Sequence code = 5 means: Command had been accepted, but data transfer was discontinued. Go to Page 59, Step 147, Entry Point H. **----------------------**

(Entry Point 10)

Channel Control Check during polling sequence. Check Trap (Tag in check, or time-out, or any overcurrent), while waiting for ADDRESS IN.

ADRESS  $IN = 0$ or 'Bus in Buffer' parity check. Device address = invalid. Go to Page 59, Step 147, Entry Point H.

**--------------.. -------** (Entry Point 11)

Interface Control Check during command chaining sequence:

Check Trap (Tag in check, or time-out, or any overcurrent), while waiting for ADDRESS IN.

Sequence code = invalid. Go to Page 59, Step 147, Entry Point H. **-..... \_----.. -------------**

(Step 040 continues)

#### seA LOG

PAGE 25 OF 63

(Step 040 continued) (Entry Point 14)

Interface Control Check during polling sequence

Trap loop counter exhausted.

REQUEST  $IN = 0$ SERVICE  $IN = 1$ <br>DATA  $IN = 1$  $IN = 1$ 

Device address  $=$  invalid Go to Page 53, Step 056, Entry Point M.

#### ----------------------(Entry Point 16)

Interface Control Check during ending status handling:

STATUS IN = 1, Ending Status.

'Bus in Buffer' parity check.

Inbound or outbound operation.

Unit Status in 'Bus in Buffer' = invalid.

For sequence code see byte 52, bit 5, 6, 7 of SCA log display.

#### (Entry Point GT)

See the meaning of the sequence code in the following table, then continue:

Sequence Code

 $000 =$  Channel detected error during TIO or Clear  $1/0$ 

 $001$  = Command went out, but device status not received

 $010 =$  Status received, but no data transferred

 $011 = At$  least one byte of data was transferred

100 = Command code in current CCW was either not sent out or was sent but not accepted by the device

 $101$  = Command was accepted, but data transfer is discontinued.

Go to Page 56, Step 097, Entry Point G.

(Step 040 continues)

0860 MAP 8000-25

#### SCA LOG

#### PAGE 27 OF 63

(Step 040 continued) (Entry Point 22)

Channel Control Check during command chaining sequence:

CHANNEL END received only.

Tag in Trap while waiting for' operational in' to fall.

OPERATIONAL IN = 1  $ADCRESS IN = 0$ STATUS  $IN = 0$ SERVICE IN  $= 1$ DATA  $IN = 1$ 

SCA is in EC-mode. Go to Page 56, Step 097, Entry Point G. \_\_\_\_\_\_\_\_\_\_\_\_\_\_\_\_\_\_\_\_\_\_\_\_\_

(Entry Point 23)

Channel Data Check during data chaining:

Inbound operation 'Bus In Data' parity check Go to Page 56, Step 097, Entry Point G.

-----------------------(Entry Point 24)

Interface Control Check during command chaining:

ADDRESS  $IN = 0$ STATUS IN = 1 (Short CU busy)

Sequence code = invalid. Go to Page 56, Step 097, Entry Point G. -----------------------

(Step 040 continues)

(Step 040 continued) (Entry Point 25)

Interface Control Check and interface disconnect during command chaining:

0860

ADDRESS  $IN = 0$ SELECT  $IN = 1$ (no Bus Out parity check).

Sequence code = invalid. Go to Page 56, Step 097, Entry Point G. -----------------------(Entry Point 26)

Interface Control Check during command chaining:

Tag in Trap while waiting for STATUS IN.

STATUS  $IN = 0$ ADDRESS IN = 1 COMMAND OUT = 0 (command = dummy TIO)

Sequence code = invalid. Go to Page 56, Step 097, Entry Point G. ----------------------

(Entry Point 27)

Interface Control Check during command chaining:

Sequence code = invalid

Tag in Trap waiting for' status in'

STATUS  $IN = 0$ ADDRESS  $IN = 1$ COMMAND OUT = 0 Go to Page 56, Step 097, Entry Point G. ----------------------(Step 040 continues)

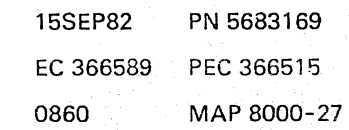

SCA LOG

PAGE 29 OF 63

(Step 040 continued) (Entry Point 35)

Interface Control Check during command chaining:

Sequence code = invalid ADDRESS IN  $= 1$ 

Bus in parity check. Go to Page 53, Step 056, Entry Point M.

(Entry Point 36)

Interface Control Check during command chaining:

Sequence code = invalid. ADDRESS IN = 1

Device address on Bus in is not equal to the device address on Bus Out. Go to Page 56, Step 097, Entry Point G. ----------------------

(Entry Point 37)

..

Interface Control Check during initial selection;

Sequence code = 4,

command in current CCW was either not sent out, or it was sent out but not accepted by the device.

ADDRESS IN = <sup>1</sup> Bus in parity check. Go to Page 53, Step 056, Entry Point M.

(Step 040 continues)

-----------------------

seA LOG

#### PAGE 31 OF 63

(Step 040 continued) (Entry Point 38)

Interface Control Check during initial selection sequence:

SELECT IN = 1, CU busy. Waiting for 'selection in' to drop. 1 msec timeout loop exhausted.

Sequence code = 7 (invalid) Go to Page 56, Step 097, Entry Point G.

(Entry Point 3C)

Interface Control Check during data transfer termination

SERVICE IN or DATA  $IN = 1$ Waiting for 'service in' or 'data in' to drop. 1 msec timeout loop exhausted.

Sequence code = 7 (invalid) Go to Page 56, Step 097, Entry Point G. ---------------------

(Entry Point 40)

Interface Control Check during CLRIO/HDV/HIO operation:

Device address  $=$  invalid.

Sequence code:  $CLR10 = 0$  $HDV/HIO = underined$ 

Sequence code 0 means: Channel detected error.

#### ADDRESS  $IN = 1$

Device address on Bus In is not equal the device address on Bus Out. Go to Page 52, Step 042, Entry Point P. ----------------------

(Step 040 continues)

#### seA LOG

#### PAGE 33 OF 63

(Step 040 continued) (Entry Point 46)

Interface Control Check during polling sequence:

Check Trap (tag in check, or time-out, or any overcurrent), while waiting for 'status in'.

 $STATUS IN = 0$ or Bus in Buffer parity check. Go to Page 57, Step 098, Entry Point B.

#### (Entry Point 47)

Interface Control Check during polling sequence:

Check Trap (tag in check, or time-out, or any overcurrent), while waiting for 'status in' or 'service in' / 'data in'.

STATUS  $IN = 0$ SERVICE  $IN = 0$ DATA  $IN = 0$ 

Sequence  $code = 5$ , Go to Page 32, Step 040, Entry Point BT. -----------------------

#### (Entry Point 48)

Interface Control Check during polling sequence:

Check Trap (tag in check, or time-out, or any overcurrent), while waiting for 'status in' or 'service in' and

'data in'.

STATUS  $IN = 0$ SERVICE IN = 1 DATA  $IN = 1$ 

Sequence code = 5, Go to Page 32, Step 040, Entry Point BT. (Step 040 continues)

(Step 040 continued)

#### ------------------------(Entry Point 49)

Interface Control Check during polling sequence:

Check Trap (tag in check, or time-out, or any overcurrent), while waiting for 'status in' or 'service in' / 'data in'.

STATUS  $IN = 1$ , SERVICE IN = 0 DATA  $IN = 0$ .

Sequence code = 5, Go to Page 32, Step 040, Entry Point BT.

----------------------(Entry Point 50)

Interface Control Check during polling sequence:

STATUS  $IN = 1$ , SERVICE IN =  $1$ , DATA  $IN = 1$ 

Sequence code = 5, Go to Page 32, Step 040, Entry Point ST. ----------------------

(Entry Point 51)

Interface Control Check during command chaining:

Only' channel end' received. Command chaining indicated.

Check Trap (tag in check, or time-out, or any overcurrent), while waiting for 'operational' in to fall.

See sequence code in byte 52, bit 5, 6, 7 of SCA log display and look it up in the sequence code table,

Go to Page 32, Step 040, Entry Point BT.

(Step 040 continues)

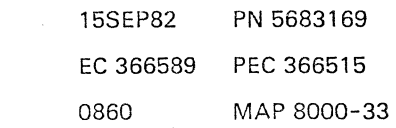

#### SCA LOG

PAGE 35 OF 63

(Step 040 continued) (Entry Point 56)

Interface Control Check during initial selection:

Check Trap (tag in check, or time-out, or any overcurrent). while waiting for' status in' to drop.

STATUS IN = 1 (short control unit busy).

Sequence code = 4, Go to Page 32, Step 040, Entry Point BT. -----------------------

(Entry Point 57)

Interface Control Check during CLRIO/HDV /HIO operation:

Check Trap (tag in check, or time-out, or any overcurrent). while waiting for' operational in' to drop.

Sequence code:  $CLR10 = 0$ , HDV/HIO = undefined. Go to Page 32, Step 040, Entry Point BT.

--------------------(Entry Point 58)

Interface Control Check during CLRIO/HDV /HIO:

Check Trap (tag in check, or time-out, or any overcurrent). while waiting for' operational in' drop.

Sequence code: CLRIO = 0, HDV/HIO = undefined. Go to Page 32, Step 040, Entry Point BT. 

(Step 040 continues)

#### SCA LOG

PAGE 37 OF 63

(Step 040 continued) (Entry Point 65)

Channel Control Check during polling sequence:

UNIT STATUS from 'Bus in Buffer', see byte 67 of SCA log display.

Check Trap while waiting for STATUS IN.

STATUS  $IN = 1$ No 'Bus in Buffer' parity check.

Sequence  $code = 5$ . Go to Page 36, Step 040, Entry Point C5. ----------------------

(Entry Point 66)

Channel Control Check during polling sequence:

UNIT STATUS = 00.

Check Trap while waiting for STATUS IN.

STATUS  $IN = 0$ , or' Bus in Buffer' parity check.

Sequence  $code = 5$ , Go to Page 36, Step 040, Entry Point C5.

(Entry Point 67)

Interface Control Check during polling sequence:

Check Trap while waiting for STATUS IN or SERVICE IN/DATA IN.

STATUS  $IN = 0$ SERVICE IN/DATA IN = <sup>0</sup>

Sequence  $code = 5$ Go to Page 36, Step 040, Entry Point CS. -----------------------

(Step 040 continues)

(Step 040 continued) (Entry Point 68)

Interface Control Check during polling sequence:

0860

Check Trap while waiting for STATUS IN or SERVICE IN/DATA IN.

STATUS  $IN = 0$ SERVICE IN/DATA IN = <sup>1</sup>

Sequence  $code = 5$ , Go to Page 36, Step 040, Entry Point CS. ----------------------

(Entry Point 69)

Interface Control Check during polling sequence:

Check Trap while waiting for STATUS IN or SERVICE IN/DATA IN.

STATUS  $IN = 1$ , SERVICE IN/DATA IN = O.

UNIT STATUS from 'Bus in Buffer' see byte 67 of SCA log display.

Sequence code = 5, Go to Page 36, Step 040, Entry Point CS. (Entry Point 70)

Interface Control Check during polling sequence:

Check Trap while waiting for STATUS IN or SERVICE IN/DATA IN.

STATUS  $IN = 1$ , SERVICE IN/DATA IN = 1.

UNIT STATUS from 'Bus in Buffer' see byte 67 of SCA log display.

Sequence code = 5, (Step 040 continues)

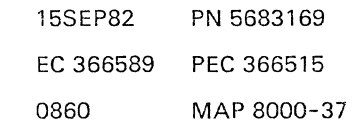

#### SCA lOG

#### PAGE 39 OF 63

(Step 040 continued) (Entry Point 73)

Channel Control Check during command chaining sequence:

Check Trap while waiting for ADDRESS IN.

Sequence code = invalid Go to Page 62, Step 166, Entry Point C.

(Entry Point 74)

Interface Control Check during command chaining sequence:

Check Trap while waiting for STATUS IN

Sequence code = invalid Go to Page 62, Step 166, Entry Point C.

(Entry Point 75)

Channel Control Check during command chaining sequence:

Check Trap while waiting for STATUS IN

Command = dummy TIO.

Sequence code = invalid. Go to Page 52, Step 166, Entry Point C.

----------------------(Entry Point 76)

Channel Control Check during initial selection sequence:

Check Trap waiting for response to ADDRESS OUT

Sequence  $code = 4$ , Go to Page 36, Step 040, Entry Point C4.

(Step 040 continues)

(Step 040 continued) (Entry Point 77)

Channel Control Check during initial selection sequence:

Check Trap while waiting for STATUS IN.

0860

Sequence  $code = 1$ ,

(Entry Point Cl)

Sequence code 1 means:

Command went out but device status not received.

Go to Page 62, Step 166, Entry Point C.

(Entry Point 78)

Channel Control Check during initial selection sequence:

Check Trap waiting for STATUS IN to drop.

STATUS IN = 1 (short control unit busy).

UNIT STATUS from 'Bus in Buffer' see byte 67 of SCA log display.

Sequence  $code = 4$ , Go to Page 36, Step 040, Entry Point C4.

#### (Entry Point 79)

Channel Control Check during initial selection sequence:

Check Trap while waiting for SELECT IN to drop.

SELECT IN = 1.

Sequence code = 4, Go to Page 36, Step 040, Entry Point C4.

(Step 040 continues)

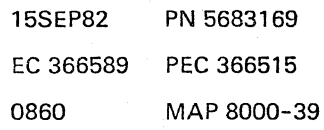

SCA LOG

PAGE 41 OF 63

(Step 040 continued) (Entry Point 83)

Channel Control Check during CLRIO/HDV/HIO operation:

Unexpected Trap while waiting for OPERATIONAL IN to drop.

Sequence code:  $CLR10 = 0$  $HDV/HIO = undefined$ Go to Page 40, Step 040, Entry Point CO.

----------------------(Entry Point 85)

Channel Data Check during terminal status handling:

Outbound operation. STATUS IN = 1 (terminal status) 'Bus Out Buffer' data parity check. Go to Page 52, Step 043, Entry Point F.

(Entry Point 86)

Channel Control Check during polling sequence:

BUS OUT parity check on COMMAND OUT

STATUS  $IN = 1$ 

No Bus in Buffer parity Check.

Sequence  $code = 5$ 

(Entry Point FT)

for meaning of sequence code see the following table, then continue.

Sequence Code

000 = Channel detected error during TIO or Clear I/O  $001$  = Command went out, but device status not received  $010 =$  Status received, but not data transferred  $011 = At$  least one byte of data was transferred (Step 040 continues)

15SEP82 PN 5683169 EC 366589 PEC 366515

0860 MAP 8000-41

#### SCA LOG

#### PAGE 43 OF 63

(Step 040 continued) (Entry Point 90)

Channel Control Check during command chaining:

ADDRESS  $IN = 1$ BUS OUT parity check on ADDRESS OUT.

Device address = invalid. Sequence code = invalid, Go to Page 52, Step 043, Entry Point F. ----------------------

(Entry Point 91)

Channel Control Check during command chaining:

BUS OUT parity check on COMMAND OUT.

Sequence code = invalid. Go to Page 52, Step 043, Entry Point F. -----------------------

(Entry Point 92)

Channel Control Check during command chaining:

BUS OUT parity check on COMMAND OUT.

Sequence code = invalid. Go to Page 52, Step 043, Entry Point F.

-----------------------(Entry Point 93)

Channel Control Check during command chaining:

SELECT IN = 1 BUS OUT parity check on ADDRESS OUT.

Sequence code = invalid. Go to Page 52, Step 043, Entry Point F. ----------------------

(Step 040 continues)

(Step 040 continued) (Entry Point 94)

Channel Control Check during initial selection:

ADDRESS IN =1 BUS OUT parity check on ADDRESS OUT.

Sequence code = 4, Go to Page 41, Step 040, Entry Point FT. -----------------------

(Entry Point 95)

Channel Control Check during initial selection:

ADDRESS IN = 1 BUS OUT parity check on ADDRESS OUT.

Device address = invalid.

Sequence  $code = 4$ , Go to Page 41, Step 040, Entry Point FT. -----------------------

(Entry Point 96)

Channel Control Check during initial selection:

STATUS IN =1 BUS OUT parity check on COMMAND OUT.

Sequence code = 1, Go to Page 41, Step 040, Entry Point FT.

-----------------------(Entry Point 97)

Channel Control Check during initial selection:

STATUS IN = 1 (short CU busy). ADDRESS IN = 0

BUS OUT parity check on ADDRESS OUT.

Device addres's = invalid.

Sequence code = 4, Go to Page 41, Step 040, Entry Point FT. -----------------------(Step 040 continues)

> 15SEP82 PN 5683169 EC 366589 PEC 366515 0860 MAP 8000-43

0860 MAP 8000-45

# SCA LOG

PAGE 45 OF 63

(Step 040 continued) (Entry Point All

Channel Control Check during CLRIO/HDV/HIO operation:

ADDRESS  $IN = 1$ BUS OUT parity check on ADDRESS OUT.

Device address = invalid.

Sequence code:  $CLR10 = 0$ ,  $HDV/HIO = underined.$ For meaning of sequence code Go to Page 41, Step 040, Entry Point FT.

----------------------(Entry Point A2)

Channel Control Check during CLRIO/HDV /HIO operation:

SELECT IN  $= 1$ , BUS OUT parity check on ADDRESS OUT.

Sequence code:  $CLR10 = 0$ , HDV/HIO = undefined. For meaning of sequence code Go to Page 41, Step 040, Entry Point FT.

-----------------------(Entry Point A3)

Interface Control Check during polling sequence:

SERVICE IN = 1 HALT 1 Flag off, no SERVICE IN expected.

Sequence code = 5, Go to Page 47, Step 040, Entry Point PT. -----------------------(Step 040 continues)

#### 0860 MAP 8000-47

#### seA LOG

#### PAGE 47 OF 63

(Step 040 continued)

-----------------------(Entry Point A7)

Interface Control Check during CLRIO/HDV /HIO operation:

All Traps are not down after interface disconnect.

Tag in Trap, unexpected Trap condition.

OPERATIONAL IN/ SERVICE IN/ DATA  $IN = 1$ 

Sequence code:  $CLRIO = 0$ ,  $HDV/HIO = undefined.$ For meaning of sequence code

Go to Step 040, Entry Point PT. ---------------------

(Entry Point A8)

Interface Control Check during CLRIO/HDV/HIO operation:

All Traps are not down after interface disconnect.

Tag in Trap, unexpected Trap condition.

SERVICE IN / DATA IN = 0

Sequence  $code: CLR10 = 0$  $HDV/HIO = undefined.$ 

(Entry Point PT)

For meaning of sequence code use the following table then continue.

Sequence Code

 $000 =$  Channel detected error during TIO or Clear  $1/0$  $001$  = Command went out, but device status not received  $010 =$  Status received, but no data transferred  $011 = At$  least one byte of data was transferred (Step 040 continues)

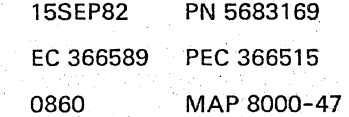

PAGE 49 OF 63

(Step 040 continued) (Entry Point AD)

Channel Control Check during command chaining:

Tag in Trap, waiting for STATUS IN.

 $STATUS IN = 0$ ADDRESS  $IN = 0$ , or COMMAND OUT = 1

Sequence code = invalid. Go to Page 53, Step 048, Entry Point T. ---------------------

```
(Entry Point AE)
```
Channel Control Check during initial selection:

Tag in Trap, waiting for STATUS IN,

STATUS  $IN = 0$ ADDRESS  $IN = 0$ 

Sequence code = 1, command went out, but device status not received.

Go to Page 53, Step 048. Entry Point T.

----------------------(Entry Point AF)

Channel Control Check during initial selection:

Tag in Trap, unexpected Trap condition while waiting for control unit response to ADDRESS OUT.

ADDRESS  $IN = 0$  $STATUS IN = 0$ SELECT  $IN = 0$ .

Sequence  $code = 4$ ,

command code in current CCW was either not sent out or it was sent out but not accepted by the device.

Go to Page 53, Step 048, Entry Point T.

(Step 040 continues)

#### SCA LOG

PAGE 51 OF 63

(Step 040 continued)

(Entry Point R1)

Error during terminal status handling.

STATUS IN = 1 (ending status) COMMAND OUT raised by 8SM interface card. Go to Page 61, Step 165, Entry Point R. and the company of the company of (Entry Point R2)

Error during terminal status handling.

STATUS IN = 1 (terminal status)

Paging overrun detected by 8SM interface card.

Go to Page 61, Step 165, Entry Point R.

(Entry Point R3)

Error during terminal status handling.

STATUS IN = IN (ending status)

Paging overrun detected by 8SM interface ·card. Go to Page 61, Step 165, Entry Point R.

--------------------

(Entry Point R4)

Channel Control Check during ending status handling:

STATUS IN = 1 (ending status) UNIT STATUS  $= 0$ Go to Page 56, Step 097, Entry Point G.

(Entry Point R5)

Interface Control Check during polling sequence:

 $STATUS IN = 1$  (ending status) UNIT STATUS  $= 0$ Go to Page 56, Step 097, Entry Point G. (Step 040 continues)

(Step 040 continued)

(Entry Point R6)

Interface Control Check during initial selection:

Timeout while waiting for response to ADDRESS OUT. ADDRESS  $IN = 0$ SELECT  $IN = 0$ STATUS  $IN = 0$ Sequence  $code = 4$ Go to Page 25, Step 040, Entry Point GT. -------------------

(Entry Point R7)

Channel Control Check during data transfer end:

STATUS IN = 1 (ending status handling) Go to Page 61, Step 165, Entry Point R.

-----------------------(Entry Point QE).

Interface Control Check during polling sequence:

Check Trap, waiting for' status in' or 'service in' /' data in'. (Tag in check, or timeout, or any overcurrent)

STATUS  $IN = 0$ SERVICE  $IN = 0$  $DATA IN = 0$ 

See byte 67 of SCA log display: ADDRESS IN belongs to the device which started poll. Sequence code = 5: Command was accepted, but data transfer is disconnected.

When following this MAP consider the device which sent ADDRESS IN. Go to Page 53, Step 056, Entry Point M.

(Step 040 continues)

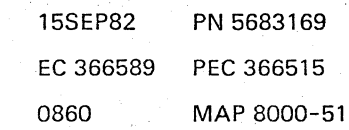

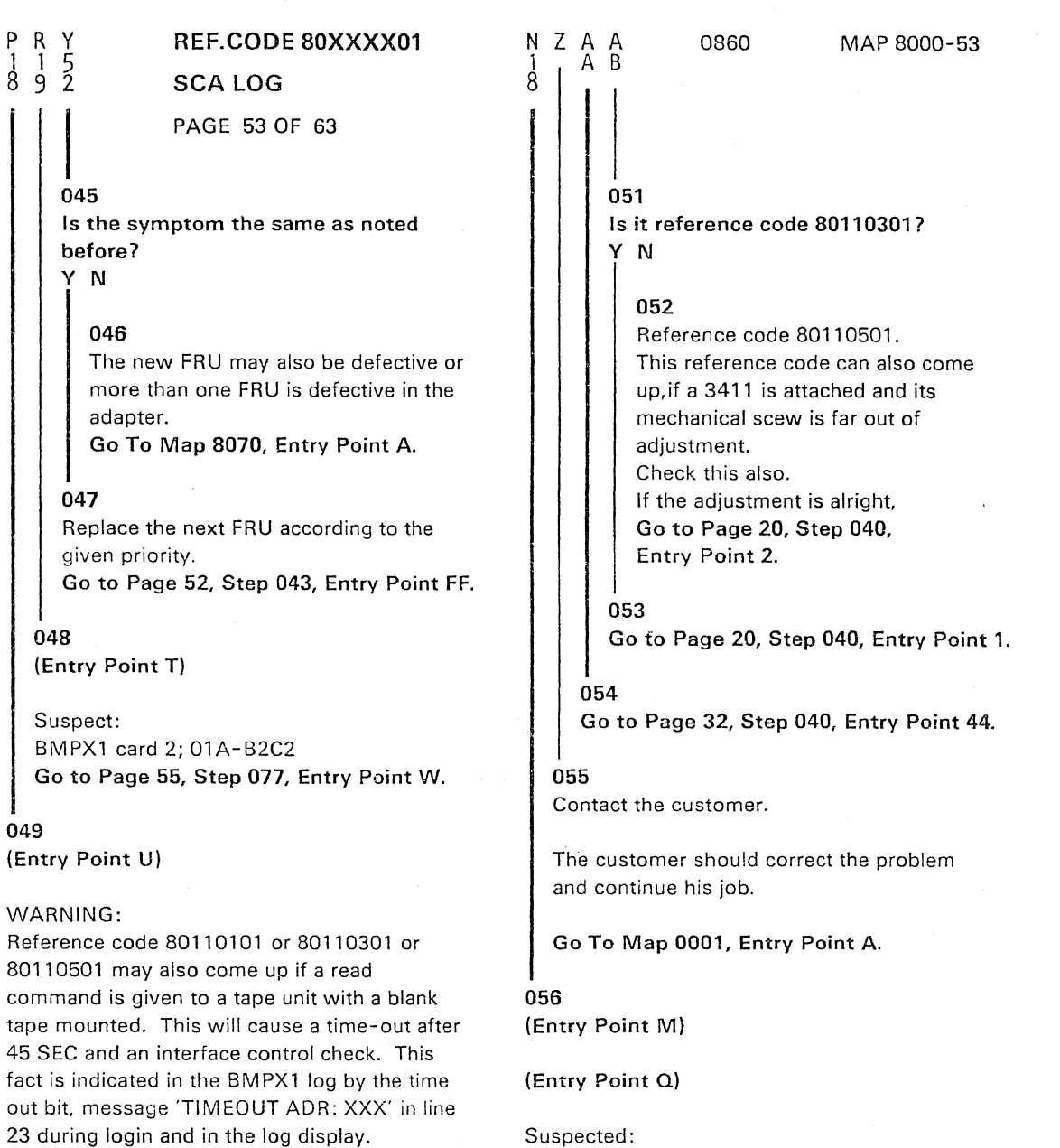

XXX= device address.

Check this first!

À

Is there a blank tape mounted? Y N 050 Is it reference code 80110101? Y N A A Z A B

Intermittent error mainly in the standard interface included the interface adapter parts of all connected control units of this channel. See also field A of SCA log display and note down the error condition of the tag signals for possible later use in case of support.

#### (Entry Point MMl

Check standard interface cables/ connectors; check whether all cable connectors fit properly, (Step 056 continues)

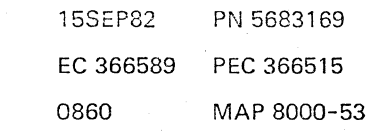

|<br>068 REF.CODE 80XXXX01 seA LOG PAGE 55 OF 63 (Entry Point ZW) Suspect now the tag drivers and receivers in the control unit(s). If possible swap with the bus drivers and receivers. Run the application which showed the error. Does the error come up again? Y N 069 Go to Page 54, Step 059, Entry Point Z. 070 Same error symptom as before? Y N 071 (Entry Point Y) Go To Map 0000, Entry Point A. 072 Have you already been told to replace BMPXl card 2 ; 01A-B2C2 during this call? Y N 073 Replace now the BMPX1 card 2; 01A-B2C2 Run BMPX1 adapter test. Any error? Y N 074 Go to Step 077, Entry Point W. 075 The new card may also be defective. Correct it. Run BMPX1 adapter test. Sucessful? Y N A A A J K L A A K L 0860 MAP 8000-55  $\blacksquare$ 076 Second error may be in adapter. Go To Map 8070, Entry Point A. 077 (Entry Point W) Run the application which caused the error. Does the error come up again? Y N 078 Go to Page 54, Step 059, Entry Point Z. 079 Same error symptoms as before? Y N 080 Go To Map 0000, Entry Point A. 081 Suspect now the terminator card; if 4321 or 4331-1: 01A-B2X2. if 4331-2 or 4331-11: 01A-B2YL/YM (IC-bus 1 ) Run IC-bus test and BMPX1 adapter test. Any reference code? Y N 082 Try again the application which caused the error. Does the error come up again? Y N ~ ~ A A M N 083 Go To Map 0001, Entry Point A. 15SEP82 PN 5683169 EC 366589 PEC 366515 0860 MAP 8000-55

A Ħ. ~

5<br>6<br>A<br>J

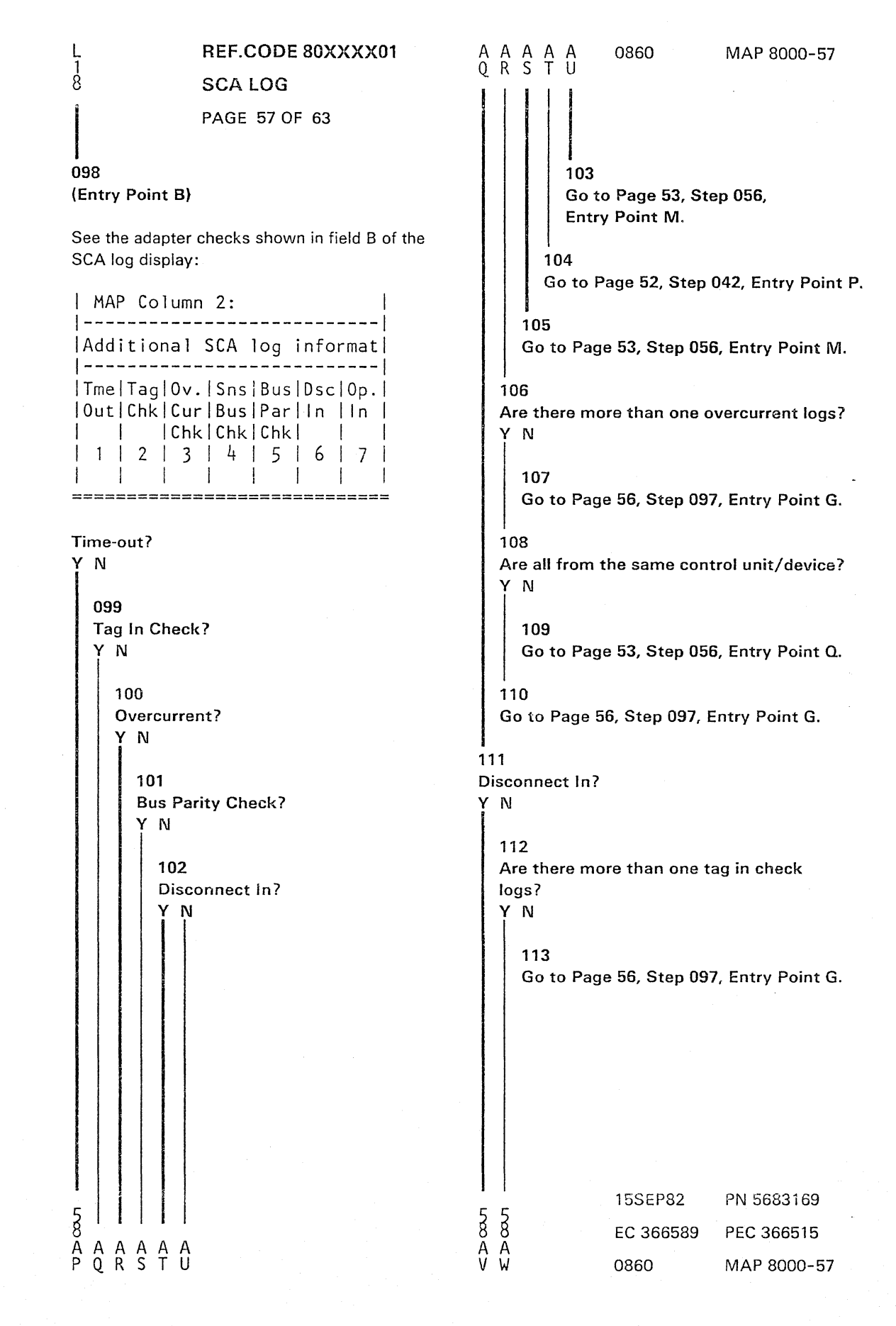

REF.CODE 80XXXX01<br>SCA LOG g ~ g SCA LOG |<br>131 PAGE 59 OF 63 Go to Page 53, Step 056, Entry Point M. 132 Go to Page 52, Step 042, Entry Point P. Time-out for signal to drop? V N 134 Time-out for signal to raise. Are there more than one time-out logs? Y N 135 G B B 1 A B 8 141 0860 MAP 8000-59 Try again the application which caused the error. Does the error come up again? V N 142 Go To Map 0001, Entry Point A. 143 Same error symptoms as before? V N 144 Go To Map 0000, Entry Point A. Go to Page 56, Step 097, Entry Point G. | | 145 Go to Page 53, Step 056, Entry Point Q. 136 Are all from the same control unit/device? 146 See field C of the SCA log display. V N 137 Go to Page 61, Step 165, Entry Point R. 138 Go to Page 56, Step 097, Entry Point G. Go to Page 53, Step 056, Entry Point M. (Entry Point E) Suspect: BMPX1 card 2; 01A-B2C2 Run IC-bus test and BMPX1 adapter test. Any reference code? Go to appropriate MAP. 147 (Entry Point H) See the adapter checks displayed in field B of the SCA log display: 1 MAP Column 2: 1 1---------------------------1 IAdditiona1 SCA log informatl 1---------------------------1 ITmelTaglOv. ISnslBuslDsclOp. 1 IOutlChklCurlBuslParlln lin 1 i 1 IChklchklchkl 1 1  $2$  | 3 | 4 | 5 | 6 | 7 | 1 1 I 1 1 1 I 1 **=============================**  Time-out? Y N  $600$ 15SEP82 PN 5683169

 $\overline{B}$   $\overline{B}$ C D EC 366589 PEC 366515 0860 MAP 8000-59

B B A B

Y N

139

140

H  $\frac{1}{8}$ 

133

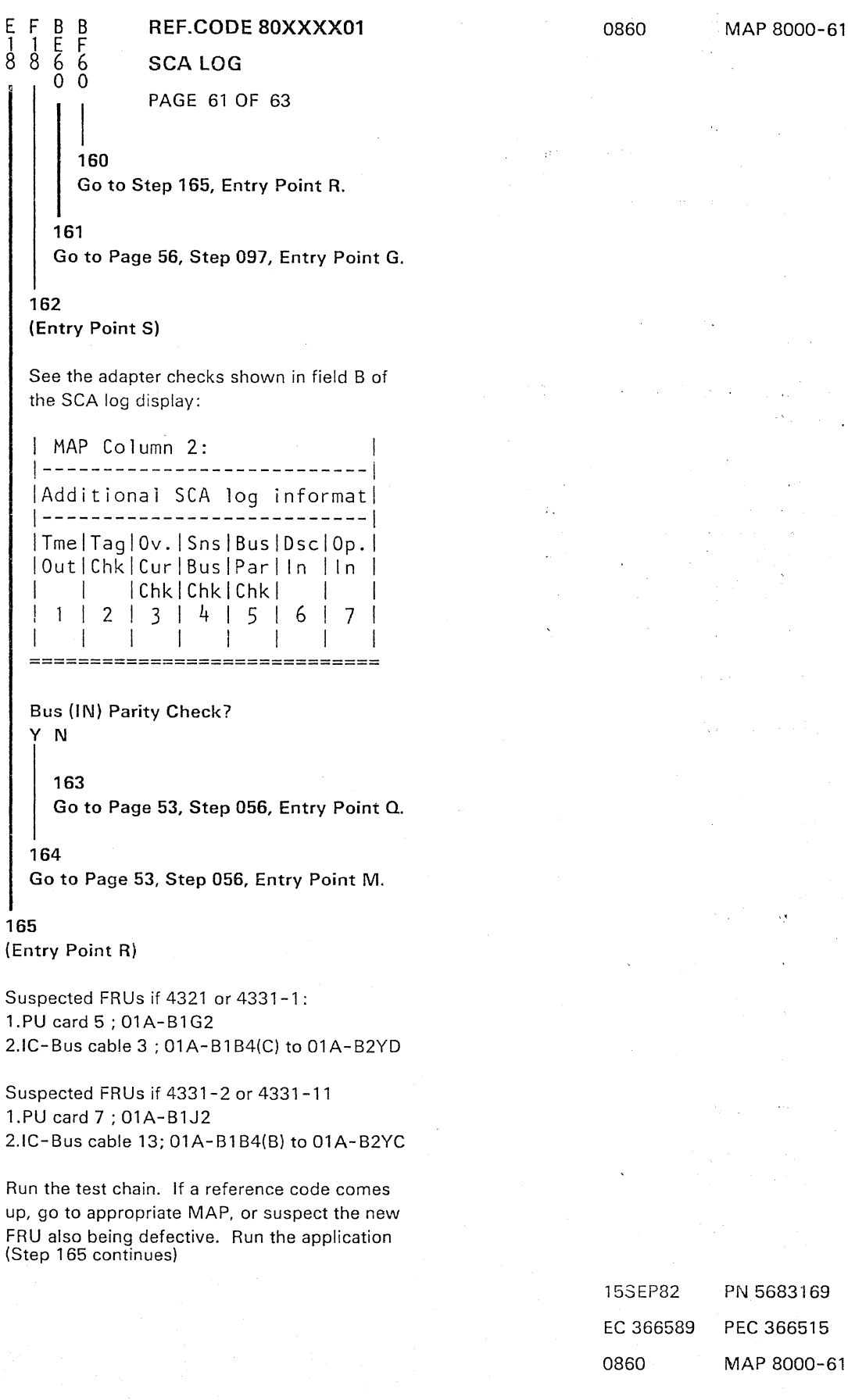

### SCA LOG

PAGE 63 OF 63

(Step 168 continued)

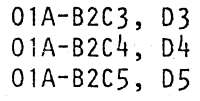

Any reference code when testing after a FRU replacement? Y N

# 169

A B B 2 G H  $66$ 2 2

> Go to Page 55, Step 077, Entry Point W.

# 170

Is the symptom the same as noted before?

# Y N

#### 171

The new FRU may also be defective or more than one FRU is defective in the adapter.

Go To Map 8070, Entry Point A.

#### 172

Replace the next FRU according to the given priority. Go to Page 62, Step 168, Entry Point CX.

#### 173

Suspect BMPXl card 2; 01A-B2C2 Go to Page 53, Step 056, Entry Point M.

#### 174

(Entry Point CAl

#### Suspect:

BM PXl card 2; 01 A- B2C2 Go to Page 55, Step 077, Entry Point W.

#### 175

Go To Map 8080, Entry Point A.

#### 0870

### **BMPX-1 ADAPT TEST**

PAGE 1 OF 2

#### **ENTRY POINTS**

# EXIT POINTS

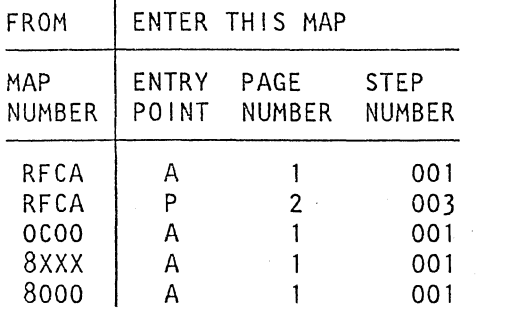

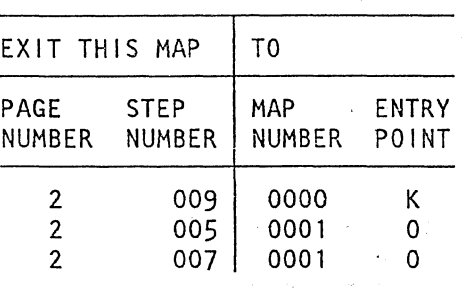

#### 001

(Entry Point A)

\*\*\*\*\*\*\*\*\*\*\*\*\*\*

#### BMPX-1 Adapter Test MAP.

\*\*\*\*\*\*\*\*\*\*\*\*\*\*\*\*\*\*\*\*\*\*\*\*\*\*\*\*\*\*\*\*\*\*\*\*\*\*\*\*\*\*\*\*\*\* \*\*\*\*\*\*\*\*\*\*\*\*\*\*\*\*\*\*\*\*\*\*\*\*\*\*\*\*\*\*\*\*\*\*\*\*\*\*\*\*\*\*\*\*\*\* \*\* Errors may come up, if the interface \*\* \*\* cable is too near any power cable.<br>\*\* cable is too near any power cable. 头头 \*\*\*\*\*\*\*\*\*\*\*\*\*\*\*\*\*\*\*\*\*\*\*\*\*\*\*\*\*\*\*\*\*\*\*\*\*\*\*\*\*\*\*\*\*\*

#### Are you led to this MAP by the REFCODE ANALYSIS?

Y N

 $\mathbf{2}^{\circ}$ A ",-

#### 002

Select the IBM MAINTENANCE AND SERVICE PROGRAM SELECTION.

Invoke the REFCODE ANALYSIS.

Key in the reference code and the first symptom code from the BMPX-1 Adapter test.

Go to Page 2, Step 003, Entry Point P.

©' Copyright IBM Corp. 1982

REF.CODE 80-0/1-00081

AAA0870

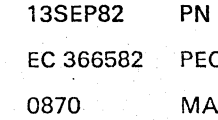

..•..

5683171 C 366493 P 8070-1
## REF.CODE 80000181 FIX 0003

0880 MAP 8080-1

**BMPX-1 STANDARD INTERFACE TEST** 

PAGE 1 OF 9

**ENTRY POINTS** 

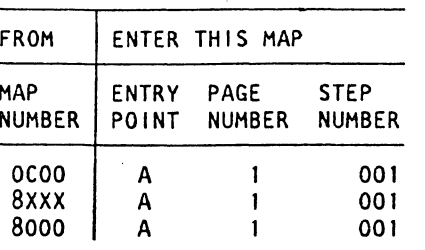

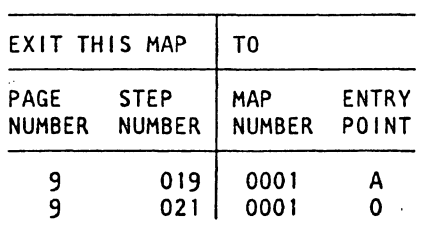

**EXIT POINTS** 

001

(Entry Point A)

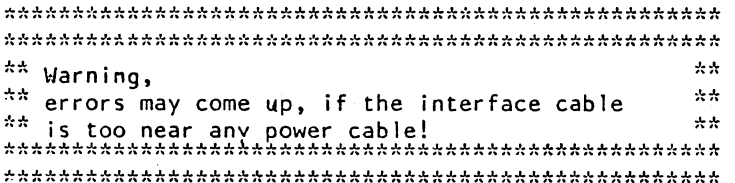

#### IMPORTANT HINTS: ----------------

1. Before testing the Standard Interface be sure that the BMPX-1 operates properly by running the BMPX-1 adapter test. This test should have run errorfree before testing the Standard Interface.

For handling of the Standard Interface Test see Supplement to MAPs, Section 4.

(Step 001 continues)

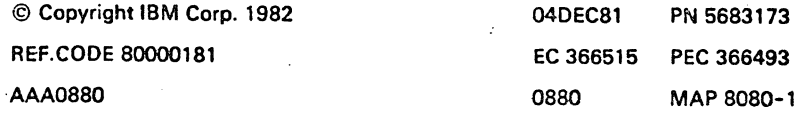

PAGE 3 OF 9

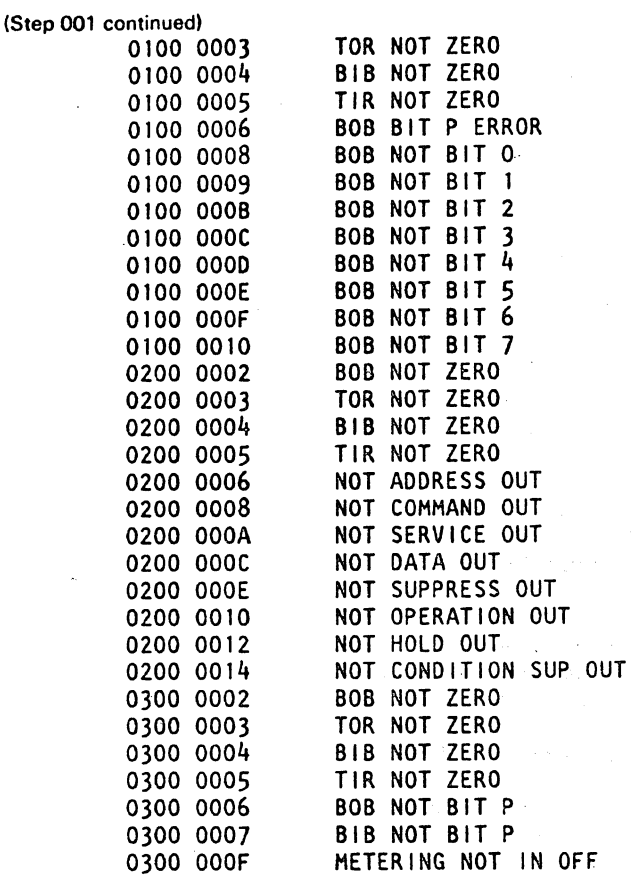

6. Any other Symptom Code is displayed:

 $\sim$   $\sim$ 

 $\mathcal{L}$ 

**Controlled** 

\ '-

ğ

The following procedure explains how to identify a failing FRU in the Standard Interface area: Take a note of the first symptoms shown on screen (at the most three symptoms per test run).

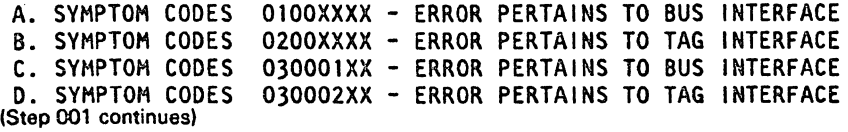

 $\mathbb{P}^1_2 \subset \mathbb{P}^1_2$ 

04DEC81 PN 5683173 EC 366515 PEC 366493 0880 MAP 8080-3

# REF.CODE 80000181

#### 0880 MAP 8080-5

BMPX-1 ST.lNT.TEST

PAGE 5 OF 9

004

Inspect the interface connector contacts of the just eliminated cable for the proper positioning and/or datmage

#### (Entry Point T)

Probe the defective line using the CE-meter and with the AID of the following table.

### TABLE 1: INTERFACE WRAP CONNECTIONS SYMTOM CODE: XXOOVYZZ I 1 ZZ! Error cause: 1 (The affected line(s) you see 1 in the following table for XX/YY.) --1------------------------------------- 021 TESTED LINE HAS OPEN CIRCUIT Suspect bad connection or broken wire in one or both of the interface cable connectors. Open ı the interface connectors covers 1 and make the necessary repairs. 03| TESTED LINE IS SHORTED TO GROUND Suspect short of shield to line in one or both of the interface ı cable connector. Open the interface coannector covers and Ł make the necessary repairs. 04| TESTED LINE IS SHORTED TO OTHER LINE Suspect short of one line to another one or both of the interface cable connectors. Open the interface connector covers and make the necessary repairs.

## (Step 004 continues)

 $\overline{a}$ 

 $\vert$ 

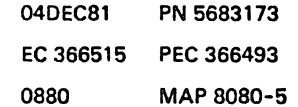

# REF.CODE 80000181

# BMPX-1 ST.lNT.TEST

#### PAGE 7 OF 9

(Step 004 continued) check for any loose or broken wire or damaged pin! Go to Page 9. Step 018. Entry Point C.

#### 005

Is the whole standard interface cable checked out from the last control unit back to the BMPX-1 interface connector?

## V N

#### 006

Go to Page 1. Step 001. Entry Point A.

#### 007

Be sure that all connections of the interface connectors are properly seated and not damaged.

Make the necessary repairs if required.

Run BMPX-l standard interface cable test again!

Same error symptoms?

# V N

008

Error was caused by bad contacts in the BMPX-l interface connectors of this interface. Go to.Pago 9. Step 018. Entry Point C.

. B.

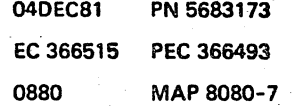

·8 c

# REF.CODE 80000181

## BMPX-l ST.INT.TEST

PAGE 9 OF 9

#### 013

å

Remove card in 01A-B2B2 and reinstall the old card. The error is not caused by this card.

Replace BMPX card 2. 01A-B2C2.

Run the BMPX-l standard interface cable test again!

Soma error aymptoms?

# V N

014 Error was caused by bad BMPX-1 card 2. 01A-B2C2. Go to Step 018. Entry Point C.

#### 015

Remove card in 01A-B2C2 and reinstall the old card. The error was not caused by this card.

Replace the 2 flatcables in case of a bus malfunction from:

01 A- B2B2(Wlto bus interface connector 01A-B2B2(X)to bus interface connector

in case of a tag malfunction from: 01 A- B2B2(Y)to tag interface connector 01 A-B2B2(Z)to tag interface connector

run BM PX -1 standard interface cable test again!

#### Same error symptoms? Y N

E

#### 016

Error was caused by bad flat cables. Go to Step 018, Entry Point C.

E 0880 MAP 8080-9

#### 017

Remove just installed flat cables. Reinstall old ones.

The error was not caused by flat cables. Repalce board 01A-B2.

Run BMPX-l standard interface cable test again!

Semo error oymptomo? V N

018 (Entry Point C)

Replug all removed system parts like cables and control units and plug the wrap connectors to the last control unit.

Run test again to make sure that the standard interface is in good order.

Any error symptoms? V N

## 019

Replace the wrap connectors with the standard interface bus/tag terminators. Go To Map 0001. Entry Point A.

#### 020

If errors occur again. it is most probable that during replugging a new error was installed such as bad or mispositioned contacts. Go to Page 1. Step 001. Entry Point A.

#### 021

Make a note of all symptoms and activities you have performed. Go To Map 0001. Entry Point O.

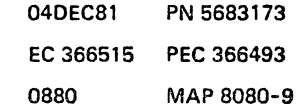

# REF.CODE 81XXXX01 FIX 0002 **SCA LOG (BMPX 2)**

PAGE 1 OF 62

ta Gille Lander of Cale<br>Statistical Caleron

### ENTRY POINTS

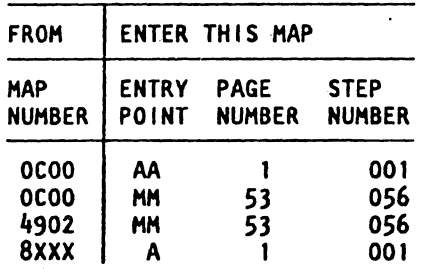

an an A

EXIT POINTS

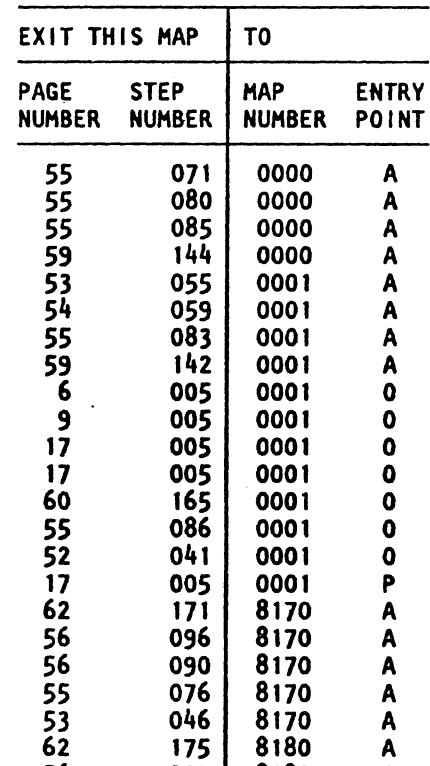

56 093 8180 A

### 001

(Entry Point A)

Make aure that you have traced the START MAP 0000 precisely.

4331-2

Another reference code may be more important than the one you got first.

## (Entry Point AA)

Important hint:

(Step 001 continues)

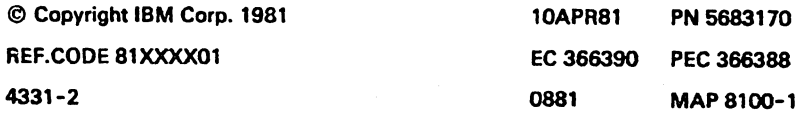

# SCA LOG (BMPX 2)

PAGE 30F 62

(Step 002 continued) The following SCA log picture below will be used when tracing this MAP:

l.Take the reference code from BMPX2 log display and look it up in the 'reference code table' which after some questions follows the SCA log picture.

2.Go to the entry point in the MAP as indicated by the reference code table.

3. Fetch additional information from the SCA log display. field A. B or C when told by this MAP.

(Step 002 continues)

 $\mathsf{L}_{\mathbb{Z}_2}$ 

**SOMETA COLORED** 

10APR81 EC 366390 0881 PN 5683170 PEC 366388 MAP 8100-3

MAP 8100-3

0881

# REF.C.81XXXXOl SCA LOG (BMPX 2)

PAGE 5 OF 62

(Step 002 continued) Is there more than one control unit connected to this channel (BMPX2)7 V N

**STATE OF BUILDING** 

histori<br>Antoni

003 Go to Step 005, Entry Point CC.

#### 004

Display and note all available BMPX2 log8. Note down the device (Control unit) addresses displayed in field C of SCA log display.

10 it always the same control unit7 V N

005 (Entry Point CC)

Now look up the reference code of the SCA log BMPX2 in the following list and go to the indicated entry point:

REF. Code

81110101

Interface Control Check Go to Page 53, Step 049, Entry Point U.

Ref. Code

81110201

Channel Control Check Go to Page 38, Step 040, Entry Point 60.

Ref. Code

81110301

B

Interface Control Check Go to Page 53, Step 049, Entry Point U.

(Step 005 continues)

**REPAIRING** 

0881 MAP 8100-5

الأنشا

THE LEWIS COMPANY OF

Press COPY key. if console printer is available, or use FRIEND command PRINT LOG to get printouts of the logs.

> 10APR81 PN 5683170 EC 366390 PEC 366388 OSd1 MAP 8100-5

SCA LOG (SMPX 2)

PAGE 7 OF 62

(Step 005 continued)

Ref. Code

81115201

Interface Control Check Go to Page SO, Step 040, Entry Point AJ.

Ref. Code

81216101

Channel Data Check Go to Page 41, Step 040, Entry Point 85.

Ref. Code

81217101

Interface Control Check Go to Page 25. Step 040, Entry Point 16.

Ref. Code

81218101

Channel Data Check Go to Page 26, Step 040, Entry Point 17.

Ref. Code

81219101 Go to Page 51, Step 040, Entry Point R1.

Ref. Code

81220101 Go to Page 51, Step 040, Entry Point R2.

(Step 005 continues)

0881 MAP 8100-7

(Step 005 continued)

Ref .Code

81221101 Go to Page 51, Step 040, Entry Point R3.

Ref. Code

81222101

Channel Control Check Go to Pago 51, Step 040, Entry Point R4.

Ref. Code

81325101

Interface Control Check Go to Page 23, Step 040, Entry Point 9.

Ref. Code

81325201

Channel Control Check Go to Page 36, Step 040, Entry Point 63. -------------

Ref. Code

81325301

Channel Control Check. Check whether any control unit was switched off. otherwise Go to Page 23, Step 040, Entry Point 10.

(Step 005 continues)

10APR81 PN 5683170 EC 366390 PEC 366388 0881 MAP 8100-7

# REF.C.81XXXX01 SCA LOG (BMPX 2) PAGE 9 OF 62

<u>e ne <del>ne para para</del> p</u>ertak

(Step 005 continued)

Ref. Code

81334101

Interface Control Check Go to Page 26. Step 040. Entry Point 20.

Ref. Code

81335101 Go To Map 0001, Entry Point O.

Ref. Code

81336101

Interface Control Check Go to Page 26, Step 040, Entry Point 21.

Ref. Code

81337101

Channel Control Check Go to Page 41, Step 040, Entry Point 86.

Ref. Code

81337201

Channel Control Check Go to Page 42, Step 040, Entry Point 87.

Ref. Code

8133810i

Interface Control Check Go to Paga 48, Step 040, Entry Point A9.

(Step 005 continues)

OB81 MAP 8100-9

TT PO STRUKKEN

(Step 005 continued)

Ref. Code

MATTEN BALL

81339101

Interface Control Check Go to Pago 48, Step 040, Entry Point A9.

Ref. Code

81340101

Interface Control Check Go to Pago 33, Step 040, Entry Point 47.

Ref. Code

81340201

Interface Control Check Go to Pago 37, Step 040, Entry Point 67.

Ref. Code

81340301

Interface Control Check Go to Pago 33, Stop 040. Entry Point 48.

Ref. Code

81340401

Interface Control Check Go to Page 37, Step 040, Entry Point 68.

Ref. Code

81340501

Interface Control Check (Step 005 continues)

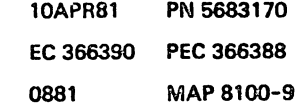

# REF.C.81XXXX01 SCA LOG (BMPX 2)

PAGE 11 OF 62

(Step 005 continued) Go to Page 42. Step 040, Entry Point 88.

Ref. Code

81653101

Channel Data Check Go to Page 21. Step 040, Entry Point 23.

Ref. Code

81157101

Interface Control Check Go to Page 34. Step 040, Entry Point 52.

Ref. Code

81751201

Channel Control Check Go to Page 38, Step 040, Entry Point 12.

Ref. Code

81760101

Interface Control Check Go to Page 23, Step 040, Entry Point 11.

Ref. Code

81760201

 $\frac{1}{2}$ 

Channel Control Check Go to Page.39. Step 040, Entry Point 13.

 $\overline{\phantom{a}}$ 

(Step 005 continues)

0881 MAP 8100-11

(Step 005 continued)

Ref. Code

81761101

Interface Control Check Go to Page 21, Step 040. Entry Point 24.

Ref. Code

81762101

Interface Control Check Go to Page 21, Step C40, Entry Point 25.

Ref. Code

81763101

Interface Control Check Go to Page 48. Step 040. Entry Point AB.

Ref. Code

81164101

Channel Control Check Go to Page 42. Step 040, Entry Point 89.

Ref. Code

81764201

Channel Control Check Go to Page 43, Step 040, Entry Point 90.

Ref. Code

81765101

Interface Control Check (Step 005 continues)

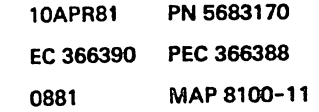

# REF.C.81XXXX01 SCA LOG (BMPX 2)

PAGE 13 OF 62

(Step 005 continued)

Ref. Code

81771101

Interface Control Check Go to Pago 28, Step 040, Entry Point 28.

Ref. Code

81771201

Interface Control Check Go to Page 28, Step 040, Entry Point 29.

Ref. Code

81772101

Channel Control Check Go to Page 43, Step 040, Entry Point 93.

Ref. Code

81773101

Interface Control Check Go to Page 50, Step 040, Entry Point AK.

81880101

Interface Control Check Go to Page 52, Stap 040, Entry Point QT.

Ref. Code

81881101

 $\diagdown$ 

Interface Control Check Go to Page 24, Stap 040. Entry Point 12. (Step 005 continues)

I I

معقلات

0881 MAP 8100-13

(Step 005 continued)

Ref. Code

81881201

Channel Control Check Go to Page 39, Step 040, Entry Point 76.

Ref. Code

81883101

Channel Control Check Go to Pogo 43. StGp 040, Entry Point 94.

Ref. Code

81383201

Channel Control Check Go to Page 43, Step 040, Entry Point 95.

Ref. Code

81884101

Interface Control Check Go to Page 29, Step 040, Entry Point 37.

Ref. Code

81885101

Interface Control Check Go to Page 30, Stop 040, Entry Point 38.

(Step 005 continues)

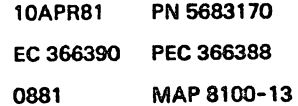

# REF.C.81XXXX01 SCA LOG (BMPX 2)

PAGE 150F 62

(Step 005 continued)

Ref. Code

81897101

Channel Control Check Go to Pago 49. Stop 040. Entry Point AF.

Ref. Code

81898101

Channel Control Check Go to Page 44. Stop 040. Entry Point 98.

Ref. Code

81899101

Interface Control Check Go to Page 31, Step 040, Entry Point 3B.

Ref. Code

8189Al01

Interface Control Check Go to Page 20. Step 040. Entry Point 3.

Ref. Code

9189A201

Channel Control Check Go to Pago 39, Stap 040, Entry Point 79.

Ref. Code

81AA0101

I

\ I

Channel Data Check (Step 005 continues)

I I

(Step 005 continued) Go to Pago 44. Step 040, Entry Point 99.

Ref. Code

---------

81AAll01

Channel Data Check Go to Pago 28. Step 040, Entry Point 33. ---

Ref. Code

81AA2101

Error during data transfer end Go to Page eo, Step 165, Entry Point R.

Ref. Code

81AA3101

Error during data transfer end. OPERATIONAL  $\text{IN} = 0$ Go to Page 60, Step 165, Entry Point R.

Ref. Code

81AA4tOt

Channel Control Check Go to Page 51, Step 040, Entry Point R7.

Ref. Code

8tAA510t

Interface Control Check Go to Page 31, Step 040, Entry Point 3e.

(Step 005 continues)

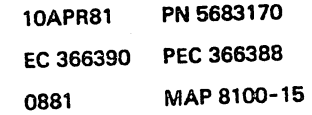

# REF.C.81XXXX01 SCA LOG (BMPX 2) PAGE 17 OF 62

(Step 005 continued)

Ref. Code

and a series  $\hat{z}$ 

81008101

Channel Control Check Go to Page 45, Step 040, Entry Point A2.

Ref. Code

8100Al0l

Interface Control Check Go to Page 21, Step 040, Entry Point 4.

Ref. Code

8100A201

Channel Control Check Go to Pago 40, Step 040, Entry Point 31.

Ref. Code

81008101

Interface Control Check Go to Page 35, Stop 040, Entry Point 57.

Ref. Code

81008201

Channel Control Check Go to Page 40, Step 040, Entry Point 82.

Ref. Code

8100Cl01

Interface Control Check (Step 005 continues)

0881 MAP 8100-17

(Step 005 continued) Go to Page 35, Stop 040, Entry Point 58.

Ref. Code

8100C201

Channel Control Check Go to Page 41, Step 040, Entry Point 83. ----------------------

Ref. Code

81FF0101

Subchannel probably not defined Go to Page 52, Step 041, Entry Point K1.

Ref. Code

81FF1101

Subchannel probably not defined Go to Page 62, Step 041, Entry POint K1.  $\overline{a}$ 

Ref. Code

81FF2101 Go To Map 0001, Entry Point O.

81FFF101 Go To Mop 0001, Entry Point O.

Ref. Code

81XXXXOI Go To Map 0001, Entry Point P.

Go to Page 6, Step 006, Entry Point CC.

10A.'R81 PN 5683170 EC 366390 PEC 366388 OR81 MAP 8100-17

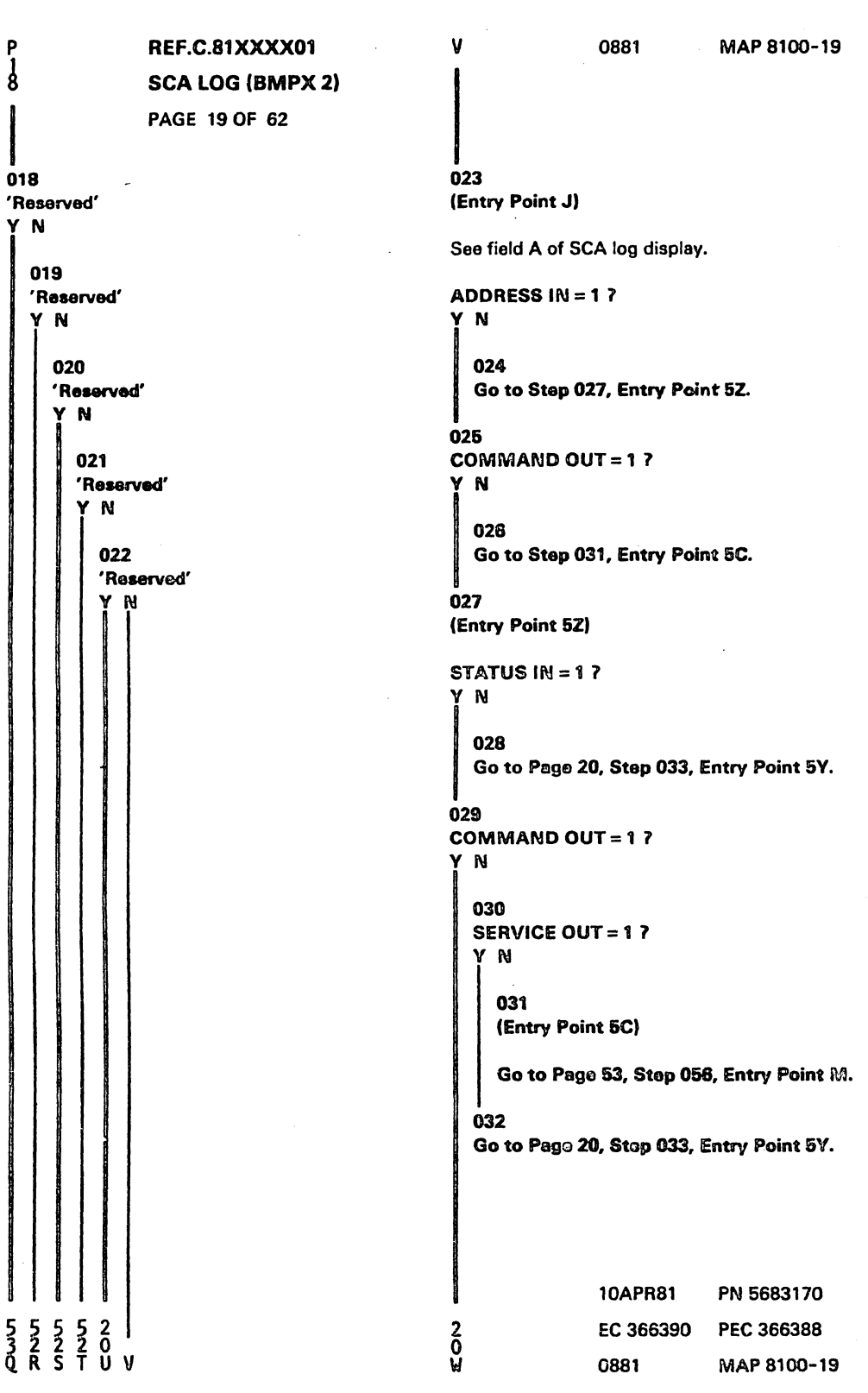

 $\sim$   $\sim$ 

 $\cdot$ i

**CAR AND LONG AND LITTLE** 

Ă.

an de la

لتحكم والتجانئين

an massa dina t

SCA lOG (BMPX 2)

PAGE 21 OF 62

(Step 040 continued) (Entry Point 4)

Interface Control Check during CLRIO/HDV /HIO operation:

Check Trap (Tag in check, or time-out, or any overcurrent) while waiting for SELECT IN to drop.

SELECT IN = <sup>1</sup>

Sequence code: CLRIO = 0 HDV /HIO = undefined

(Entry Point DO)

Sequence code 0 means: Channel detected error during TIO or Clear I/O. Go to Page 58, Step 123, Entry Point D. . . . . . . . . . . . . . . . . . .

(Entry Point 5)

Channel Control Check during trap reason analysis:

Tag In Trap OPERATIONAL IN = 1 ADDRESS IN = 0 STATUS IN = 1 REQUEST IN may be on or off

Sequence code = 5. Go to Page 19. Stap 023. Entry Point J.

(Entry Point 7)

Channel Control Check during trap reason analysis:

Tag In Trap and Polling Trap

OPERATIONAL  $IN = 0$ <br>SELECT  $IN = 1$  $IN = 1$ 

Device address  $=$  invalid Go to Page 53, Step 056, Entry Point M. (Step 040 continues)

0881 MAP 8100-21

**The Company of Security** Sidan.

(Step 040 continued)

(Entry Point 7X)

Channel Control Check during trap reason analysis:

Tag IN Trap

OPERATIONAL IN = 0<br>REQUEST IN = 0 REQUEST SERVICE IN or<br>ADDRESS IN = i **ADDRESS** 

SCA in data transfer mode.

Sequence code = 5 Go to Pago 25, Step 040, Entry Point GT.

(Entry Point 7V)

Interface Control Check during trap reason analysis:

No Any Trap Request (Trap Loop counter exhausted)

REQUEST  $IN = 0$ SERVICE  $IN = 1$ <br>DATA  $IN = 1$  $IN = 1$ 

Device address = invalid Go to Page 53, Step 056, Entry Point M.

(Entry Point 7Z)

Interface Control Check during trap reason analysis:

No Any Trap Request (Trap loop counter exhausted)

REQUEST  $IN = 1$ SERVICE  $IN = 0$ <br>DATA  $IN = 0$  $IN = 0$ 

Device address  $=$  invalid (Step 040 continues)

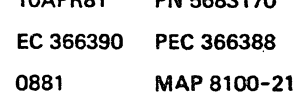

n

10APR81 PN 5683170

PAGE 23 OF 62

(Step 040 continued) (Entry Point 91

Interface Control Check during poJling sequence:

Check Trap (Tag in check, or time-out, or any over overcurrent), while waiting for ADDRESS IN.

ADDRESS IN = 1, no Bus in Buffer parity check.

Sequence code = 5

(Entry Point H5)

Sequence code = 5 means: Command had been accepted, but data transfer was discontinued. Go to Page 59, Step 147, Entry Point H.

--------------------- (Entry Point 10)

Channel Control Check during polling sequence. Check Trap (Tag in check, or time-out, or any overcurrent), while waiting for ADDRESS IN.

ADRESS IN = <sup>0</sup> or 'Bus in Buffer' parity check. Device address = invalid. Go to Page 59, Step 147, Entry Point H. ------------------

(Entry Point 11)

Interface Control Check during command chaining sequence:

Check Trap (Tag in check, or time-out. or any overcurrent), while waiting for ADDRESS IN.

Sequence code = invalid. Go to Page 59, Step 147. Entry Point H.

------------------ (Step 040 continues)

10APR81 PN 5683170 EC 366390 PEC 366388 0881 MAP 8100-23

# seA LOG (BMPX 2)

PAGE 25 OF 62

(Step 040 continued) (Entry Point 14)

Interface Control Check during polling sequence

Trap loop counter exhausted.

REQUEST  $IN = 0$ SERVICE  $IN = 1$  $DATA$   $IN = 1$ 

Device address  $=$  invalid Go to Page 53, Stop 056, Entry Point M.

#### (Entry Point 16)

Interface Control Check during ending status handling:

STATUS IN = 1, Ending Status.

'Bus in Buffer'parity check.

Inbound or outbound operation.

Unit Status in 'Bus in Buffer' = invalid.

For sequence code see byte 52, bit 5, 6, 7 of SCA log display,

(Entry Point GT)

See the meaning of the sequence code in the following table, then continue:

Sequence Code

 $000 =$  Channel detected error during TIO or Clear I/O  $001$  = Command went out, but device status not received 010 = Status received, but no data transferred  $011 = At$  least one byte of data was transferred  $100$  = Command code in current CCW was either not sent out or was sent but not accepted by the device  $101$  = Command was accepted, but data transfer is discontinued.

Go to Page 58, Step 097. Entry Point G,

(Step 040 continues)

"'--.

 $\subset$ 

10APR81 PN 5683170 EC 366390 PEC 366388 0881 MAP 8100-25

0881 MAP 8100-25

# REF.C.S1 XXXX01 SCA LOG (BMPX 2)

PAGE 27 OF 62

(Step 040 continued) (Entry Point 22)

Channel Control Check during command chaining sequence;

CHANNEL END received onlv.

Tag in Trap' while waiting for 'operational in' to fall.

OPERATIONAL IN = 1 ADDRESS  $IN = 0$ STATUS  $IN = 0$ SERVICE IN = 1 DATA  $IN = 1$ 

SCA is in EC-mode. Go to Page 56, Step 097, Entry Point G.

(Entry Point 23)

Channel Data Check during data chaining;

Inbound operation 'Bus In Data' parity check Go to Page 56, Step 097, Entry Point G. -------------

(Entry Point 24)

Interface Control Check during command chaining;

ADDRESS IN = 0 STATUS IN = 1 (Short CU busy)

Sequence code = invalid. Go to Page 56, Step 097, Entry Point G.

I I

(Step 040 continues)

MAP 8100-27

(Step 040 continued) (Entry Point 25)

Interface Control Check and interface disconnect during command chaining:

ADDRESS IN = 0 SELECT IN = 1 (no Bus Out parity check).

Sequence code = invalid. Go to Pago 58, Step 097, Entry Point G. ------------------

(Entry Point 26)

Interface Control Check during command chaining:

Tag in Trap while waiting for STATUS IN.

STATUS  $IN = 0$ ADDRESS IN = 1 COMMAND OUT = 0 (command = dummy TlO)

Sequence code = invalid. Go to Page 56, Step 097, Entry Point G.

(Entry Point 271

Interface Control Check during command chaining;

Sequence code = invalid

Tag in Trap waiting for 'status in'

STATUS  $IN = 0$ ADDRESS  $IN = 1$ COMMAND OUT = 0 Go to Page 56, Step 697, Entry Point G. --------------

(Step 040 continues)

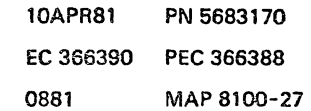

 $\sim$  100 matrix at 0.1  $\,$ 

 $3.3331$ 

# SCA LOG (BMPX 2)

PAGE 29 OF 62

(Step 040 continued) (Entry Point 35)

ika <mark>konsessaar</mark>isettiinen

Interface Control Check during command chaining:

Sequence code  $=$  invalid ADDRESS IN = 1

Bus in parity check. Go to Page 53, Step 056, Entry Point M.

(Entry Point 36)

Interface Control Check during command chaining:

Sequence code = invalid. ADDRESS IN = 1

Device address on Bus in is not equal to the device address on Bus Out. Go to Page Ga, Stap 097, entry Point G.

(Entry Point 37)

Interface Control Check during initial selection:

Sequence code = 4, command in current CCW was either not sent out, or it was sent out but not accepted by the device.

ADDRESS  $IN = 1$ Bus in parity check. Go to Page 53, StGp 056, Entry Point M.

(Step 040 continues)

10APR81 PN 5683170 EC 366390 PEC 366388 0881 MAP 8100-29

الأرامي ومواردها المعروف

0881 MAP 8100-29

żΧ

A TROMBER BALLER AND LA

batt<u>alg</u>angon

# REF.C.81XXXX01 **SCA LOG (BMPX 2)**

## PAGE 31 OF 62

(Step 040 continued) (Entry Point 3B)

Interface Control Check during initial selection sequence:

SELECT IN = 1, CU busy. Waiting for 'selection in' to drop. 1 msec timeout loop exhausted.

Sequence code = 7 (invalid) Go to Pago 56, Step 097, Entry Point G.

(Entry Point 3C)

Interface Control Check during data transfer termination

**SERVICE IN or** DATA IN =  $1$ Waiting for 'service in' or 'data in' to drop. 1 msec timeout loop exhausted.

Sequence code = 7 (invalid) Go to Pago 58, Step 097, Entry Point G.

(Entry Point 40)

Interface Control Check during CLRIO/HDV/HIO operation:

Device address = invalid.

Sequence code:  $CLR10 = 0$  $HDV/HIO = underined$ 

Sequence code 0 means: Channel detected error.

ADDRESS IN = 1

Device address on Bus In is not equal the device address on Bus Out. Go to Page 52, Stop 042, Entry Peint P.

(Step 040 continues)

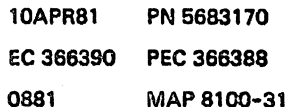

0881

MAP 8100-31

# SCA LOG (BMPX 2)

PAGE 33 OF 62

(Step 040 continued) (Entry Point 46)

Interface Control Check during polling sequence:

Check Trap (tag in check, or time-out, or any overcurrent), while waiting for 'status in'.

STATUS  $IN = 0$ or Bus in Buffer parity check. Go to Page 58, Step 098, Entry Point B.

iEntry Point 47)

Interfaca Control Check during polling sequence:

Check Trap (tag in check, or time-out, or any overcurrent), while waiting for 'status in' or 'service in' / 'data in'.

STATUS  $IN = 0$ SERVICE IN = 0 DATA IN  $=0$ 

Sequence  $code = 5$ , Go to Page 32, Step 040, Entry Point BT.

(Entry Point 48)

Interface Control Check during polling sequence:

Check Trap (tag in check, or time-out, or any overcurrent),

while waiting for 'status in' or 'service in' and 'data in'.

STATUS  $IN = 0$ SERViCE IN = 1 DATA IN = 1

Sequence code = 5, Go to Pogo 32,. Step 040, Entry Point ST. (Step 040 continues)

0881 MAP 8100-33

(Step 040 continued)

(Entry Point 49)

Interface Control Check during polling sequence:

Check Trap (tag in check, or time-out, or any overcurrent), while waiting for 'status in' or 'service in'/ 'data in'.

 $STATUS IN = 1.$ SERVICE  $M = 0$ DATA IN  $= 0$ .

Sequence code = 5, Go to Pago 32, Stop 040, Entry Point BT.

(Entry Point EO)

Interface Control Check during polling sequence:

 $STATUS IN = 1$ SERVICE IN  $= 1$ , DATA IN  $= 1$ 

Sequence  $\c{code} = 5$ , Go to Pago 32. Step 040, Entry Point BT,

(Entry Point 51)

Interface Control Check during command chaining:

Only 'channel end' received. Command chaining indicated.

Check Trap (tag in check. or time-out. or any overcurrent). while waiting for 'operational' in to fall.

See sequencs code in byte 52, bit 5, 6, 7 of SCA log display and look it up in the sequence coda table.

Go to PGgo 32. Step 040, Entry Point BT.

(Step 040 continues)

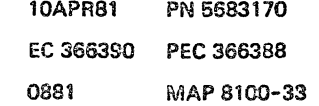

# SCA LOG (BMPX 2)

PAGE 35 Of 62

(Step 040 continued) (Entry Point 56)

Interface Control Check during initial selection:

Check Trap {tag in check, or time-out, or any overcurrent), while waiting for 'status in' to drop.

STATUS IN = 1 (short control unit busy).

Sequence code = 4, Go to Pago 32, Step 040, Entry Point ST.

(Entry Point 57)

Interface Control Check during CLRIO/HDV/HIO operation:

Check Trap (tag in check, or time-out, or any overcurrent), while waiting for' operational in' to drop.

Sequence code:  $CLR10 = 0$ ,  $HDV/HIO =$  undefined. Go to Pago 32, Step 040, Entrv Point ST.

(Entry Point 58)

Interface Control Check during CLRIO/HDV/HIO:

Check Trap (tag in check, or time-out. or any overcurrant), while waiting for 'operational in' drop.

Sequence code:  $CLR10 = 0$ ,  $HDV/HIO = undefined.$ Go to Pago 32, Stap 040, Entry Point BT.

(Step 040 continues)

10APR81 PN 5683170 EC 366390 PEe 366388 0881 MAP 8100-35

والرواع للعقيدة

0881 MAP 8100-35

## SCA LOG (BMPX 2)

### PAGE 37 OF 62

(Step 040 continued) (Entry Point 35)

Channel Control Check during polling sequence:

UNIT STATUS from 'Bus in Buffer', see byte 67 of SCA log display.

Check Trap while waiting for STATUS IN

 $STATUS IN = 1$ No 'Bus in Buffer' parity check.

Sequence  $\text{code} = 5$ . Go'to Page 36, Step 040, Entry Point C5.

(Entry Point 63)

Channel Control Check during polling sequence:

UNIT STATUS = 00.

Check Trap while waiting for STATUS IN.

STATUS  $IN = 0$ , or' Bus in Buffer' parity check.

Sequence code = 5. Go to Page 36, Step 040, Entry Point C5.

(Entry Point 67)

Interface Control Check during polling sequence:

Check Trap while waiting for STATUS iN or SERVICE IN/DATA IN.

STATUS  $IN = 0$ SERVICE IN/DATA IN  $= 0$ 

Sequence  $\text{code} = 5$ Go to Page 36, Step 040, Entry Point C5.

(Step 040 continues)

(Step 04D continued) (Entry Poins 69)

Interface Control Check during polling sequence:

0881

MAP 8100-37

Chock Trap while waiting for STATUS IN or SERVICE IN/DATA IN.

STATUS  $IN = 0$ SERVICE IN/DATA IN = 1

Sequence code = 5, Go to <sup>p</sup>ago 30, Stap 040, Entry Point C5.

(Entry Point 69)

Interface Control Check during polling sequence:

Check Trap while waiting for STATUS IN or SERVICE IN/DATA IN.

 $STATUS IN = 1.$ SERVICE IN/DATA IN  $= 0$ .

UNIT STATUS from 'Bus in Buffer' see byte 67 of SCA log display.

Sequence code = 5, Go to Page 36, Step 040, Entry Point C5.

(Entry Point 70)

Interface Control Check during polling sequence:

Check Trap while waiting for STATUS IN or SERVICE IN/DATA IN.

STATUS  $IN = 1$ . SERVICE IN/DATA IN  $= 1$ .

UNIT STATUS from 'Bus in Buffor' see byte 67 of SCA log display.

Sequence code = 5, (Step 040 continues)

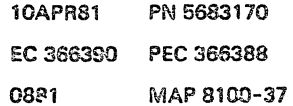

# REF.C.81XXXX01 SCA LOG (BMPX 2)

PAGE 39 OF 62

(Step 040 continued) (Entry Point 13)

Channel Control Check during command chaining sequence:

Check Trap while waiting for ADDRESS IN.

Sequence code = invalid Go to Pago 61. Step 166. Entry Point C.

(Entry Point 14)

Interface Control Check during command chaining sequence:

Check Trap while waiting for STATUS IN

Sequence code = invalid Go to Pago 61. Step 166. Entry Point C. --------------------

(Entry Point 15)

 $\prod_{i=1}^n \left( \prod_{i=1}^n \right)$ 

Channel Control Check during command chaining sequence:

Check Trap while waiting for STATUS IN

 $Commonand = dummy TIO.$ 

Sequence code = invalid. Go to Page 61, Step 166, Entry Point C. ----------------------(Entry Point 76)

Channel Control Check during initial selection sequence:

Check Trap waiting for response to ADDRESS **OUT** 

Sequence code = 4. Go to Page 3G, Step 040, Entry Point C4. (Step 040 continues)

(Step 040 continued) (Entry Point 77)

Channel Control Check during initial selection sequence:

Check Trap while waiting for STATUS IN.

Sequence  $code = 1$ ,

(Entry Point Cl)

Sequence code 1 means:

Command went out but device status not received.

Go to Pago 61, Step 166, Entry Point C.

(Entry Point 18)

Channel Control Check during initial salection sequence:

Check Trap waiting for STATUS IN to drop.

STATUS IN = 1 (short control unit busy).

UNIT STATUS from 'Bus in Buffer' see byte 67 of SCA log display.

Sequence code = 4, Go to Page 36, Step 040, Entry Point C4. -----------------(Entry Point 791

Channel Control Check during initial selection sequence:

Check Trap while waiting for SELECT IN to drop.

SELECT IN = 1.

Sequence code =  $4$ , Go to Page 38, Step 040, Entry Point C4.

(Step 040 continues)

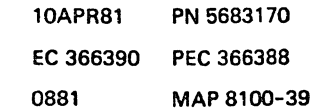

# REF.C.81XXXX01 SCA LOG (BMPX 2)

#### PAGE 41 OF 62

(Step 040 continued) (Entry Point 83)

**Channel Control Check during** CLRIO/HDV/HIO operation:

Unexpected Trap while weiting for OPERATIONAL IN to drop.

Sequence code: CLRIO = 0  $HDV/HIO = undefined$ Go to Pago 40, Step 040, Entry Point CO.

(Entry Point 85)

Channel Data Check during terminal status handling:

Outbound operation. STATUS  $IN = 1$  (terminal status) 'Bus Out Buffor' data parity check. Go to Page 52, Step 043, Entry Point F.

(Entry Point 86)

**Channel Control Check during polling** sequence:

BUS OUT parity check on COMMAND OUT

**STATUS IN = 1** 

No Bus in Buffer parity Check.

Sequence code = 5

(Entry Point FT)

for meaning of sequence code see the following table, then continue.

Sequence Code

000 = Channel detected error during TIO or Clear I/O 001 = Command went out, but device status not received 010 = Status received, but not data transferred 011 = At least one byte of data was transferred<br>(Step 040 continues)

> **10APR81** PN 5683170 PEC 366388 EC 366390 0881 MAP 8100-41

MAP 8100-41

# SCA LOG (BMPX 2)

PAGE 43 OF 62

(Step 040 continued) (Entry Point SO)

Channel Control Check quring command chaining:

ADDRESS IN = 1 BUS OUT parity check on ADDRESS OUT.

Device address = invalid. Sequence code = invalid, Go to Page 52, Step 043, Entry Point F.

(Entry Point 91)

Channel Control Check during command chaining:

BUS OUT parity check on COMMAND OUT.

Sequence code = invalid. Go to Page 52, Step 043, Entry Point f. ---------------------

(Entry Point 92)

Channel Control Check during command chaining:

BUS OUT parity check on COMMAND OUT.

Sequence  $\text{code} = \text{invald}$ . Go to Page 52, Stop 043, Entry Point F.

(Entry Poin1 93)

Channel Control Check during command chaining:

SELECT IN = 1 BUS OUT parity check on ADDRESS OUT.

Sequence code = invalid. Go to Page 52, Step 043, Entry Point F.

(Step 040 continues)

I I

 $\cdot$  :  $\cdot$  :  $\cdot$  :

0881

MAP 8100-43

(Step 040 continued) (Entry Point 94)

Channel Control Check during initial selection:

ADDRESS IN =1 BUS OUT parity check on ADDRESS OUT.

Sequence code = 4, Go to Page 41, Stop 040, Entry Point FT. (Entry Point 95)

Channel Control Check during initial selection:

ADDRESS IN = 1 BUS OUT parity check on ADDRESS OUT.

Device address = invalid.

Sequence code = 4, Go to Page 41, Step 040, Entry Point FT. . . . . . . . . . . . .

(Entry Point 96)

Channel Control Check during initial selection:

STATUS IN =1 BUS OUT parity check on COMMAND OUT.

Sequence code = 1. Go to Pago 41, Step 040, Entry Point FT.

(Entry Point 97)

Channel Control Check during initial selection:

STATUS IN = 1 (short CU busy), ADDRESS  $IN = 0$ 

BUS OUT parity check on ADDRESS OUT.

Device address = invalid.

Sequence  $code = 4$ . Go to Page 41, Step 040, Entry Point FT.

(Step 040 continues)

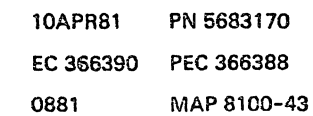

# **SCA LOG (BMPX 2)**

PAGE 45 OF 62

(Step 040 continued) (Entry Point A1)

Channel Control Check during CLRIO/HDV/HIO operation:

ADDRESS IN = <sup>1</sup> BUS OUT parity check on ADDRESS OUT.

Device address = invalid.

Sequence code:  $CLR10 = 0$ ,  $HDV/HIO = underined.$ For meaning of sequence code Go to Page 41, Step 040, Entry Point FT.

(Entry Point A2)

Channel Control Check during CLRIO/HDV/HIO operation:

SELECT IN  $= 1$ . BUS OUT parity check on ADDRESS OUT.

Sequence code:  $CLR10 = 0$ ,  $HDV/HIO =$  undefined. For meaning of sequence code Go to Pago 41, Step 040, Entry Point FT.

(Entry Point A3)

 $\overline{a}$ 

Interface Control Check during polling sequence:

SERVICE IN = <sup>1</sup> HALT 1 Flag off, no SERVICE IN expected.

Sequence code = 5, Go to Page 47, Step 040, Entry Point PT.

(Step 040 continues)

'--

10APR81 PN 5683170 EC 366390 PEC 366388 0881 MAP 8100-45

0881 MAP 8100-45

# REF.C.S1 XXXX01 SCA LOG (BMPX 2)

PAGE 47 OF 62

(Step 040 continued)

(Entry Point A7)

Interface Control Check during CLRIO/HDV /HIO operation:

All Traps are not down after interface disconnect.

Tag in Trap, unexpected Trap condition.

OPERATIONAL IN/ SERVICE IN/ DATA IN  $= 1$ 

Sequence code:  $CLR10 = 0$ ,  $HDV/HIO =$  undefined. For meaning of sequence code Go to Step 040, Entry Point PT.

(Entry Point AS)

Interface Control Check during CLRIO/HDV/HIO operation:

All Traps are not down after interface disconnect.

Tag in Trap. unexpected Trap condition.

SERVICE IN / DATA IN = 0

Sequence code:  $CLR10 = 0$  $HDV/HIO = underined.$ 

(Entry Point PT)

For meaning of sequence code use the following table then continue.

I I

Sequence Code

I i  $\mathbf{I}$ 

000 m Channel detected error during TIO or Clear I/O  $001 =$  Command went out, but device status not received 010 = Status received. but no data transferred 011 m At least one byte of data was transferred (Step 040 continues)

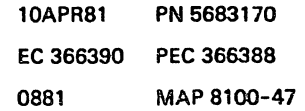

0881 MAP 8100-49

# SCA LOG (BMPX 2)

PAGE 49 OF 62

(Step 040 continued) (Entry Point AD)

Channel Control Check during commend chaining:

Tag in Trap, waiting for STATUS IN.

STATUS IN  $= 0$ ADDRESS IN =  $0$ , or COMMAND OUT = 1

Sequence code  $=$  invalid. Go to Page 53, Step 048, Entry Point T.

(Entry Point AE)

Channel Control Check during initial selection:

Tag in Trap, waiting for STATUS IN.

STATUS IN=O ADDRESS IN = <sup>0</sup>

Sequence code = 1, command went out, but device status not received.

Go to Page 53, Step 048, Entry Point T.

(Entry Point AF)

Channel Control Check during initial selection:

Tag in Trap, unexpected Trap condition while waiting for control unit response to ADDRESS OUT.

ADDRESS  $IN = 0$ STATUS IN  $=$  0 SELECT IN = O.

Sequence code  $= 4$ ,

command code in current CCW was either not sent out or it was sent out but not accepted by the device.

Go to Page 53, Step 048, Entry Point T.

(Step 040 continues)

10APR81 PN 5683170 EC 366390 PEC 366388 0881 MAP 8100-49

#### PAGE 51 OF 62

(Step 040 continued) (Entry Point Rl1

Error during terminal status handling.

STATUS IN = 1 (ending status) COMMAND OUT raised by 8SM interface card. Go to Page 60, Step 165, Entry Point R.

(Entry Point R2)

Error during terminal status handling.

 $STATUS IN = 1$  (terminal status)

Paging overrun detected by 8SM interface card.

Go to Page 50, Step 165, Entry Point R.

(Entry Point R31

Error during terminal status handling.

STATUS IN = IN (ending status)

Paging overrun detected by 8SM interface card.

Go to Pogo 60, Step 165, Entry Point R.

(Entry Point R4)

Channel Control Check during ending status handling:

STATUS  $IN = 1$  (anding status) UNIT STATUS  $= 0$ Go to Page 56, Step 097, Entry Point G.

(Entry Point RS)

Interface Control Check during polling sequence:

STATUS IN  $= 1$  (ending status) UNIT STATUS  $= 0$ Go to Page 56, Step 097, Entry Point G.

I I

'.

(Step 040 continues)

0881

MAP 8100-51

(Step 040 continued) (Entry Point R6)

Interface Control Check during initial selection:

Timeout while waiting for response to ADDRESS OUT. ADDRESS IN = 0 SELECT IN = 0 STATUS  $IN = 0$ Sequence code  $= 4$ Go to Page 25, Step 040, Entry Point GT.

(Entry Point R7)

Channel Control Check during data transfer end:

STATUS IN  $=$  1 (ending status handling) Go to Page 60, Step 165, Entry Point R.

(Entry Point QE)

Interface Control Check during polling sequence:

Check Trap. waiting for 'status in' or 'service in' /'data in'. (Tag in check, or timeout. or any overcurrent)

STATUS  $IN = 0$ SERVICE IN  $= 0$ DATA IN  $=0$ 

See byta 67 of SCA log display: ADDRESS IN balongs to the device which started poll. Sequence code = 5: Command was accepted, but data transfer is disconnected.

When following this MAP consider the device which sent ADDRESS IN. Go to Page 53, Step 056, Entry Point M.

(Step 040 continues)

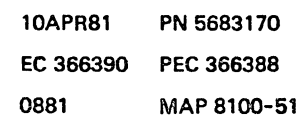

# REF.C.B1XXXX01 SCA LOG (BMPX 2)

### PAGE 53 OF 62

045 Is the symptom the same as noted beforo?

# 046

Y N

 $\begin{array}{c} N & Q & X \\ 1 & 5 & 5 \\ 8 & 9 & 2 \end{array}$ 

The new FRU may also be defective or more than one FRU is defective in the adapter. Go To Map 8170, Entry Point A.

047

Replace the next FRU according to the given priority. Go to Pago 52, Stop 043, Entry Point FF.

048 (/Entry Poin£ T)

Suspect: BMPX2 card 2; 01A-B2M2 Go to Page 55, Step 077, Entry Point W.

# 049

**ILLE** 

(Entry Point UI

#### WARNING:

A  $Y$  7

Reference code 81110101 or 81110301 or 81110501 may also come up if a read command is given to a tape unit with a blank tape mounted. This will cause a time-out after 45 SEC and an interface control check. This fact is indicated in the BMPX2 log by the time out bit,

message 'TIMEOUT ADDRESS: XXX' in line 23 during login and in the log display. XXX = device address. Check this firstl

10 there a blank tape mounted? Y N 050 Is it reference coda 811101011 Y N

051 Is it reference code 811103017

H Y Z A 0881 MAP 8100-53

# 052 Reference code 81110501. Go to Page 20, Step 040, Entry Point 2.

053 Go to Page 20, Step 040, Entry Point 1.

# 054

 $\frac{1}{8}$  |  $\frac{1}{1}$   $\frac{1}{1}$ 

V N

Go to Pogo 32, Step 040. Entry Point 44.

#### 055

Contact the customer.

The customer should correct the problem and continue his job.

#### Go To Map 0001, Entry Point A.

056 (Entry Point MI

#### (Entry Point Q)

Suspected:

Intermittent error mainly in tha standard interface included the interface adapter parts of all connected control units of this channel. See also field A of SCA log display and note down the error condition of the tag signals for possible later use in case of support.

#### (Entry Point MM)

Check standard interface cables/connectors; check whether all cable connectors fit properly, included the flat cables from 01A-B2l2 to tailgate 01D.

Look for broken loose or bent contact pins in the connectors.

(Step 056 continues)

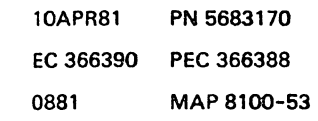

# **REF.C.81XXXX01 SCA LOG (BMPX 2)**

PAGE 55 OF 62

070 Same error symptom as bafore? Y N

071 (Entry Point Y)

Go To Map 0000, Entry Point A.

## 072

AG<br>52

Have you already been told to replace BMPX2 card 2 ; 01A-B2M2 during this call?

## Y N

073 Replace now the BMPX2 card 2; 01A-B2M2 Run BMPX2 adapter test.

Any orror? Y N

> 074 Go to Step 077, Entry Point W.

075 The new card may also be defective. Correct it.

Run BMPX2 adapter test. Sucessful? Y N

076 Second error may be in adapter.

Go To Map 3170, Entry Point A.

077 (Entry Point W)

Ñ

Ā Ą

Run the application which caused the error.

Does the error come up again?

0881

078 Go to Page 54, Step 059, Entry Point Z.

#### 079

 $\frac{A}{K}$ Ą<br>J

Same error symptoms as before? Y N

080 Go To Map 0000, Entry Point A.

081 Suspect now the terminator card;

01A-B2YL.

Run IC-bus test and BMPX2 adapter test.

Any reference code? ۷ N

> 082 Try again the application which caused the error.

Does the error come up again? Y N

083 Go To Map 0001, Entry Point A.

# 084

Same error symptoms as before? Y N

085 Go To Map 0000, Entry Point A.

#### 028

Suspect now the board 01A-B2. Before you replace a board invoke your support structure. Therefore write down all error symptoms for possible later use and Go To Map 0001, Entry Point O.

## 087

Go to appropriate MAP.

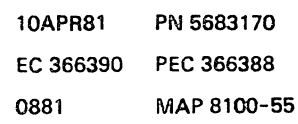

A A A A<br>
M N P O<br>
5 5 5 5<br>
6 6 6 0881 **REF.C.81XXXX01** A A<br>R S AL58 **SCA LOG (BMPX 2)** PAGE 57 OF 62 102 114 Disconnect In? See device address shown in field C of the SCA log display. Y N Are all logs from the same control 103 unit/dovico? Go to Page 53, Step 056, Entry Point M. YN 115 104 Go to Pago 52, Stap 042, Entry Point P. Go to Pago 60, Step 165, Entry Point R. 105 116 Go to Page 56, Step 097, Entry Point G. Go to Pago 53, Step 056, Entry Point M. 117 106 Go to Page 52, Step 042, Entry Point P. Are there more than one overcurrent logs? Y N 118 107 Are there more than one time-out logs? Y N Go to Pago 56, Step 097, Entry Point G. 119 108 Are all from the same control unit/device? Go to Pago 56, Step 097, Entry Point G. Y N 120 109 See device address shown in field C of the SCA Go to Page 53, Step 056, Entry Point Q. log display. 110 Are all logs from the same control Go to Page 56, Step 097, Entry Point G. unit/device? N Y 111 Disconnect In? 121 N Go to Page 60, Step 165, Entry Point R. 112 122 Go to Page 56, Step 097, Entry Point G. Are there more than one tag in check logs? Y N 113 Go to Page 56, Step 097, Entry Point G. **10APR81** 

A MARINA MARINA A MARINA NA LARA TA LA MARINA DA LA TANGGARA DA LA

PN 5683170 EC 366390 PEC 366388 0881 MAP 8100-57

MAP 8100-57

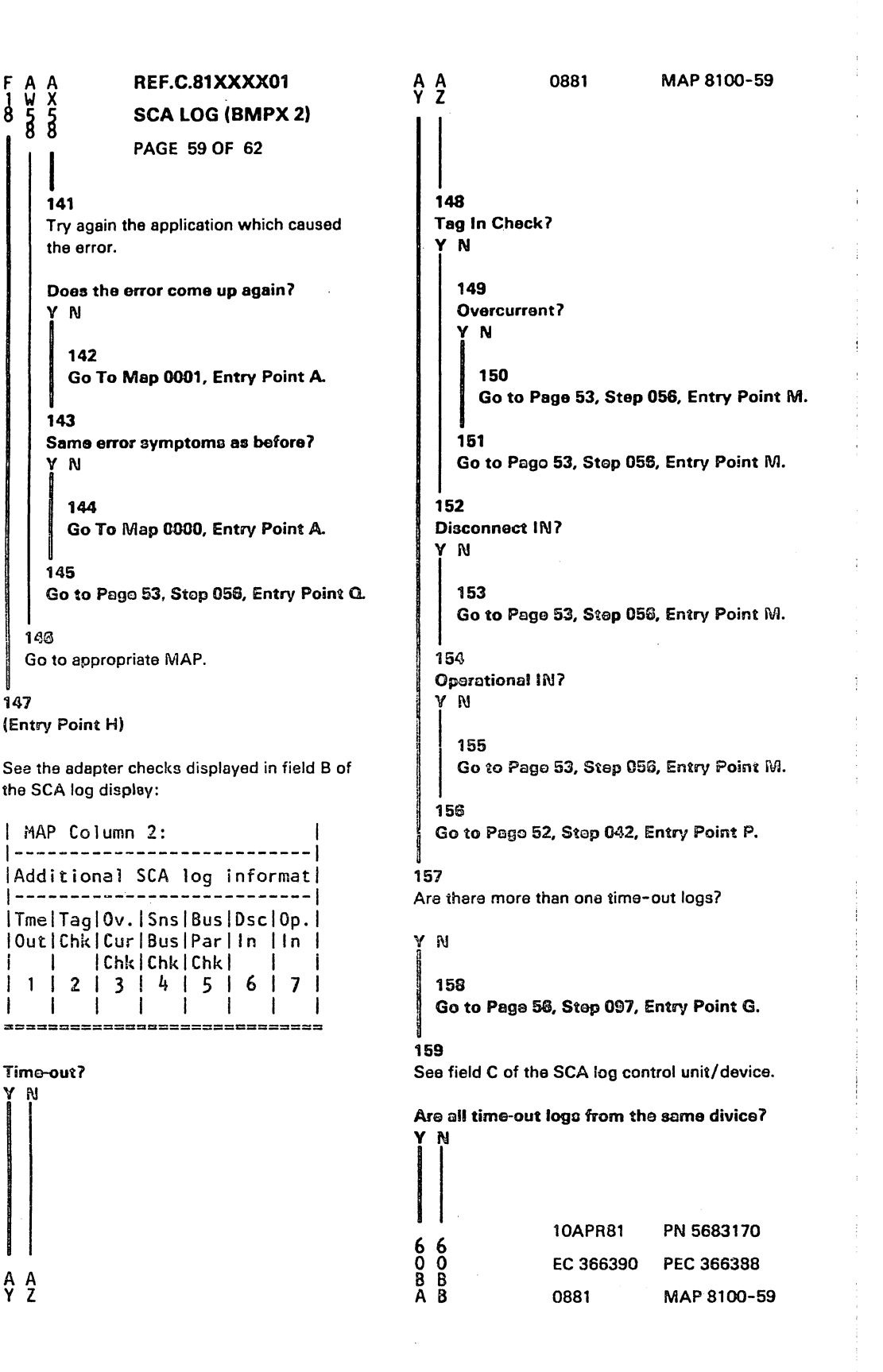

 $\frac{1}{8}$ 

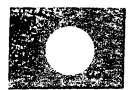

# **REF.C.81XXXX01 SCA LOG (BMPX 2)** PAGE 61 OF 62

166 (Entry Point C)

 $\mathbf c$  $\frac{1}{8}$ 

No tag in check, nor time-out, nor any overcurrent.

See the adapter checks shown in field B of the SCA log display.

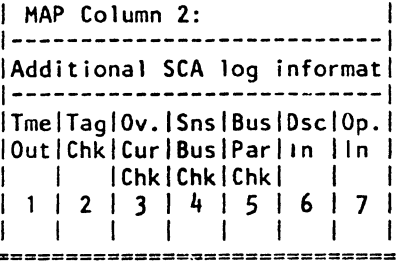

Sense Bus Check?

Y N 167 **Bus Parity Check?** Y N 168

(Entry Point CB)

Suspect the following FRUs:

Replace one FRU at a time and run the BMPX2 adapter test as well as the application which caused the error.

#### (Entry Point CX)

1.ACC card 4; 01A-B2N2 2.BMPX2 card 2; 01A-B2M2

3. Crossovers W/ X/ Y/ Z; 01A-B2M2, N2 014-B2M3, N3<br>014-B2M4, N4<br>01A-B2M5, N5

(Step 168 continues)

6<br>0<br>0<br>0<br>0<br>0<br>0

 $\mathbf i$ 

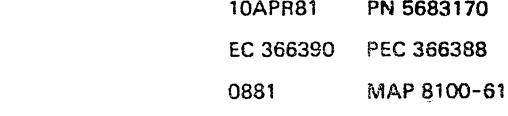

š,

0881

MAP 8100-61
REF.CODE 81-1/2-00081 FIX 0001

0882

a prave

# **BMPX-2 ADAPT TEST**

PAGE 1 OF 2

# **ENTRY POINTS**

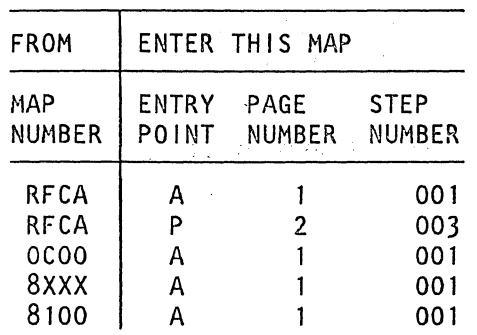

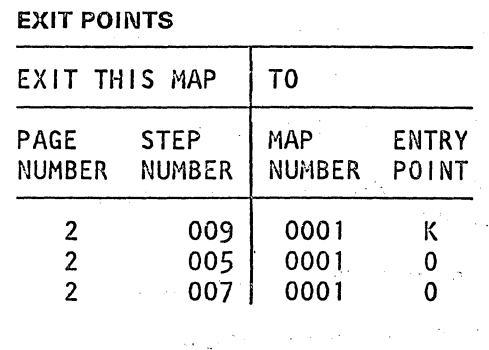

 $\sim$  $\mathcal{L}^{\mathcal{L}}$ 

 $\mathcal{L}^{\mathcal{L}}$ 

001

(Entry Point A) 

BMPX-2 Adapter Test MAP.

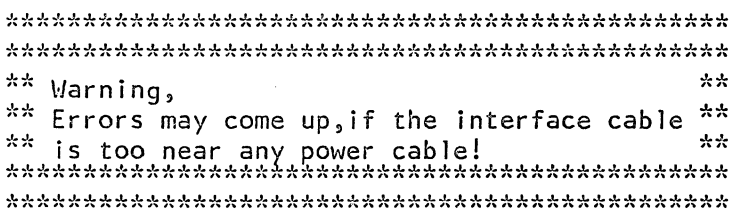

Are you led to this MAP by the REFCODE ANALYSIS?

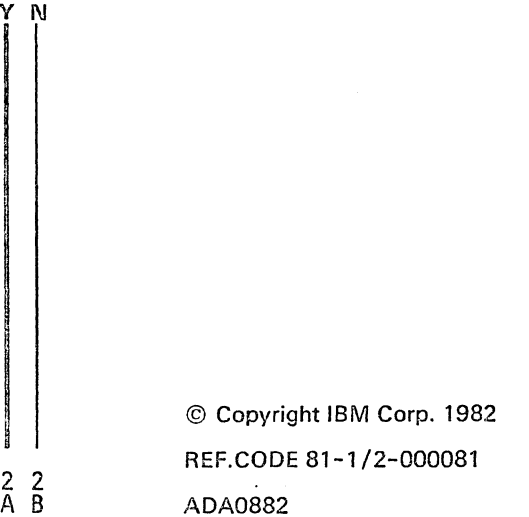

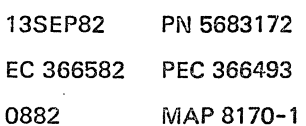

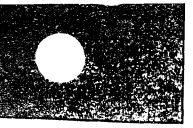

# REF.CODE 81000181 FIX 0000

**BMPX-2 STANDARD INTERFACE TEST** 

**PAGE 1 OF 9** 

#### **ENTRY POINTS**

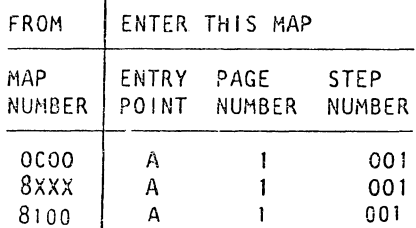

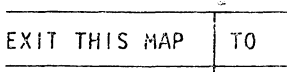

**EXIT POINTS** 

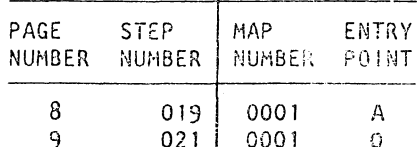

001

(Entry Point A)

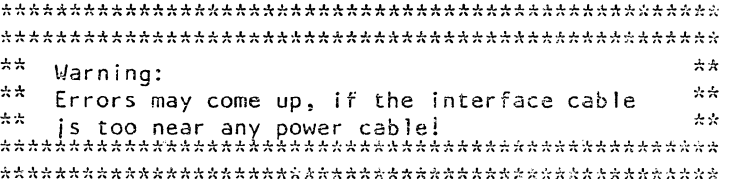

#### IMPORTANT HINTS: . \_ \_ \_ \_ \_ \_ \_ \_ \_ \_ \_ \_ \_ \_ \_

- 1. Before testing the Standard Interface be sure that the BMPX-2 operates properly by running the BMPX-2 adapter test. This test should run errorfree before testing the Standard. Interface.
- 2. Error display is as follows:

For handling of the Standard Interface Test see Supplement to MAPs, section 4.

(Step 001 continues)

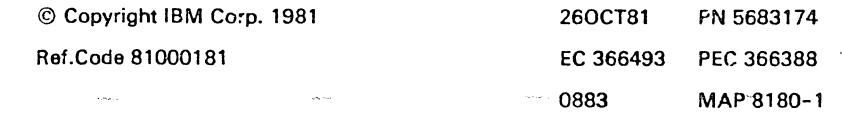

0883 MAP 8180-3

BMPX-2 Stand.lnterf.

PAGE 3 OF 9

(Step 001 continued)

o

I  $\checkmark$ 

 $\sqrt{2}$ 

,j~, I

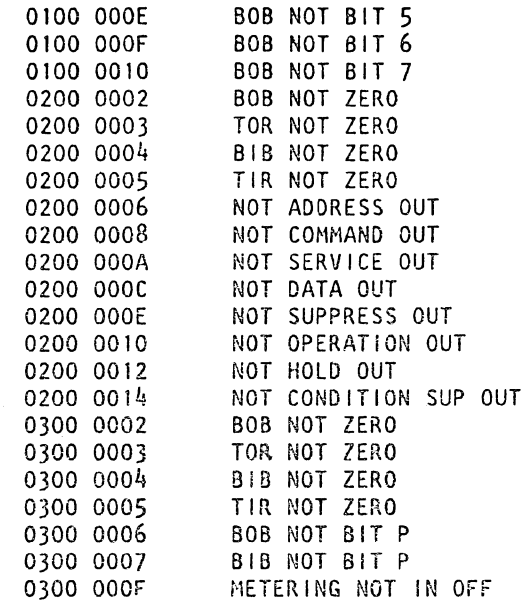

6. Any other Symptom Code is displayed:

The following procedure explains how to identify a failing FRU in the Standard Interface area: Take a note of the first symptoms shown on screen (at the most three symptoms per test run).

A. SYMPTOM CODES 0100XXXX - ERROR PERTAINS TO BUS INTERFACE B. SYMPTOM CODES 0200XXXX - ERROR PERTAINS TO TAG INTERFACE C. SYMPTOM CODES 030001XX - ERROR PERTAINS TO BUS INTERFACE D. SYMPTOM CODES 030002XX - ERROR PERTAINS TO TAG INTERFACE

Remove that interface cable, bus or tag, which was identified by the symptom code from the last control unit and plug the respective wrap connector to the cable interface connector, thus eliminating this control unit as the error cause. Run BMPX-2 standard interface cable test again!

Same error symptoms?

 $\blacksquare$ 

Y N

4 4 A B 260CT81 PN 5683174 EC 366493 PEC 366388 08a3 MAP 8180-3

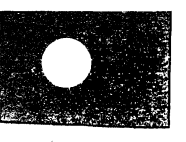

#### 0883

 $\ddot{\mathbf{t}}$ 

 $\overline{1}$ 

# BMPX-2 Stand.Interf.

 $\mathcal{L}_{\text{max}}$ 

# PAGE 5 OF 9

 $\mathcal{L}_{\text{max}}$ 

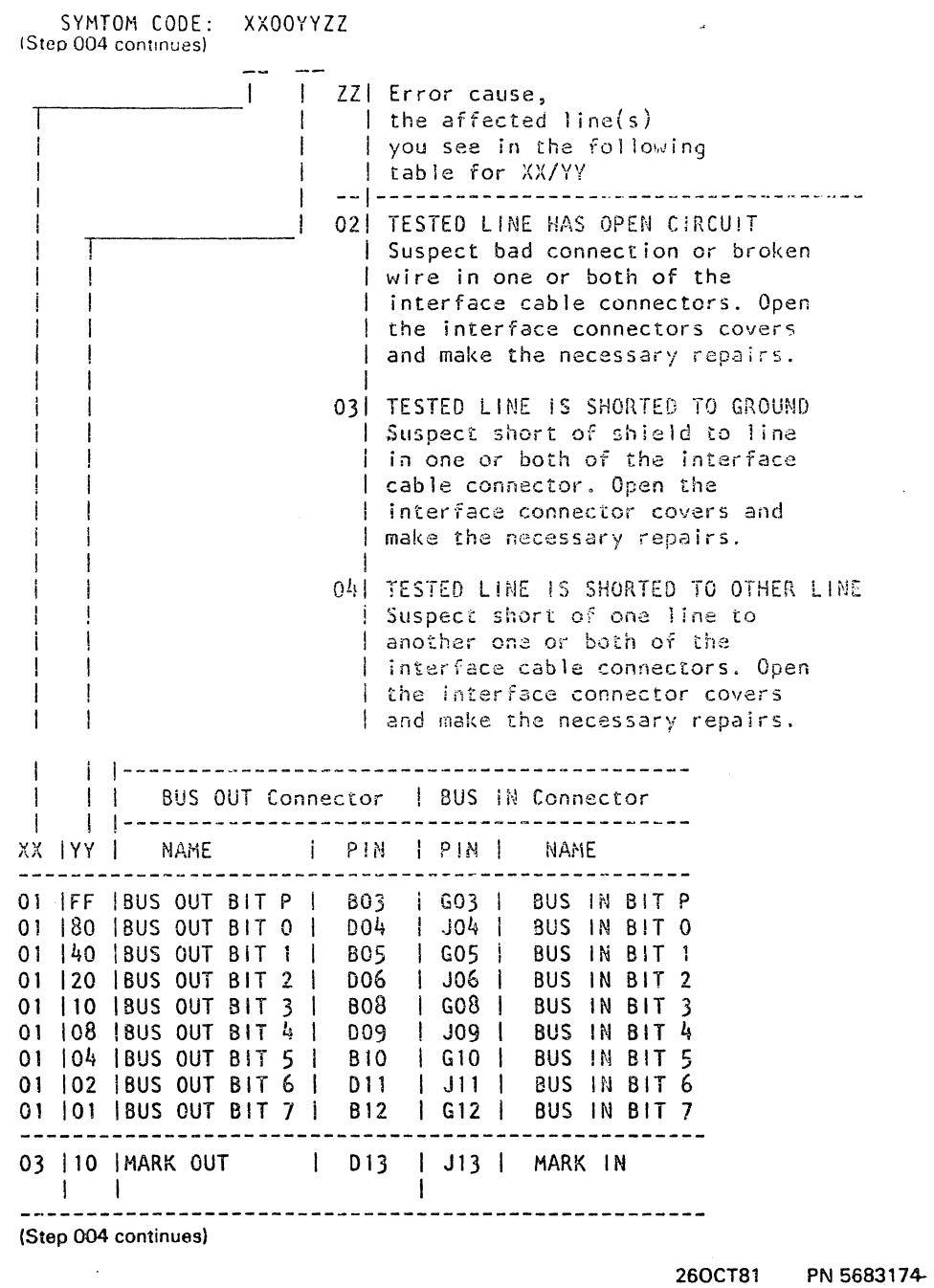

EC 366493 PEC 366388

0883 MAP 8180-5

# BMPX-2 Stand.lntarf.

PAGE 7 OF 9

#### 007

D 6

Besure that all connections of the interface connectors are properly seated and not damaged.

Make the necessary repairs if required.

Run BMPX-2 standard interface cable test again!

Same error symptoms?

#### Y N

OOB

Error was caused by bad contacts in the BMPX-2 interface ccnnectors of this interface.

Go to Page 8, Step 018, Entry Point C.

#### 009

Check the 'wrap' connectors to be sure that they are ok, check for any loose or broken wire or damaged pin!

Check that the flat cables which connect the driver card top connectors with the BMPX-2 interface connectors are properly seated.

```
Flatcable bus out 01A-B2L2(W)to bus interface conne. 010-C2(BO) 2-13 
Flatcable bus in 01A-B2L2(X)to bus interface conne. 01D-C2(GJ) 2-13<br>Flatcable tag 1 01A-B2L2(Y)to tag interface conne. 01D-D2(BD) 2-13
Flatcable tag 1 01A-B2L2(Y)to tag interface conne. 01D-D2(BD) 2-13<br>Flatcable tag 2 01A-B2L2(Z)to tag interface conne. 01D-D2(GJ) 2-13
                          01A-B2L2(Z)to tag interface conne. 01D-D2(GJ) 2-13
Remove and replug suspected flat cables to 
remove possible contamination deposits on 
contact surfacos.
```
Run BMPX-2 standard interface cable test again I

#### Same error symptoms?

Y N

### 010

8 E

The error was caused by bad contact in the flatcable area of the BMPX-2. Go to Page 8, Step 018, Entry Point C.

> 260CT81 PN 5683174 EC 366493 PEC 366388 0883 MAP 8180-7

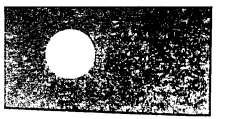

 $\circ$ 

# REF.C.81000181 BMPX-2 Stand.Interf.

 $\frac{F}{8}$ 

PAGE 9 OF 9

021 Make a note of all symptoms and activities you have performed. Go To Map 0001, Entry Point 0.

#### 0883

260CT81

EC 366493

0883

PN 5683174

PEC 366388

MAP 8180-9

والمحاجبة

 $\sim$ 

MAP 8180-9

 $\bar{z}$ 

#### REF.CODE 82XXXX01 FIX 0000

#### **HSC-Log**

PAGE 1 OF 4

# **ENTRY POINTS**

**EXIT POINTS** 

0884

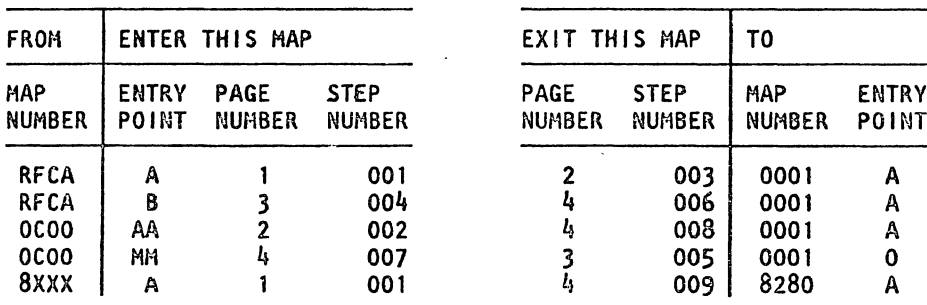

# **CO1**

 $\overline{a}$ 

(Entry Point A)

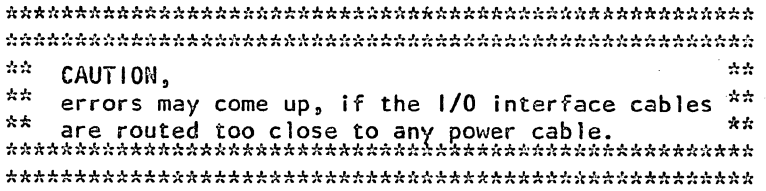

Make sure that you followed the START MAP 0000 precisely.

Another reference code may be more important than the one you have got first.

Are you led to this MAP by the REFCODE **ANALYSIS?** 

 $\frac{2}{A}$   $\frac{2}{B}$ 

V N

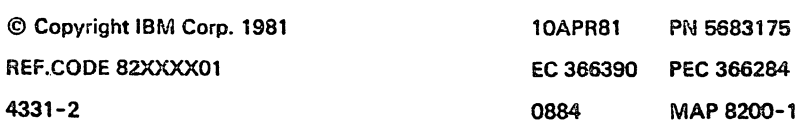

REF.C.82XXXX01

HSC-Log

PAGE 3 OF 4

004

(Entry Point B)

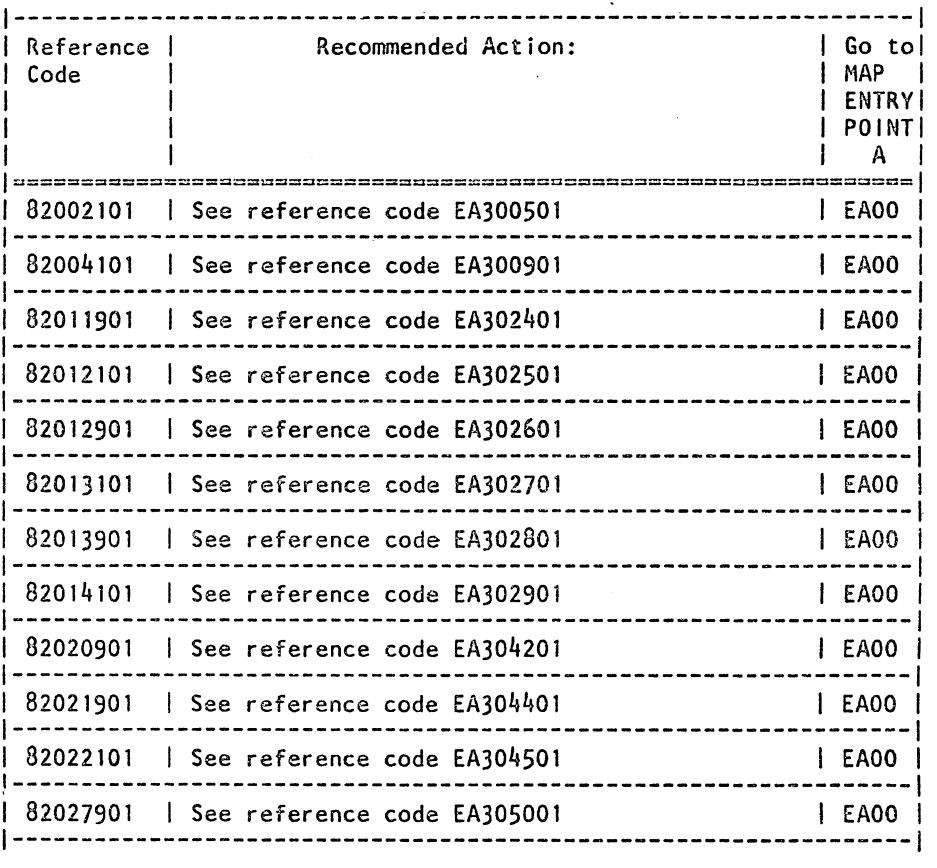

Roforonco cede found?

'I N

4  $\mathfrak{c}^-$ 

CDS Go To Map 0001, Entry Point O.

I I

10APR81 PN 5683175 EC 366390 PEC 366284 0884 MAP 8200-3

J.

# REF.CODE 82XXXX81 FIX 0002

### **HSC TEST MAP**

PAGE 1 OF 7

#### **ENTRY POINTS**

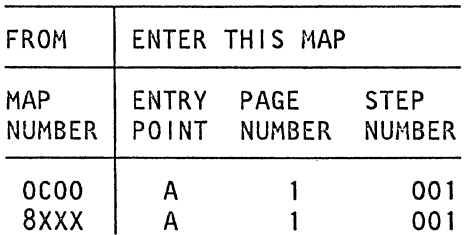

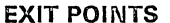

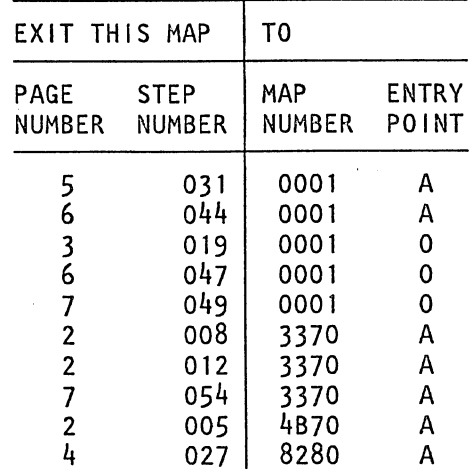

#### 001

(Entry Point A) \*\*\*\*\*\*\*\*\*\*\*\*\*\*\*\*

\*\* Warning,  $**$ \*\* errors may come up, if the interface cable is  $\star\star$ 

(Entry Point Y) .<br>\*\*\*\*\*\*\*\*\*\*\*\*\*\*\*

l)<br>N

Be sure that you did IML with the DIAG diskette before you selected and started the HSC test.

Make also sure that there isn't any wrap connector left in the system.

(Step 001 continues)

© Copyright IBM Corp. 1982 REF.CODE 82XXXX81 ADA0886

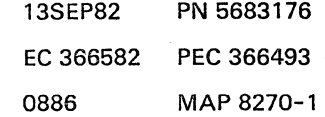

**HSC TEST MAP** REF.C.82XXXX81

PAGE 3 OF 7

#### 018

H. 2

Reference code 82060X81 7 V N

#### 019

Run HSC test again.

If you still get the same reference code, invoke your support structure especially for a reference code search.

Go To Map 0001, Entry Point O.

#### 020

Reference code 820601817 V N

021 Reference code 820602817 V N

022 Reference code 82060381.

```
Replace the following FRUs: 
HSC card 3; 01A-B2R2 
Term. card; 01A-B2X2 
HSC card 2; 01A-B2Q2 
Then 
Go to Page 6, Step 042, Entry Point z.
```

```
023
```
(Entry Point C) \*\*\*\*\*\*\*\*\*\*\*\*\*\*\*

Replace the following FRUs in the sequence shown: 1.HSC card; 01A-B2Q2. 2.HSC card; 01A-B2R2. 3.HSC card; 01A-B2P2.

Go to Page 6, Step 042, Entry Point z.

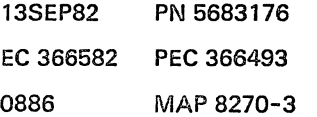

4 J

**HSC TEST MAP** REF.C.32XXXX81

PAGE 5 OF 7

```
028
```
E F 2 2

> The XX-field of the ref. code shows the erroneous TAG IN line(s):

Ref.Code 8204xx81 | Tag In Lines:<br>V --------------Bit 0 = Address In<br>Bit 1 = Status In Bit  $1 =$  Status In<br>Bit  $2 =$  Service In Bit  $2 =$  Service In<br>Bit  $3 =$  Data In  $=$  Data In Bit  $4 =$  Disconnect In Bit  $5 =$  Operational In B t 6 = Select In xor Operational In Bit  $7$  = Request In

Go to Page 4, Step 025, Entry Point EE.

```
029
```
(Entry Point PI **\*\*\*\*\*\*\*\*\*oUii\*\*\*\*** 

Have you already performed 'system reset'7

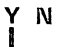

030 Perform 'system reset'. Run HSC-test again.

Error again 7 V N

031 Go To Map 0001, Entry Point A.

032

Go to Page 2, Step 001, Entry Point AA.

033 (Entry Point N)

V N

**\*\*\*\*\*\*\*\*\*\*it\*\*\*u** 

Reference code 820380817

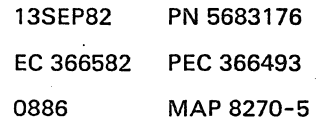

 $66$ K L

I '---

# COP *<sup>Q</sup>*226 6 HSCTEST MAP

0886 MAP 8270-7

REF.C.82XXXX81 PAGE 7 OF 7

# 048

Run SBA test.

Any error? Y N

> 049 Go To Map 0001, Entry Point O.

#### 050

Go to appropriate MAP, respectively use the REFCODE ANALYSIS.

### 051

Go to appropriate MAP.

# 052

Run IC-bus test.

Any error?

Y N

# 053

Go to Page 3, Step 023, Entry Point C.

## 054

Go To Map 3370, Entry Point A.

#### 055

Go to Page 6, Step 046, Entry Point Q.

13SEP82 PN 5683176 EC 366582 PEC 366493 0886 MAP 8270-7

# REF.CODE 82000181 FIX 0000

0888

MAP 8280-1

### **HSC STANDARD INTERFACE TEST**

PAGE 1 OF 10

# **ENTRY POINTS**

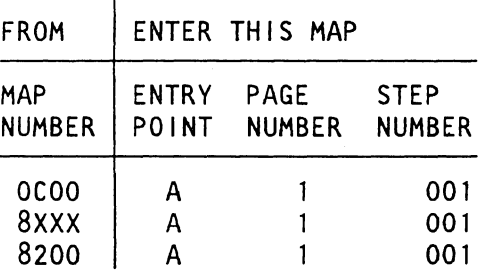

**EXIT POINTS** 

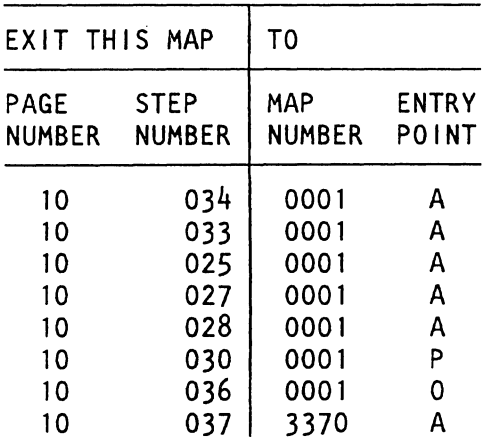

# 001

(Entry Point A)

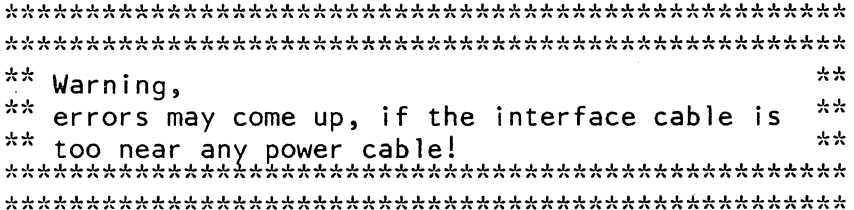

# IMPORTANT HINTS:

----------------

Before testing the Standard Interface be sure that the HSC operates properly by running the HSC adapter test. This test should run errorfree before testing the Standard Interface.

BE sure that all control units connected to the HSC interface are powered down.

Error display is as follows:

For handling of the Standard Interface Test see Supplement of MAPs, Section 4.<br>(Step 001 continues)

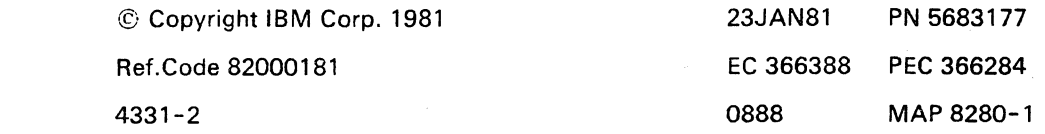

# HSC Stand.lnterf.Test

### PAGE 3 OF 10

(Step 001 continued)

Y N

002 Are any of the following symptoms displayed? 0100FF02 02000802 Y N

#### 003

Are the following symptoms displayed: 01 FFFFFF Bus Interface 02FFFFFF Tag Interface.

#### Y N

OM Compare the displayed symptoms with the ones listed here:

> 0100 FFFF (short to ground or any other line) 0100 90FF (short to ground or any other line) PROBLEM WITH BUS DATA BIT P PROBLEM WITH MARKIN?OUT LINE

Are either of the two symptoms displayed on screen? Y N

1 1 1 1<br>0 0 0 0<br>4 P 6 P ABC D

005

Compare the displayed symptoms with the ones listed here:

01000002 01000003 01000004 01000005 01000006 01000007 01000006 01000008 0100800E 0100800F (Step 005 continues) BOB NOT ZERO RESET PHASE BIB NOT ZERO RESET PHASE TIR NOT ZERO RESET PHASE TOR NOT ZERO RESET PHASE BOB BIT P ERROR BOB NOT ALL BITS ON BOB BIT P ERROR BOB NOT BITO BOB BIT P ON ERROR BIB BIT P ON ERROR

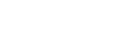

0888

EC 366388 PEC 366284

PN 5683177

0888 MAP 8280-3

23JAN81

0888 MAP 8280-5'

#### HSC Stand.lntarf.Test

#### PAGE 5 OF 10

#### (Step 006 continued) Same error symptoms?

Y N

#### በ07

The interface malfunction was caused by the control unit which was eliminated out of the interface loop.

Fetch the respective control unit maintenance documentation. Identify the failing signal and its connection positions on the control unit interface connectors by using the symptom code and table 1.

Go to Step 009, Entry Point T.

#### 008

.--

'--

 $\langle \cdot, \cdot \rangle$ 

Remove the interface cable which was identified by the symptom code, from the next control unit (if more than one control units are attached to this interface) or the HSC respectively. thus eliminating this cable as the error cause.

Plug the respective plug connector to the interface connector of the control unit or the HSC.

Run the HSC standard interface cable test again!

Same error symptoms?

# Y N

7 F

#### 009

Inspect the interface connector contacts of the just eliminated cable for the proper positioning and/or damage.

#### (Entry Point T)

Probe the defective line using the CE-meter and with aid of the following table.

(Step 009 continues)

Note: Always inspect interface connector contacts positioning and/or damage.

> 23JAN81 PN 5683177 EC 366388 PEC 366284 0888 MAP 8280-5

F REF.C.82000181 0888 MAP 8280-7

<sup>5</sup>HSC Stand.lnterf.Tast

PAGE 7 OF 10

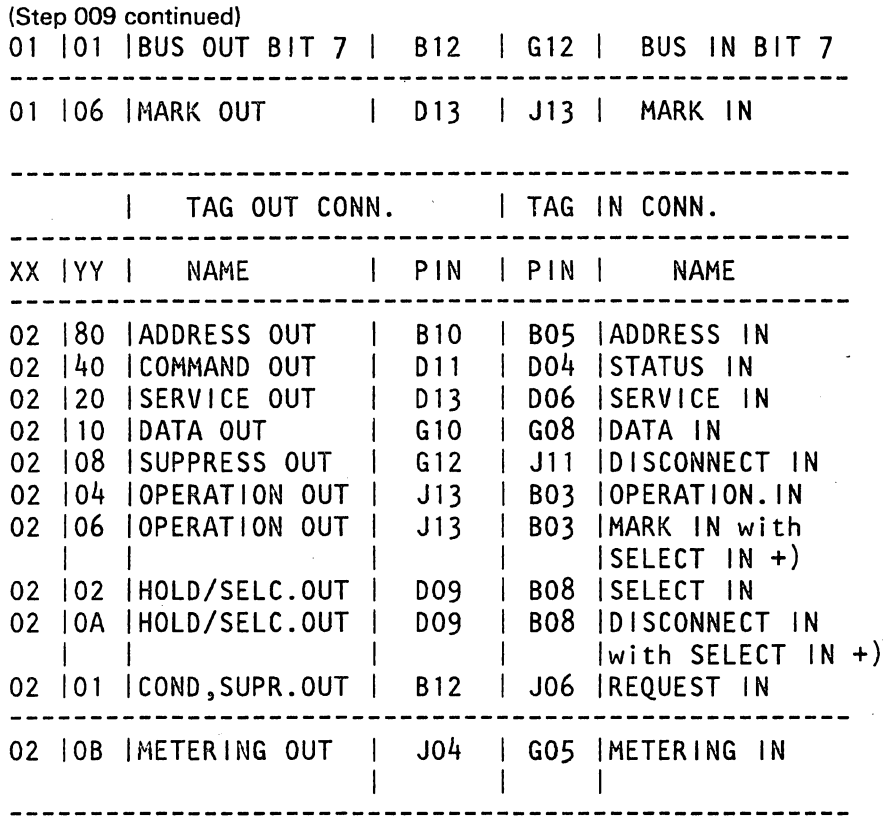

+) These' IN' signals are turned on in combination with YY= 04/02

Repair the defective line.

Make sure that the <sup>a</sup>wrap<sup>®</sup> connectors are ok.

check for any loose or broken wire or damaged pin!

Go to Page 9, Stap 023, Entry Point C.

### 010

Is the whole standard interface cable checked out from the last control unit back to the HSC interface connector?

Y N

011

8 G

\ '---- Go to Page 1. Stap 001. Entry Point A.

23JAN81 PN 5683177 EC 366388 PEC 366284 0888 MAP 8280-7

# **HSC Stand.Interf.Test**

PAGE 9 OF 10

#### 016 (Entry Point K)

H 8

 $\overline{\phantom{a}}$ 

Replace HSC card 1, 01A-B2P2.

Run HSC standard interface cable test again I

Same error symptoms 7 Y N

# 017 Error was caused by bad HSC card 1.01A-B2P2. Go to Step 023, Entry Point C.

#### 018

Remove card in 01A-B2P2 and reinstall the old card.The error is not caused by this card.

Replace HSC card 2. 01A-B2Q2.

Run the HSC standard interface cable test again!

Same error symptoms 7

# Y N 019

Error was caused by bad HSC card 2. 01A-B2Q2. Go to Stap 023, Entry Point C.

#### 020

Remove card in 01A-B2Q2 and reinstall the old card. The error was not caused by this card.

Replace the 2 flatcables in case of a bus malfunction from: 01A-B2P2(W)TO BUS SERPENT CONNECTOR 01A-B2W3(X)TO BUS SERPENT CONNECTOR

In case of a tag malfunction from: 01A-B2W4(Y)TO TAG INTERFACE CONNECTOR 01A-B2W5(Z)TO TAG SERPENT CONNECTOR

(Step 020 continues)

#### 0888 MAP 8280-9

(Step 020 continued) Run HSC standard interface cable test again!

Same error symptoms? Y N

#### 021

Error was caused by bad flat cables. Go to Stap 023. Entry Point C.

#### 022

Remove just installed flat cables. Reinstall old ones. The error was not caused by flat cables. Replace board 01A-B2.

Run HSC standard interface cable test again!

Same error symptoms? Y N

> 023 (Entry Point C)

Replug all removed System parts like cables and control untis and plug the wrap connectors to the last contol units.

Run test again to make sure that the standard interface is in good order.

Any arror symptoms 7 Y N

# 024

Replace the wrap connectors with the standard interface BUS/TAG terminators.

Run test again to make sure that the standard interface including the terminators is in good order.

Symptom XXFFFFFF indicated? Y N

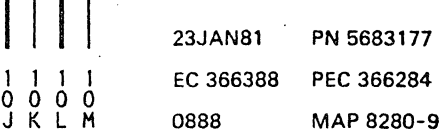

I

# REF.CODE 84XXXX01 FIX 0009

# SCA LOG (MPX)

PAGE 1 OF 64

# ENTRY POINTS

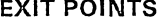

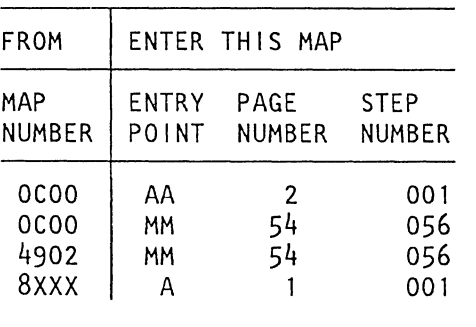

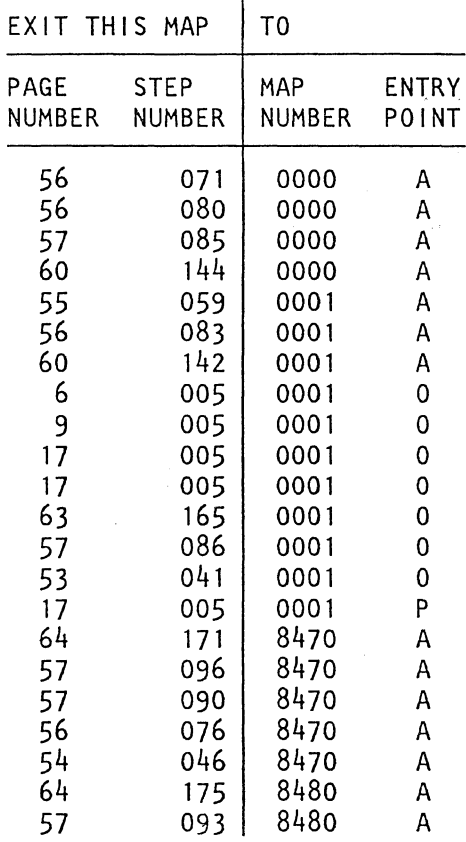

 $\mathcal{L}$ 

# 001

# (Entry Point A)

Make sure that you have traced the START MAP precisely.

Another reference code may be more important than the one you got first.

(Step 001 continues)

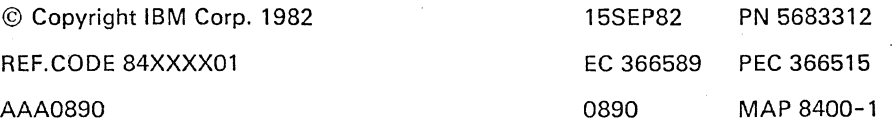

 $\overline{\phantom{0}}$ 

 $\sim$ J.

 $\mathbf{v}_{\mathrm{eq}}$ 

# **REF.CODE 84XXXX01**

**SCA LOG** 

PAGE 3 OF 64

#### **002**

 $\bullet$ 

B 2

The error is obviously intermittent; most probably caused by any control unit/device attached to this channel or it is caused by the standard interface cabling/connectors.

The following SCA log picture below will be used when tracing this MAP:

1.Take the reference code from MPX log display and look it up in the 'reference code table' which after some questions followes the SCA log picture.

2.Go to the entry point in the MAP as indicated by the reference code table.

3. Fetch additional information from the SCA log display, field A, B or C when told by this MAP.

#### SCA Log (MPX) Display (Example) (Step 002 continues)

 $\sim$   $\sim$ 

15SEP82 PN 5683312 EC 366589 PEC 366515 0890 MAP 8400-3

0890 MAP 8400-3

SCA LOG

PAGE 5 OF 64

(Step 002 continued)

Is there more than one control unit connected to this channel (MPX)? Y N

# 003

Go to Step 005, Entry Point CC.

#### 004

Display and note all available MPX logs. Note down the device (Control unit) addresses displayed in field C of SCA log dispiay.

Is it always the same control unit? Y N

005 (Entry Point CC)

Now look up the reference code of the SCA log MPX in the following list and go to the indicated entry point:

REF. Code

84110101

Interface Control Check Go to Page 54, Step 049, Entry Point U. ----------------------

Ref. Code

84110201

Channel Control Check Go to Page 36, Step 040, Entry Point 60. ------------------------

Ref. Code

84110301

1 8 C

Interface Control Check Go to Page 54, Step 049, Entry Point U. (Step 005 continues)

Press COPY key, if console printer is available, or use FRIEND command PRINT LOG to get printouts of the logs.

#### REF.CODE 84XXXX01

seA lOG

PAGE 7 OF 64

(Step 005 continued)

Ref. Code

84115201

Interface Control Check Go to Page 50, Step 040, Entry Point AJ.

Ref. Code

84216101

Channel Data Check Go to Page 41, Step 040, Entry Point 85. -----------------------

Ref. Code

84217101

..

Interface Control Check Go to Page 25, Step 040, Entry Point 16. -----------------------

Ref. Code

84218101

Channel Data Check Go to Page 26, Step 040, Entry Point 17. ----------------------

Ref. Code

84219101 Go to Page 51, Step 040, Entry Point R1. ------------------------

Ref. Code

84220101 Go to Page 51, Step 040, Entry Point R2. -----------------------(Step 005 continues)

0890 MAP 8400-7

(Step 005 continued)

Ref.Code

84221101 Go to Page 51, Step 040, Entry Point R3. \_\_\_\_\_\_\_\_\_\_\_\_\_\_\_\_\_\_\_\_\_\_\_\_\_\_\_

Ref. Code

84222101

Channel Control Check Go to Page 51, Step 040, Entry Point R4. ----------------------

Ref. Code

84325101

Interface Control Check Go to Page 23, Step 040, Entry Point 9. ------------------------

Ref. Code

84325201

Channel Control Check Go to Page 36, Step 040, Entry Point 63. -----------------------

Ref. Code

84325301

Channel Control Check. Check whether any control unit was switched off, otherwise Go to Page 23, Step 040, Entry Point 10. -----------------------

Ref. Code

84325401

Channel Control Check (Step 005 continues)

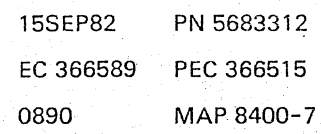

### SCA LOG

PAGE 9 OF 64

(Step 005 continued) Go to Page 26, Step 040, Entry Point 20.

Ref. Code

84335101 Go To Map 0001, Entry Point O. ------------------------

Ref. Code

84336101

Interface Control Check Go to Page, 26, Step 040, Entry Point 21. -----------------------

Ref. Code

84337101

Channel Control Check Go to Page 41, Step 040, Entry Point 86. -----------------------

Ref. Code

84337201

Channel Control Check Go to Page 42, Step 040, Entry Point 87. ------------------------

Ref. Code

84338101

Interface Control Check Go to Page 48, Step 040, Entry Point A9. ----------------------

Ref. Code

84339101

Interface Control Check (Step 005 continues)

0890 MAP 8400-9

(Step 005 continued) Go to Page 48, Step 040, Entry Point A9. -----------------------

Ref. Code

84340101

Interface Control Check Go to Page 33, Step 040, Entry Point 47.

Ref. Code

84340201

Interface Control Check Go to Page 37, Step 040, Entry Point 67. -----------------------

Ref. Code

84340301

Interface Control Check Go to Page 33, Step 040, Entry Point 48. ----------------------

Ref. Code

84340401

Interface Control Check Go to Page 37, Step 040, Entry Point 68.

Ref. Code

84340501

Interface Control Check Go to Page 33, Step 040, Entry Point 49.

(Step 005 continues)

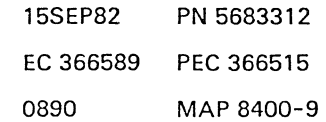

### SCA LOG

PAGE 11 OF 64

(Step 005 continued) Go to Page 42, Step 040, Entry Point 88. -----------------------

Ref. Code

84653101

Channel Data Check Go to Page 27, Step 040, Entry Point 23.

Ref. Code

84757101

Interface Control Check Go to Page 34, Step 040, Entry Point 52. -----------------------

Ref. Code

84757201

Channel Control Check Go to Page 38, Step 040, Entry Point 72. -----------------------

Ref. Code

84760101

Interface Control Check Go to Page 23, Step 040, Entry Point 11. -----------------------

Ref. Code

84760201

Channel Control Check Go to Page 39, Step 040, Entry Point 73.

(Step 005 continues!

(Step 005 continued)

Ref. Code

84761101

Interface Control Check Go to Page 27, Step 040, Entry Point 24. -----------------------

Ref. Code

84762101

Interface Control Check Go to Page 21, Step 040, Entry Point 25. -------------------

Ref. Code

84763101

Interface Control Check Go to Page 48, Step 040, Entry .Point AB.

Ref. Code

----------------------

84764101

Channel Control Check Go to Page 42, Step 040, Entry Point 89. -----------------------

Ref. Code

84764201

Channel Control Check Go to Page 43, Step 040, Entry Point 90. ------------------------

Ref. Code"

84765101

Interface Control Check (Step 005 continues)

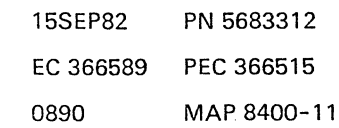

0890 MAP 8400-11

 $\mathbb{C}^{\mathbb{Z}}$  be a  $\mathbb{Z}^{\mathbb{Z}}$ 

 $\sim$   $\sim$ 

#### REF.CODE 84XXXX01

#### SCA LOG

PAGE 13 OF 64

(Step 005 continued) ......................

Ref. Code

84771101

Interface Control Check Go to Page 28, Step 040, Entry Point 28. -----------------------

Ref. Code

84771201

Interface Control Check Go to Page 28, Step 040, Entry Point 29. \_\_\_\_\_\_\_\_\_\_\_\_\_\_\_\_\_\_\_\_\_\_\_\_\_

Ref. Code

84772101

Channel Control Check Go to Page 43, Step 040, Entry Point 93. -----------------------

Ref. Code

84773101

Interface Control Check Go to Page 50, Step 040, Entry Point AI<. ---------------------

84880101

Interface Control Check Go to Page 52, Step 040, Entry Point QT. -----------------------

Ref. Code

84881101

Q

Interface Control Check Go to Page 24, Step 040, Entry Point 12. (Step 005 continues)

(Step 005 continued)

-----------------------

Ref. Code

84881201

Channel Control Check Go to Page 39, Step 040, Entry Point 76. -----------------------

Ref. Code

84883101

Channel Control Check Go to Page 43, Step 040, Entry Point 94. \_\_\_\_\_\_\_\_\_\_\_\_\_\_\_\_\_\_\_\_\_\_\_\_\_\_

Ref. Code

84883201

Channel Control Check Go to Page 43, Step 040, Entry Point 95. -----------------------

Ref. Code

84884101

Interface Control Check Go to Page 29, Step 040, Entry Point 37. ----------------------

Ref. Code

84885101

Interface Control Check Go to Page 30, Step 040, Entry Point 38.

(Step 005 continues)

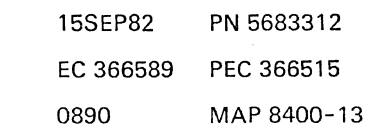

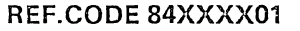

# seA LOG

PAGE 15 OF 64

(Step 005 continued)

Ref. Code

84897101

Channel Control Check Go to Page 49, Step 040, Entry Point AF.

Ref. Code

84898101

Channel Control Check Go to Page 44, Step 040, Entry Point 98. ----------------------

Ref. Code

84899101

Interface Control Check Go to Page 31, Step 040, Entry Point 38. \_\_\_\_\_\_\_\_\_\_\_\_\_\_\_\_\_\_\_\_\_\_\_\_\_

Ref. Code

8489A101

Interface Control Check Go to Page 20, Step 040, Entry Point 3. -----------------------

Ref. Code

8489A201

Channel Control Check Go to Page 39, Step 040, Entry Point 79. -----------------------

Ref. Code

84AA0101

Channel Data Check (Step 005 continues)

(Step 005 continued) Go to Page 44, Step 040, Entry Point 99. -----------------------

Ref. Code

84AA 1101

Channel Data Check Go to Page 28, Step 040, Entry Point 33. -----------------------

Ref. Code

84AA2101

Error during data transfer end Go to Page 62, Step 165, Entry Point R. -----------------------

Ref. Code

84AA3101

Error during data transfer end. OPERATIONAL IN = 0 Go to Page 62, Step 165, Entry Point R. -----------------------

Ref. Code

84AA4101

Channel Control Check Go to Page 51, Step 040, Entry Point R7.

 $\mathcal{L}_{\text{max}}$  , and  $\mathcal{L}_{\text{max}}$  , and  $\mathcal{L}_{\text{max}}$  , and  $\mathcal{E}_{\rm{in}} = \mathcal{E}_{\rm{X}} \in \mathbb{R}$ 

Ref. Code

------------------------

84AA5101

Interface Control Check Go to Page 31, Step 040, Entry Point 3C. -----------------------

(Step 005 continues)

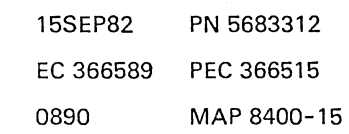

 $\bar{z}$ 

## REF.CODE 84XXXX01

#### seA LOG

PAGE 17 OF 64

(Step 005 continuoc)

Ref. Code

Andrew College

84D08101

Channel Control Check Go to Page 45, Step 040, Entry Point A2. ----------------------

Ref. Code

84DOA10l

Interface Control Check Go to Page 21, Step 040, Entry Point 4. -----------------------

Ref. Code

8400A201

Channel Control Check Go to Page 40, Step 040, Entry Point 81.

Ref. Code

8400B101

Interface Control Check Go to Page 35, Step 040, Entry Point 57. \_\_\_\_\_\_\_\_\_\_\_\_\_\_\_\_\_\_\_\_\_\_\_\_\_

Ref. Code

840DB201

Channel Control Check Go to Page 40, Step 040, Entry Point 82. -----------------------

Ref. Code

840DC101

 $\mathbb{R}^2$ 

Interface Control Check (Step 005 continues)

(Step 005 continued) Go to Page 35, Step 040, Entry Point 58. ----------------------

Ref. Code

84DDC201

Channel Control Check Go to Page 41, Step 040, Entry Point 83. -----------------------

Ref. Code

84FF0101

Subchannel probably not defined Go to Page 53, Step 041, Entry Point K1. ----------------------

Ref. Code

84FF1101

Subchannel probably not defined Go to Page 53, Step 041, Entry Point K1. -----------------------

Ref. Code

84FF2101 Go To Map 0001, Entry Point O. ------------------------

84FFF101 Go To Map 0001, Entry Point O. -----------------------

Ref. Code

84xXXXOl Go To Map 0001, Entry Point P.

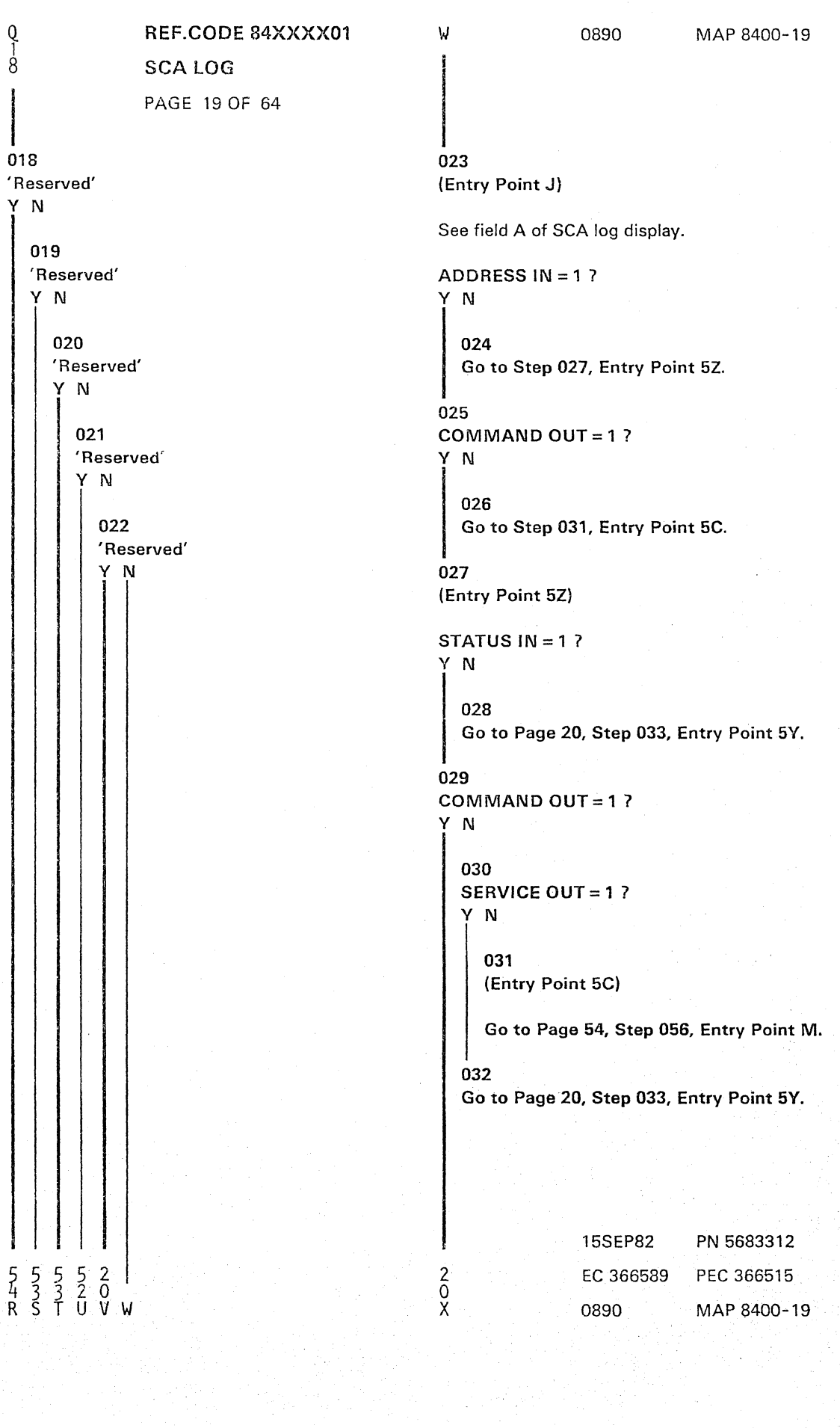

 $\frac{1}{2}$ 

#### REF.CODE 84XXXX01

### SCA LOG

PAGE 21 OF 64

(Step 040 continued) (Entry Point 4)

Interface Control Check during CLRIO/HDV/HIO operation:

Check Trap (Tag in check, or time-out, or any overcurrent) while waiting for SELECT IN to drop.

SELECT IN = 1

Sequence code: CLRIO = <sup>0</sup> HDV /HIO = undefined

(Entry Point DO)

Sequence code 0 means: Channel detected error during TIO or Clear I/O. Go to Page 59, Step 123, Entry Point D.

#### -----------------------(Entry Point 5)

Channel Control Check during trap reason analysis:

Tag In Trap OPERATIONAL IN = <sup>1</sup> ADDRESS IN = 0 STATUS  $IN = 1$ REQUEST IN may be on or off

Sequence code = 5. Go to Page 19, Step 023, Entry Point J. ----------------------

(Entry Point 7)

Channel Control Check during trap reason analysis:

Tag In Trap and Polling Trap

OPERATIONAL IN = 0 **SELECT**  $1N = 1$ 

Device address = invalid Go to Page 54, Step 056, Entry Point M. (Step 040 continues) .

(Step 040 continued)

-----------------------(Entry Point 7X)

Channel Control Check during trap reason analysis:

Tag IN Trap

OPERATIONAL IN = 0 REQUEST SERVICE IN or ADDRESS IN  $IN = 0$ 

SCA in data transfer mode.

Sequence code = <sup>5</sup> Go to Page 25, Step 040, Entry Point GT. \_\_\_\_\_\_\_\_\_\_\_\_\_\_\_\_\_\_\_\_\_\_\_

(Entry Point 7Y)

Interface Control Check during trap reason analysis:

No Any Trap Request (Trap Loop counter exhausted)

 $REQUEST IN = 0$ SERVICE IN 1 DATA  $1N = 1$ 

Device address = invalid Go to Page 54, Step 056, Entry Point M. ----------------------

(Entry Point 7Z)

Interface Control Check during trap reason analysis:

No Any Trap Request (Trap loop counter exhausted)

REQUEST IN 1 SERVICE  $IN = 0$ DATA  $IN = 0$ 

Device address = invalid (Step 040 continues)

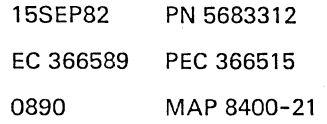

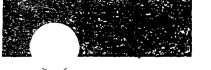

#### REF.CODE 84XXXX01 0890 MAP 8400-23

#### seA LOG

PAGE 23 OF 64

(Step 040 continued) (Entry Point 9)

Interface Control Check during polling sequence:

Check Trap (Tag in check, or time-out, or any over overcurrent), while waiting for ADDRESS IN.

ADDRESS  $IN = 1$ , no Bus in Buffer parity check.

Sequence  $code = 5$ 

#### (Entry Point H5)

Sequence code = 5 means: Command had been accepted, but data transfer was discontinued. Go to Page 60, Step 147, Entry Point H.

**-------- -------- ------** (Entry Point 1O)

Channel Control Check during polling sequence. Check Trap (Tag in check, or time-out, or any overcurrent), while waiting for ADDRESS IN.

ADRESS  $IN = 0$ or 'Bus in Buffer' parity check. Device address = invalid. Go to Page 60, Step 147, Entry Point H. **----------------------**

(Entry Point 11)

Interface Control Check during command chaining sequence:

Check Trap (Tag in check, or time-out, or any overcurrent), while waiting for ADDRESS IN.

Sequence code = invalid. Go to Page 60, Step 147, Entry Point H.

(Step 040 continues)

**-------------------... --**

#### seA LOG

#### PAGE 25 OF 64

(Step 040 continued) (Entry Point 14)

Interface Control Check during polling sequence

Trap loop counter exhausted.

REQUEST  $IN = 0$ SERVICE  $IN = 1$ <br>DATA  $IN = 1$  $IN = 1$ 

Device address  $=$  invalid Go to Page 54, Step 056, Entry Point M.

#### ----------------------(Entry Point 16)

Interface Control Check during ending status handling:

STATUS IN = 1, Ending Status.

'Bus in Buffer' parity check.

Inbound or outbound operation.

Unit Status in 'Bus in Buffer' = invalid.

For sequence code see byte 52, bit 5, 6, 7 of SCA log display.

#### (Entry Point GT)

See the meaning of the sequence code in the following table, then continue:

Sequence Code

 $000 =$  Channel detected error during TIO or Clear I/O  $001$  = Command went out, but device status not received  $010 =$  Status received, but no data transferred  $011 = At$  least one byte of data was transferred  $100 =$  Command code in current CCW was either not sent out or was sent but not accepted by the device  $101$  = Command was accepted, but data transfer is discontinued.

Go to Page 57, Step 097, Entry Point G.

(Step 040 continues)

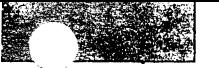

### REF.CODE 84XXXX01

seA LOG

#### PAGE 27 OF 64

(Step 040 continued) (Entry Point 22)

Channel Control Check during command chaining sequence:

CHANNEL END received only.

Tag in Trap while waiting for 'operational in' to fall.

OPERATIONAL IN = 1 ADDRESS  $IN = 0$ STATUS  $IN = 0$ SERVICE IN = 1 DATA  $IN = 1$ 

SCA is in EC-mode. Go to Page 57, Step 097, Entry Point G. -----------------------

(Entry Point 23)

Channel Data Check during data chaining:

Inbound operation 'Bus In Data' parity check Go to Page 57, Step 097, Entry Point G. -----------------------

(Entry Point 24)

Interface Control Check during command chaining:

ADDRESS IN = 0 STATUS IN = 1 (Short CU busy)

Sequence code = invalid. Go to Page 57, Step 097, Entry Point G. -----------------------

(Step 040 continues)

0890

MAP 8400-27

(Step 040 continued) (Entry Point 25)

Interface Control Check and interface disconnect during command chaining:

ADDRESS  $IN = 0$ SELECT IN = <sup>1</sup> (no Bus Out parity check).

Sequence code = invalid. Go to Page 57, Step 097, Entry Point G.

(Entry Point 26)

Interface Control Check during command chaining:

Tag in Trap while waiting for STATUS IN.

STATUS  $IN = 0$ ADDRESS IN = 1 COMMAND OUT = 0 (command = dummy TIO)

Sequence code = invalid. Go to Page 57, Step 097, Entry Point G. -----------------------

(Entry Point 27)

Interface Control Check during command chaining:

Sequence code = invalid

Tag in Trap waiting for 'status in'

STATUS  $IN = 0$ ADDRESS IN = 1 COMMAND OUT = 0 Go to Page 57, Step 097, Entry Point G.

(Step 04D-continues)

# SCA LOG

### PAGE 29 OF 64

(Step 040 \_continued) (Entry Point 35)

Interface Control Check during command chaining:

Sequence code = invalid ADDRESS IN = 1

Bus in parity check. Go to Page 54, Step 056, Entry Point M. -----------------------

(Entry Point 36)

Interface Control Check during command chaining:

Sequence code = invalid. ADDRESS IN = 1

Device address on Bus in is not equal to the device address on Bus Out. Go to Page 57, Step 097, Entry Point G. ---------------------

(Entry Point 37)

Interface Control Check during initial selection:

#### Sequence code = 4,

command in current CCW was either not sent out. or it was sent out but not accepted by the device.

## ADDRESS IN = 1 Bus in parity check. Go to Page 54, Step 056, Entry Point M. ----------------------

(Step 040 continues)

 $\overline{\phantom{0}}$ 

 $\overline{\phantom{0}}$ 

 $\bar{\mathcal{L}}$ 

0890 MAP 8400-29

# REF.CODE 84XXXX01

# seA LOG

# PAGE 31 OF 64

(Step 040 continued) (Entry Point 3B)

Interface Control Check during initial selection sequence:

SELECT IN = 1, CU busy. Waiting for 'selection in' to drop. 1 msec timeout loop exhausted.

Sequence code = 7 (invalid) Go to Page 57, Step 097, Entry Point G. \_\_\_\_\_\_\_\_\_\_\_\_\_\_\_\_\_\_\_\_\_\_\_\_

(Entry Point 3C)

Interface Control Check during data transfer termination

#### SERVICE IN or

DATA  $IN = 1$ Waiting for 'service in' or 'data in' to drop.' 1 msec timeout loop exhausted.

Sequence code = 7 (invalid) Go to Page 57, Step 097, Entry Point G.

-----------------------(Entry Point 40)

Interface Control Check during CLRIO/HDV/HIO operation:

Device address = invalid.

Sequence code:  $CLRIO = 0$  $HDV/HIO = underined$ 

Sequence code 0 means: Channel detected error.

ADDRESS  $IN = 1$ 

Device address on Bus In is not equal the device address on Bus Out. Go to Page 53, Step 042, Entry Point P.

-------------------(Step 040 continues)

#### SCA LOG

PAGE 33 OF 64

(Step 040 continued) (Entry Point 46)

Interface Control Check during polling sequence:

Check Trap (tag in check, or time-out, or any overcurrent). while waiting for 'status in'.

 $STATUS IN = 0$ or Bus in Buffer parity check. Go to Page 58, Step 098, Entry Point B. -----------------------

(Entry Point 47)

Interface Control Check during polling sequence:

Check Trap (tag in check, or time-out. or any overcurrent). while waiting for 'status in' or 'service in'/ 'data in'.

 $STATUS IN = 0$ SERVICE  $IN = 0$ DATA  $IN = 0$ 

Sequence code = 5, Go to Page 32, Step 040, Entry Point BT. ----------------------

(Entry Point 48)

Interface Control Check during polling sequence:

Check Trap (tag in check, or time-out, or any overcurrent),

while waiting for 'status in' or 'service in' and 'data in'.

STATUS  $IN = 0$ SERVICE IN = 1 DATA IN  $= 1$ 

Sequence code = 5, Go to Page 32, Step 040, Entry Point BT. (Step 040 continues)

(Step 040 continued)

-----------------------(Entry Point 49)

Interface Control Check during polling sequence:

Check Trap (tag in check, or time-out, or any overcurrent), while waiting for 'status in' or 'service in' / 'data in'.

 $\sigma_{\rm eff}$ 

STATUS  $IN = 1$ . SERVICE IN = 0 DATA  $IN = 0$ .

Sequence  $code = 5$ , Go to Page 32, Step 040, Entry Point BT.

 $\sim 10^{-1}$ 

-----------------(Entry Point 50)

Interface Control Check'during polling sequence:

STATUS  $IN = 1$ , SERVICE IN = 1, DATA  $IN = 1$ 

Sequence  $code = 5$ , Go to Page 32, Step 040, Entry Point BT. -----------------------

(Entry Point 51)

Interface Control Check-during command chaining:

Only 'channel end' received. Command chaining indicated.  $\sim$ 

Check Trap (tag in check, or time-out, or any overcurrent), while waiting for 'operational' in to fall.

See sequence code in byte 52, bit 5, 6, 7 of SCA log display and look it up in the sequence code table,

Go to Page 32, Step 040, Entry Point BT.

(Step 040 continues)

........................

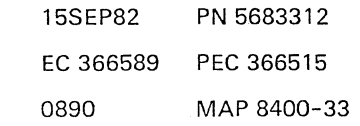

 $\sim \omega_{\rm c}^{-1/2}$ 

 $\sim$  1.

ta gund

an Su

# SCA LOG

PAGE 35 OF 64

(Step 040 continued) (Entry Point 56)

Interface Control Check during initial selection:

Check Trap (tag in check, or time-out, or any overcurrent), while waiting for 'status in' to drop.

STATUS  $IN = 1$  (short control unit busy).

Sequence code = 4, Go to Page 32, Step 040, Entry Point BT. -----------------------

(Entry Point 57)

Interface Control Check during CLRIO/HDV /HIO operation:

Check Trap (tag in check, or time-out, or any overcurrent), while waiting for 'operational in' to drop.

Sequence code: CLRIO = 0,  $HDV/HIO = undefined.$ Go to Page 32, Step 040, Entry Point BT.

-----------------------(Entry Point 58)

Interface Control Check during CLRIO/HDV /HIO:

Check Trap (tag in check, or time-out, or any overcurrent), while waiting for 'operational in' drop.

Sequence code:  $CLR10 = 0$ ,  $HDV/HIO = undefined.$ Go to Page 32, Step 040, Entry Point BT.

**Carl Carl** 

(Step 040 continues)

15SEP82 PN 5683312 EC 366589 PEC 366515 0890 MAP 8400-35

> $\sqrt{2}$ i,

#### REF.CODE 84XXXX01

#### SCA LOG

PAGE 37 OF 64

(Step 040 continued) (Entry Point 65)

Channel Control Check during polling sequence:

UNIT STATUS from 'Bus in Buffer', see byte 67 of SCA log display.

Check Trap while waiting for STATUS IN.

STATUS  $IN = 1$ No' Bus in Buffer' parity check.

Sequence code = 5. Go to Page 36, Step 040, Entry Point C5. -----------------------

(Entry Point 66)

Channel Control Check during polling sequence:

UNIT STATUS = 00.

Check Trap while waiting for STATUS IN.

STATUS  $IN = 0$ , or' Bus in Buffer' parity check.

Sequence  $code = 5$ , Go to Page 36, Step 040, Entry Point C5. ----------------------

#### (Entry Point 67)

Interface Control Check during polling sequence:

Check Trap while waiting for STATUS IN or SERVICE IN/DATA IN.

STATUS  $IN = 0$ SERVICE IN/DATA IN = 0

Sequence code = 5 Go to Page 36, Step 040, Entry Point C5.

(Step 040 continues)

(Step 040 continued) (Entry Point 68)

Interface Control Check during polling sequence:

0890

Check Trap while waiting for STATUS IN or SERVICE IN/DATA IN.

STATUS  $IN = 0$ SERVICE IN/DATA IN = <sup>1</sup>

Sequence code = 5, Go to Page 36, Step 040, Entry Point C5.

(Entry Point 69)

Interface Control Check during polling sequence:

Check Trap while waiting for STATUS IN or SERVICE IN/DATA IN.

STATUS  $IN = 1$ . SERVICE IN/DATA IN = O.

UNIT STATUS from 'Bus in Buffer' see byte 67 of SCA log display.

Sequence code = 5, Go to Page 36, Step 040, Entry Point C5.

---------------------(Entry Point 70)

Interface Control Check during polling sequence:

Check Trap while waiting for STATUS IN or SERVICE IN/DATA IN.

STATUS  $IN = 1$ , SERVICE IN/DATA IN = 1.

UNIT STATUS from 'Bus in Buffer' see byte 67 of SCA log display.

Sequence code = 5, (Step 040 continues)

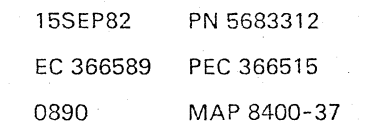

MAP 8400-37
#### SCA LOG

#### PAGE 39 OF 64

(Step 040 continued) (Entry Point 73)

Channel Control Check during command chaining sequence:

Check Trap while waiting for ADDRESS IN.

Sequence code = invalid Go to Page 63, Step 166, Entry Point C. ---------------------

(Entrv Point 74)

Interface Control Check during command chaining sequence:

Check Trap while waiting for STATUS IN

Sequence code = invalid Go to Page 63, Step 166, Entry Point C. -----------------------

(Entry Point 75)

Channel Control Check during command chaining sequence:

Check Trap while waiting for STATUS IN

Command = dummy TIO.

Sequence code = invalid. Go to Page 63, Step 166, Entry Point C. ----------------------

## (Entry Point 76)

Channel Control Check during initial selection sequence:

Check Trap waiting for response to ADDRESS OUT

Sequence  $code = 4$ , Go to Page 36, Step 040, Entry Point C4.

(Step 040 continues)

 $\overline{\phantom{a}}$ 

 $\mathcal{L}$ 

(Step 040 continued) (Entry Point 77)

Channel Control Check during initial selection sequence:

Check Trap while waiting for STATUS IN.

Sequence  $code = 1$ ,

(Entry Point C1)

Sequence code 1 means:

Command went out but device status not received. Go to Page 63, Step 165, Entry Point C.

(Entry Point 78)

Channel Control Check during initial selection sequence:

Check Trap waiting for STATUS IN to drop.

STATUS IN = 1 (short control unit busy).

UNIT STATUS from 'Bus in Buffer' see byte 67 of SCA log display.

Sequence  $code = 4$ , Go to Page 36, Step 040, Entry Point C4. -----------------------

## (Entry Point 79)

Channel Control Check during initial selection sequence:

Check Trap while waiting for SELECT IN to drop.

SELECT IN  $= 1$ .

Sequence  $code = 4$ , Go to Page 36, Step 040, Entry Point C4. ------------------------

(Step 040 continues)

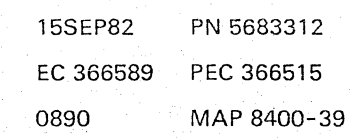

0890

## SCA **LOG**

## PAGE 41 OF 64

(Step 040 continued) (Entry Point 83)

Channel Control Check during CLRIO/HDV /HIO operation:

Unexpected Trap while waiting for OPERATIONAL IN to drop.

Sequence code: CLRIO = 0 HDV/HIO = undefined Go to Page 40, Step 040, Entry Point CO. ----------------------

(Entry Point 85)

Channel Data Check during terminal status handling:

Outbound operation. STATUS IN = 1 (terminal status) 'Bus Out Buffer' data parity check. Go to Page 53, Step 043, Entry Point F. -----------------------

(Entry Point 86)

Channel Control Check during polling sequence:

BUS OUT parity check on COMMAND OUT

STATUS  $IN = 1$ 

No Bus in Buffer parity Check.

Sequence code = 5

(Entry Point FT)

for meaning of sequence code see the following table, then continue.

Sequence Code

 $\boldsymbol{\beta}$ 

 $\overline{\mathcal{L}}$  $\bar{\zeta}$ 

 $000 =$  Channel detected error during TIO or Clear  $1/0$  $001$  = Command went out, but device status not received  $010 =$  Status received, but not data transferred  $011 = At$  least one byte of data was transferred (Step 040 continues)

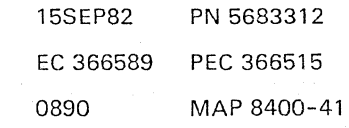

#### SCA LOG

#### PAGE 43 OF 64

(Step 040 continued) (Entry Point 90)

Channel Control Check during command chaining:

ADDRESS  $IN = 1$ BUS OUT parity check on ADDRESS OUT.

Device address = invalid. Sequence code = invalid, Go to Page 53, Step 043, Entry Point F.

\_\_\_\_\_\_\_\_\_\_\_\_\_\_\_\_\_\_\_\_\_\_\_\_\_\_ (Entry Point 91)

Channel Control Check during command chaining:

BUS OUT parity check on COMMAND OUT.

Sequence code = invalid. Go to Page 53, Step 043, Entry Point F.

----------------------(Entry Point 92)

Channel Control Check during command chaining:

BUS OUT parity check on COMMAND OUT.

Sequence code = invalid. Go to Page 53, Step 043, Entry Point F. ----------------------

(Entry Point 93)

Channel Control Check during command chaining:

SELECT  $IN = 1$ BUS OUT parity check on ADDRESS OUT.

Sequence code = invalid. Go to Page 53, Step 043, Entry Point F. 

(Step 040 continues)

(Step 040 continued) (Entry Point 94)

Channel Control Check during initial selection:

ADDRESS IN =1 BUS OUT parity check on ADDRESS OUT.

Sequence code = 4, Go to Page 41, Step 040, Entry Point FT. . . . . . . . . . . .

(Entry Point 95)

Channel Control Check during initial selection:

ADDRESS  $IN = 1$ BUS OUT parity check on ADDRESS OUT.

Device address = invalid.

Sequence code = 4, Go to Page 41, Step 040, Entry Point FT. ----------------------

(Entry Point 96)

Channel Control Check during. initial selection:

STATUS IN =1 BUS OUT parity check on COMMAND OUT.

Sequence code = 1, Go to Page 41, Step 040, Entry Point FT.

(Entry Point 97)

------------------

Channel Control Check during initial selection:

STATUS  $IN = 1$  (short CU busy). ADDRESS IN = 0

BUS OUT parity check on ADDRESS OUT.

Oevice address = invalid.

Sequence code = 4, Go to Page 41, Step 040, Entry Point FT. (Step 040 continues)

> 15SEP82 PN 5683312 EC 366589 PEC 366515 0890 MAP 8400-43

## SCA LOG

PAGE 45 OF 64

(Step 040 continued) (Entry Point A1)

Channel Control Check during CLRIO/HDV /HIO operation:

ADDRESS IN = 1 BUS OUT parity check on ADDRESS OUT.

Device address  $=$  invalid.

Sequence code:  $CLR10 = 0$ ,  $HDV/HIO = undefined.$ For meaning of sequence code Go to Page 41, Step 040, Entry Point FT. -----------------------

(Entry Point A2)

Channel Control Check during CLRIO/HDV /HIO operation:

SELECT IN  $= 1$ , BUS OUT parity check on ADDRESS OUT.

Sequence code: CLRIO = 0,  $HDV/HIO = underined.$ For meaning of sequence code

Go to Page 41, Step 040, Entry Point FT. ----------------------

(Entry Point A3)

Interface Control Check during polling sequence:

SERVICE IN = 1 HALT 1 Flag off, no SERVICE IN expected.

Sequence code = 5, Go to Page 47, Step 040, Entry Point PT. ----------------------

(Step 040 continues)

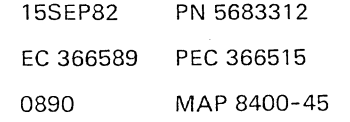

SCA LOG

PAGE 47 OF 64

(Step 040 continued)

-----------------------(Entry Point A7)

Interface Control Check during CLRIO/HDV /HIO operation:

All Traps are not down after interface disconnect.

Tag in Trap, unexpected Trap condition.

OPERATIONAL IN/ SERVICE IN/ DATA  $IN = 1$ 

Sequence code: CLRIO = 0,  $HDV/HIO = undefined.$ For meaning of sequence code Go to Step 040, Entry Point PT. -----------------------

(Entry Point A8)

Interface Control Check during CLRIO/HDV/HIO operation:

All Traps are not down after interface disconnect.

Tag in Trap, unexpected Trap condition.

SERVICE IN / DATA IN = 0

Sequence code:  $CLRIO = 0$  $HDV/HIO = undefined.$ 

(Entry Point PT)

For meaning of sequence code use the following table then continue.

Sequence Code

 $000 =$  Channel detected error during TIO or Clear I/O  $001$  = Command went out, but device status not received  $010 =$  Status received, but no data transferred  $011 = At$  least one byte of data was transferred (Step 040 continues)

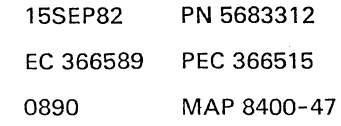

**SERVICE** 

e gerking a

# REF.CODE 84XXXX01

## SCA LOG

PAGE 49 OF 64

(Step 040 continued) (Entry Point AD)

Channel Control Check during command chaining:

Tag in Trap, waiting for STATUS IN.

STATUS  $IN = 0$ ADDRESS  $IN = 0$ , or COMMAND OUT = 1

Sequence code = invalid. Go to Page 54, Step 048, Entry Point T. ----------------------

(Entry Point AE)

Channel Control Check during initial selection:

Tag in Trap, waiting for STATUS IN.

STATUS  $IN = 0$ ADDRESS  $IN = 0$ 

Sequence code = 1, command went out, but device status not received. Go to Page 54, Step 048, Entry Point T. ----------------------

(Entry Point AF)

Channel Control Check during initial selection:

Tag in Trap, unexpected Trap condition while waiting for control unit response to ADDRESS OUT.

ADDRESS  $IN = 0$ STATUS  $IN = 0$ SELECT IN = O.

Sequence  $code = 4$ , command code in current CCW was either not sent out or it was sent out but not accepted by the device.

Go to Page 54, Step 048, Entry Point T.

(Step 040 continues)

----------------------

0890 MAP 8400-49

## SCA LOG

PAGE 51 OF 64

(Step 040 continued) (Entry Point R1)

Error during terminal status handling.

STATUS  $IN = 1$  (ending status) COMMAND OUT raised by 8SM interface card. Go to Page 62, Step 165, Entry Point R. ----------------------

(Entry Point R2)

Error during terminal status handling.

STATUS IN = 1 (terminal status)

Paging overrun detected by 8SM interface card.

Go to Page 62, Step 165, Entry Point R. ----------------------

(Entry Point R3)

Error during terminal status handling.

STATUS IN = IN (ending status)

Paging overrun detected by 8SM interface card.

Go to Page 62, Step 165, Entry Point R. ----------------------

(Entry Point R4!

Channel Control Check during ending status handling:

STATUS IN = 1 (ending status) UNIT STATUS = 0 Go to Page 57, Step 097, Entry Point G. ----------------------

(Entry Point R5)

Interface Control Check during polling sequence:

STATUS IN = 1 (ending status) UNIT STATUS = 0 Go to Page 57, Step 097, Entry Point G. -----------------------

(Step 040 continues)

(Step 040 continued! (Entry Point R6)

Interface Control Check during initial selection:

0890

Timeout while waiting for response to ADDRESS OUT. ADDRESS  $IN = 0$ SELECT IN = 0 STATUS  $IN = 0$ Sequence  $code = 4$ Go to Page 25, Step 040, Entry Point GT.

(Entry Point R7)

Channel Control Check during data transfer end:

STATUS  $IN = 1$  (ending status handling) Go to Page 62, Step 165, Entry Point R.

## -----------------------(Entry Point QE)

Interface Control Check during polling sequence:

Check Trap, waiting for' status in' or 'service in' /'data in'. (Tag in check, or timeout, or any overcurrent)

 $STATUS IN = 0$ SERVICE IN = 0 DATA  $IN = 0$ 

See byte 67 of SCA log display: ADDRESS IN belongs to the device which started poll. Sequence code = 5: Command was accepted, but data transfer is disconnected.

When following this MAP consider the device which sent ADDRESS IN. Go to Page 54, Step 056, Entry Point M. 

(Step 040 continues)

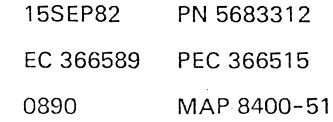

#### SCA **LOG**

PAGE 53 OF 64

(Step 041 continued) (Entry Point Kl)

Check the system configuration and correct it if necessary. If this does not solve the problem

Go To Map 0001, Entry Point O.

042

(Entry Point P)

Problem detected and controlled by control unit. Use device address shown in field C of the SCA log display. Analyse the TAG IN and TAG OUT and the BUS IN and BUS OUT signals obtained from field A of the SCA log display and try to find out the failing signal(s). Go to documentation of addressed control unit/drive(s). If the problem connot be found

Go to Page 54, Step 056, Entry Point M.

043

(Entry Point F)

Suspect the following FRUs: Replace one FRU at a time and run the MPX adapter test.

(Entry Point FF)

1. M PX card 2; 01 A- B2U2 2.ACC card 1; 01A-B2V2 3.Crossovers W/X/Y/Z; OlA-B2U2, V2 01A-B2U3, V3 01A-B2T4, v4 01A-B2T5, V5

Any reference code when running MPX adapter test after a FRU replacement?

Y N

 $\frac{5}{9}$ 

044 Go to Page 56, Step 077, Entry Point W.

0890 MAP 8400-53

## SCA LOG

## PAGE 55 OF 64

(Step 056 continued) Look for broken loose or bent contact pins in the connectors.

A pushed back pin of a signal shield will cause intermittent interface control checks.

Repair or replace, if needed.

Run MPX adapter test.

Any error?

Y N

057 (Entry Point MAl

For further verification run and loop the MPX standard interface test and apply stress to the connectors by hitting them with your hand.

Any error? Y N

> 058 Run the application which showed the error.

Does the error come up again? Y N

059 (Entry Point Z)

Go To Map 0001, Entry Point A.

#### 060

Same error symptom as before? Y N

061

Go to Page 56, Step 071, Entry Point Y.

062

 $\overline{A}$ E

Have you already been told to replace the MPX card 1: 01A-B2W2 during this call? Y N

## 063

Now replace the tag drivers and receivers of the MPX adapter: MPX card 1; 01A-B2W2

(Entry Point XV)

Run MPX adapter test and BMPX standard interface test.

Any error?

Y N

064 (Entry Point MB)

Run the application which showed the error.

Does the error come up again? Y N

065 Go to Step 059, Entry Point Z.

066 Same error symptom as before? Y N

067

Go to Page 56, Step 071, Entry Point Y.

15SEP82 PN 5683312 EC 366589 PEC 366515 0890 MAP 8400-55

 $\frac{5}{7}$   $\frac{5}{7}$ A A A C 0 E

5 5 5<br>7 7 6<br>A A A

F G H

A A A A A A REF. CODE 84XXXX01 D F G J M N  $55555$   $-0.7$   $-0.0$ PAGE 57 OF 64 084 Same error symptoms as before? Y N 085 Go To Map 0000, Entry Point A. 086 Suspect now the board 01A-B2. Before you replace a board invoke your support structure. Therefore write down all error symptoms for possible later use and Go To Map 0001, Entry Point O. 087 Go to appropriate MAP. 088 Go to Page 56, Step 077, Entry Point W. 089 The new card may also be defective, correct it. Run MPX adapter test and the BMPX standard interface test. Successful? Y N 090 Second error may be in the adapter. Go To Map 8470, Entry Point A. 091 Go to Page 55, Step 064, Entry Point MB. M A 1 C<br>8 S 5 097

#### 092

Go to Page 56, Step 068, Entry Point ZW.

#### 093

Go To Map 8480, Entry Point A.

094 (Entry Point AM)

Disconnect interface cables.

Run MPX adapter test again to see whether the error is inside or outside the adapter.

0890 MAP 8400-57

Any error? Y N 095

Go to Page 55, Step 057, Entry Point MA. 096

Go To Map 8470, Entry Point A.

(Entry Point G)

Suspect first

MPX card  $1$  ; 01A-B2W2 (you may swap with BMPX card 01A-B2B2) then suspect control unit/ device the address of which is shown in field C of SCA log display. Proceed with the documentation of the addressed control unit/drive(s).

If the problem cannot be found, Go to Page 54, Step 056, Entry Point M.

0890 MAP 8400-59

PAGE 59 OF 64

|<br>|<br>114

Y N

A A A p V W  $\frac{5}{8}$   $\frac{5}{8}$   $\frac{5}{8}$ 

> See device address shown in field C of the SCA log display.

SCA LOG

Are all logs from the same control unit/device?

115 Go to Page 62, Step 165, Entry Point R.

116 30 to Page 57, Step 097, Entry Point G.

117 Go to Page 53, Step 042, Entry Point P.

#### 118

Are there more than one time-out logs? Y N

# 119

Go to Page 57, Step 097, Entry Point G.

#### 120

See device address shown in field C of the SCA log display.

Are all logs from the same control unit/device? Y N

121

Go to Page 62, Step 165, Entry Point R.

## 122

Go to Page 57, Step 097, Entry Point G.

123 (Entry Point D)

 $\frac{1}{8}$ 

See the adapter checks shown in field B of the SCA log display:

| MAP Column 2: 1---------------------------1 IAdditiona1 SCA log informatl 1---------------------------1 ITmelTaglOv. ISnslBuslDsclOp. 1 lOut 1 Chk 1 Cur I Bus I Par 1 In 1 In 1  $|Chk|Chk|$ 111213141516171 1 1 1 1 1 1 1 1

Time-out?- Y N 124 Tag In Check? Y N

> 125 Overcurrent? Y N

126 Go to Page 54, Step 056, Entry Point M.

127 Go to Page 54, Step 056, Entry Point Q.

128 Disconnect In? Y N

> 129 Go to Page 54, Step 056, Entry Point M.

130 Operational In?

Y N

666 000 A A A X y Z 15SEP82 PN 5683312 EC 366589 PEC 366515

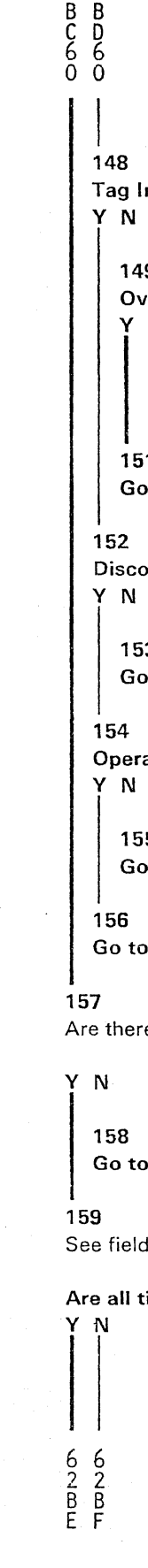

## REF.CODE 84XXXX01 seA LOG

PAGE 61 OF 64

In Check?

 $\frac{1}{2}$  $\ddot{\phantom{0}}$ 

> $\mathcal{L}_{\mathcal{P}}$  $\overline{\phantom{0}}$

149 vercurrent?  $\mathbf N$ 150 Go to Page 54, Step 056, Entry Point M. 151 o to Page 54, Step 056, Entry Point M.

onnect IN?

153

o to Page 54, Step 056, Entry Point M.

rational IN?

155 o to Page 54, Step 056, Entry Point M.

o Page 53, Step 042, Entry Point P.

re more than one time-out logs?

to Page 57, Step 097, Entry Point G.

Id C of the SCA log control unit/ device.

time-out logs from the same divice?

**SCALOG** 

PAGE 63 OF 64

(Step 165 continued) not solved, Go To Map 0001, Entry Point O.

166 (Entry Point C)

D

8

No tag in check, nor time-out, nor any overcurrent.

See the adapter checks shown in field B of the SCA log display.

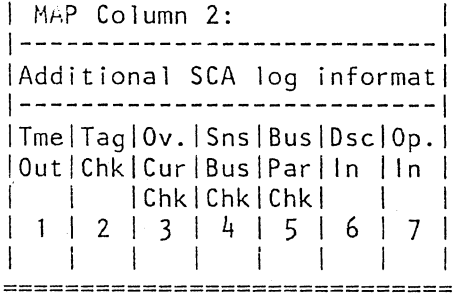

Sense Bus Check?

Y N

 $\begin{array}{c}\n6 \\
6 \\
\hline\n\end{array}$ 

167 **Bus Parity Check?** Y N

> 168 (Entry Point CB)

Suspect the following FRUs:

Replace one FRU at a time and run the MPX adapter test as well as the application which caused the error.

(Entry Point CX)

1.ACC card 1; 01A-B2V2 2. MPX card 2; 01A-B2U2

3. Crossovers W/X/Y/Z ; 01A-B2U2, V2 01A-B2U3, V3 (Step 168 continues)

> 15SEP82 EC 366589 0890

PN 5683312 PEC 366515 MAP 8400-63

0890

## REF.CODE 84-0/1-00081 FIX 0007

## **MPX ADAPTER TEST**

PAGE 1 OF 2

## **ENTRY POINTS**

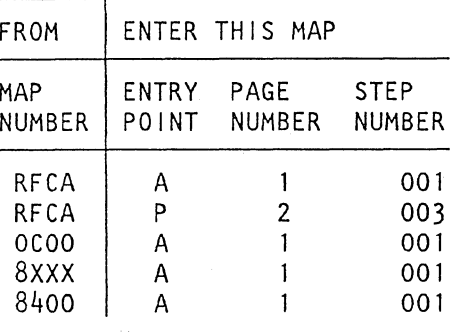

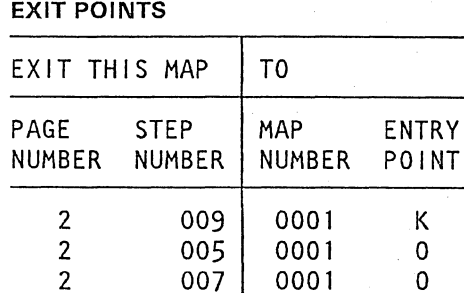

#### 001

(Entry Point A) \*\*\*\*\*\*\*\*\*\*\*\*\*\*\*

#### **MPX Adapter Test MAP**

\*\* \*\* WARNING,  $\pi\pi$ \*\* errors may come up, if the interface cable \*\*  $\pi\pi$ 

## Are you led to this MAP by the REFCODE ANALYSIS?

Y N

#### 002

Select the IBM MAINTENANCE AND SERVICE PROGRAM SELECTION.

Invoke the REFCODE ANALYSIS.

Key in the reference code and the first symptom code from the MPX Adapter test. Go to Page 2, Step 003, Entry Point P.

> © Copyright IBM Corp. 1982 REF.CODE 84-0/1-00081 AAA0900

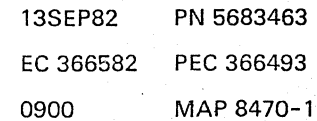

2 Ā

0910

**MPX STANDARD INTERFACE TEST** PAGE 1 OF 11

## **ENTRY POINTS**

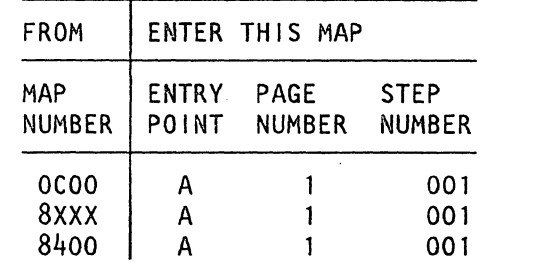

**EXIT POINTS** 

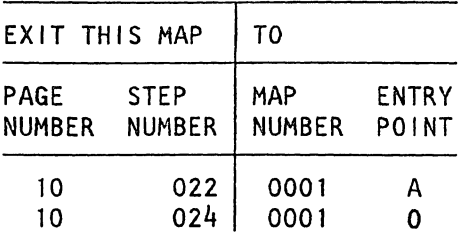

001

(Entry Point A)

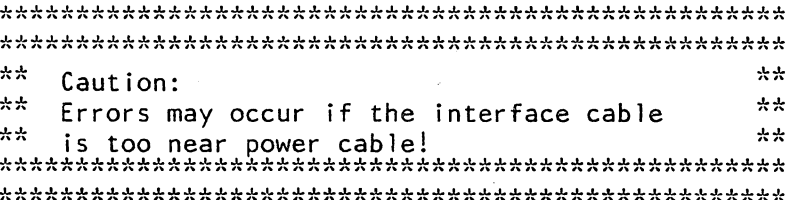

Important hints: ----------------

> Before testing the standard interface, be sure that the MPX operates properly by running the MPX adapter test. This test should have run error free before testing the STANDARD INTERFACE.

For handling of the Standard Interface Test, see Supplement to MAPs, section 4: Diagnostic Run Procedures (MPX/BMPX Standard Interface Test).

(Step 001 continues)

© Copyright IBM Corp. 1981

Ref.Code 84000181

260CT81 PN 5683313 EC 366493 PEC 366388 0910 MAP 8480-1

J.

 $\begin{array}{ccc} & 2 \\ \hline & & 1 \end{array}$  MPX

PAGE 3 OF 11

### I **002**

 $\overline{\phantom{0}}$ 

 $\epsilon_{\rm{eff}}$ 

 $\overline{\phantom{a}}$ Ň.

Are the following symptoms displayed: 01 FFFFFF Bus Interface 02FFFFFF Tag Interface

## Y N

## **003**

Compare the displayed symptoms with the ones listed here:

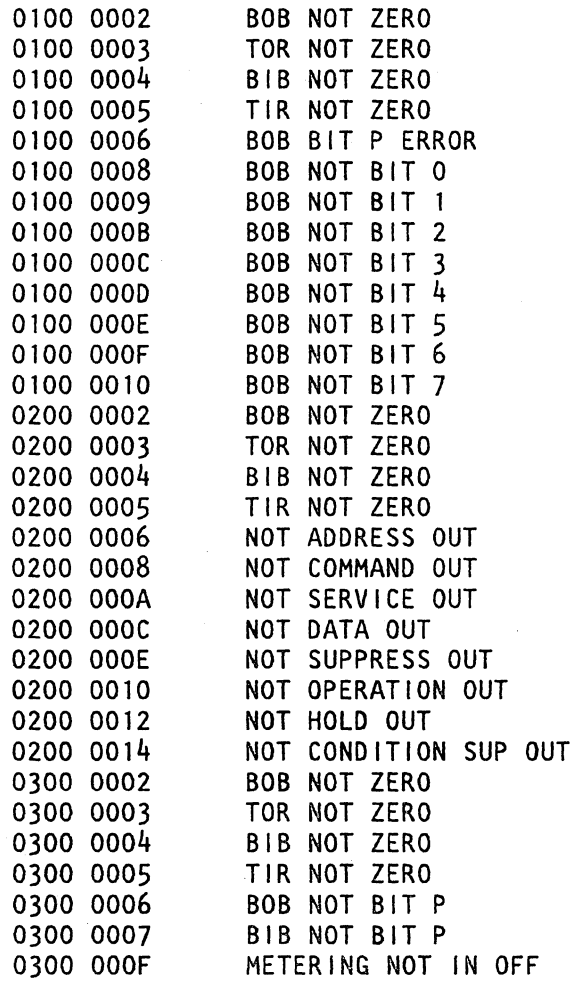

## (Step 003 continues)

 $\frac{1}{c}$ 

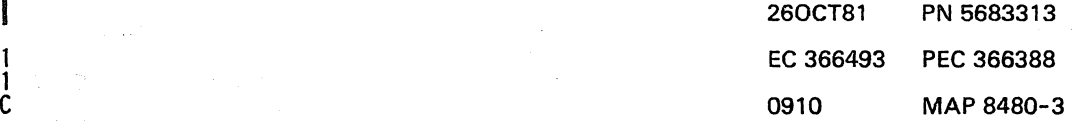

'~

 $\mathbb{R}^2$ 

## REF.C.84000181 MPX

PAGE 5 OF 11

#### 006

 $\frac{\varepsilon}{4}$ 

Y N

Remove the interface cable, which was identified by the symptom code, from the next control unit (if more than one control unit is attached to this interface) or the MPX respectively, thus eliminating this cable as the error cause.

Plug the respective plug connector to the interface connector of the control unit or the MPX.

Run the MPX standard interface cable test again!

## Same error symptoms 7

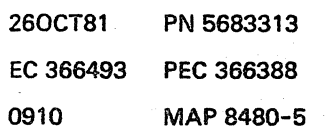

MPX

## PAGE 7 OF 11

(Step 007 continued)

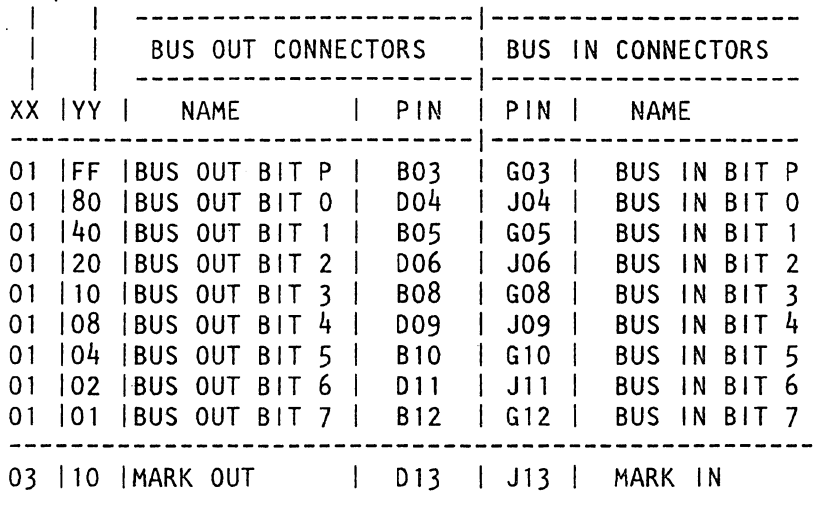

**------------------------------ ---------------------** TAG OUT CONNECTORS TAG IN CONNECTORS **------------------------------ ---------------------** XX IVY I NAME PIN PIN I NAME **------------------------------ ---------------** 02 180 I ADDRESS OUT· Bl0 B05 ADDRESS IN 02 |40 |COMMAND OUT | D11 | D04 |STATUS IN<br>02 |20 |SERVICE OUT | D13 | D06 |SERVICE IN 02 20 SERVICE OUT | D13 | D06 SERVICE 02 | 10 | DATA OUT | G10 | G08 | DATA IN 02 | 10 | DATA OUT | G10 | G08 | DATA IN<br>02 | 08 | SUPPRESS OUT | G12 | J11 | DISCONNECT IN 02 | 08 | SUPPRESS OUT | G12 | J11 | DISCONNECT | |<br>02 | 04 | OPERATION.OUT | J13 | B03 | OPERATION.IN 02 104 10PERATION.OUT | J13 | B03 10PERATION.IN<br>02 106 10PERATION.OUT | J13 | B03 1MARK IN with 02 106 10PERATION.OUT J13 B03 MARK IN with I I SELECT IN<br>I BOB I SELECT IN 02 102 IHOLD/SELC. OUTI

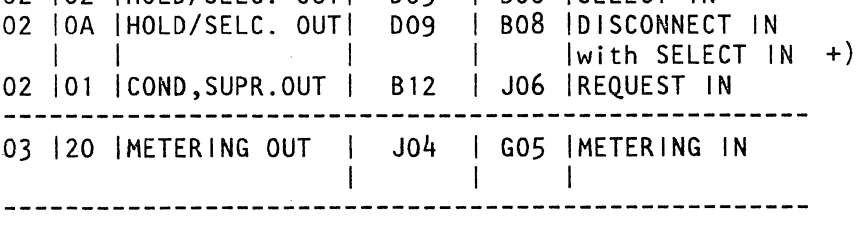

+) These 'IN' signals are turned on in a combination with VV= 04/02

Repair the defective line.

",.

Ń,

 $\begin{array}{c} \diagup \\ \diagdown \end{array}$ 

/ '-.

(Step 007 continues)

Suspect bad connection or broken wire in one or both of the interface cable connectors. Open the interface connector covers and make the (Step 007 continues).

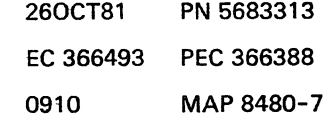

## REF.C.84000181

## MPX

PAGE 9 OF 11

#### 012

H<br>8

I-

I

Check the 'wrap' connectors to be sure that they are correct. Check for any loose or broken wire or damaged pin!

Check that the flat cables which connect the driver card top connectors with the MPX interface connectors are properly seated.

FLATCABLE BUS OUT 01A-B2W2(W) TO BUS SERPENT CONN. 01D-D3(BD) 2-13 FLATCABLE BUS IN 01A-B2W3(X) TO BUS SERPENT CONN. 01D-D3(GJ) 2-13 FLATCABLE TAG 1 01A-B2W4(v) TO TAG SERPENT CONN. 01D-E3(BD) 2-13 FLATCABLE TAG 2 01A-B2WS(Z) TO TAG SERPENT CONN. 01D-E3(GJ) 2-13 Remove and replug suspected flat cables to remove possible contamination deposits on

contact surfaces.

Run MPX standard interface cable test again!

#### Same error symptoms?

## Y N

013

The error was caused by bad contact in the flat cable area of the MPX.

Go to Page 10, Step 021, Entry Point C.

#### 014

(Entry Point K)

Replace MPX card 1, 01A-B2W2.

Run MPX standard interface cable test again!

## Same error symptoms?

Y N

1 o J

### 015

Error was caused by bad MPX card 1, 01A-B2W2. Go to Page 10, Step 021, Entry Point C.

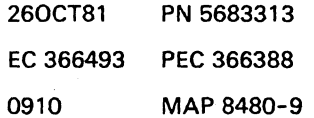

 $\overline{ }$ '-

## REF.C.84000181

## **MPX**

PAGE 11 OF 11

## 026

A C 2 3

> These symptom codes indicate that either one ore both of the interfaces are not properly terminated; check and reseat the terminators.

## 027

The error was caused by the IC-bus. Run IC-bus test.

 $\sim$ 

260CT81 PN 5683313 EC 366493 PEC 366388 0910 MAP 8480-11